www.synack.com

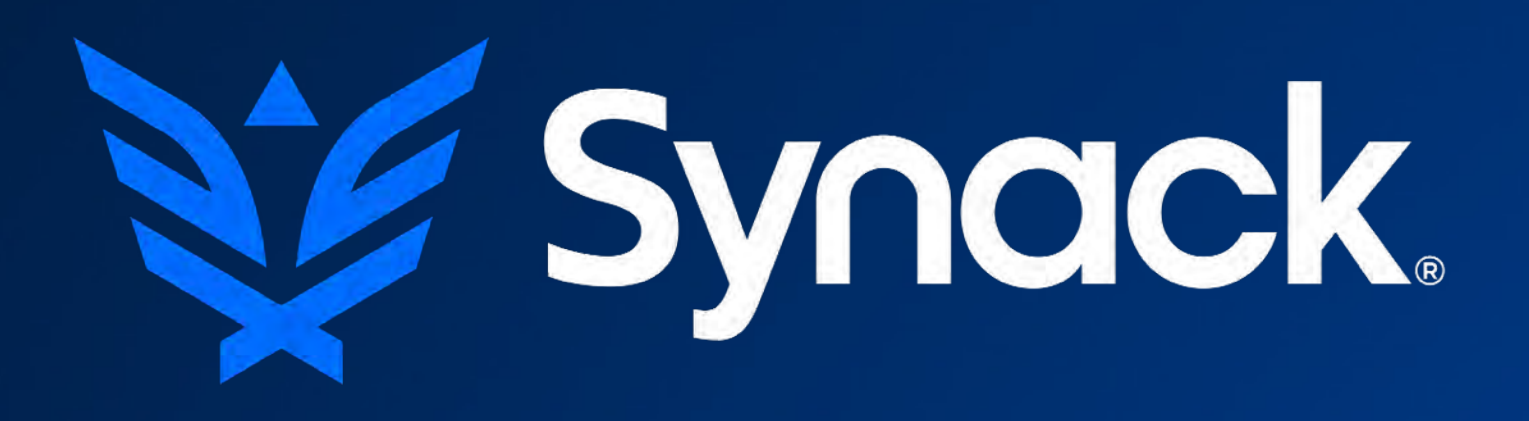

## @colbymoore @patrickwardle

#### optical surgery; implanting a dropcam colby moore / patrick wardle

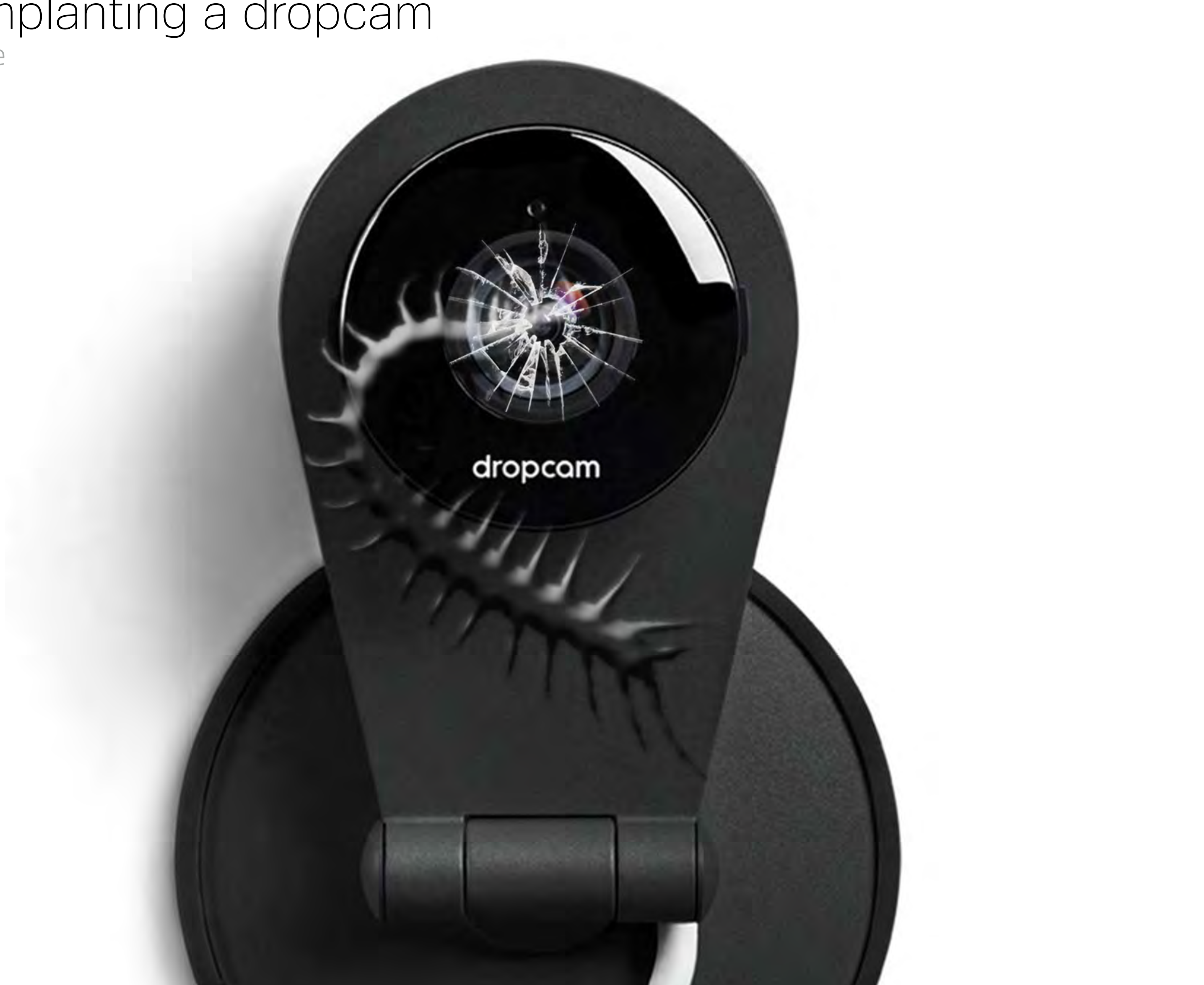

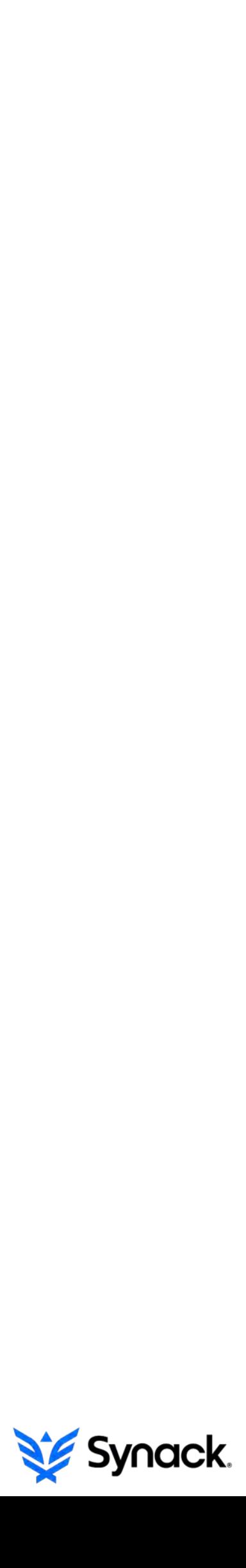

- Synack <br>  $\rightarrow$  Colby Moore (vrl/synack)
	- Patrick Wardle (nasa/nsa/vrl/synack)

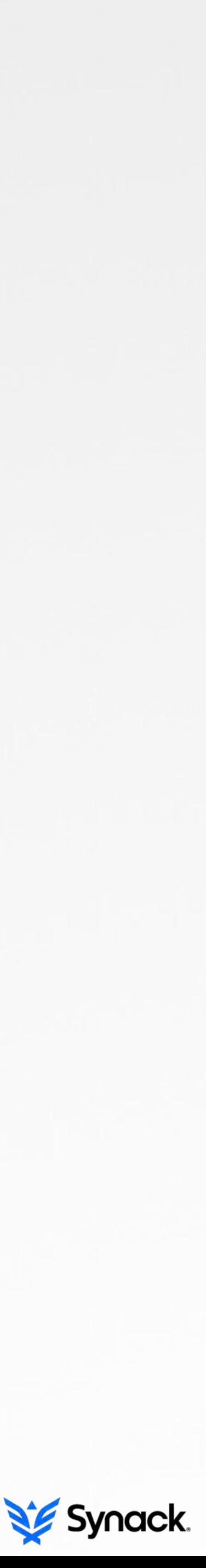

#### who we are

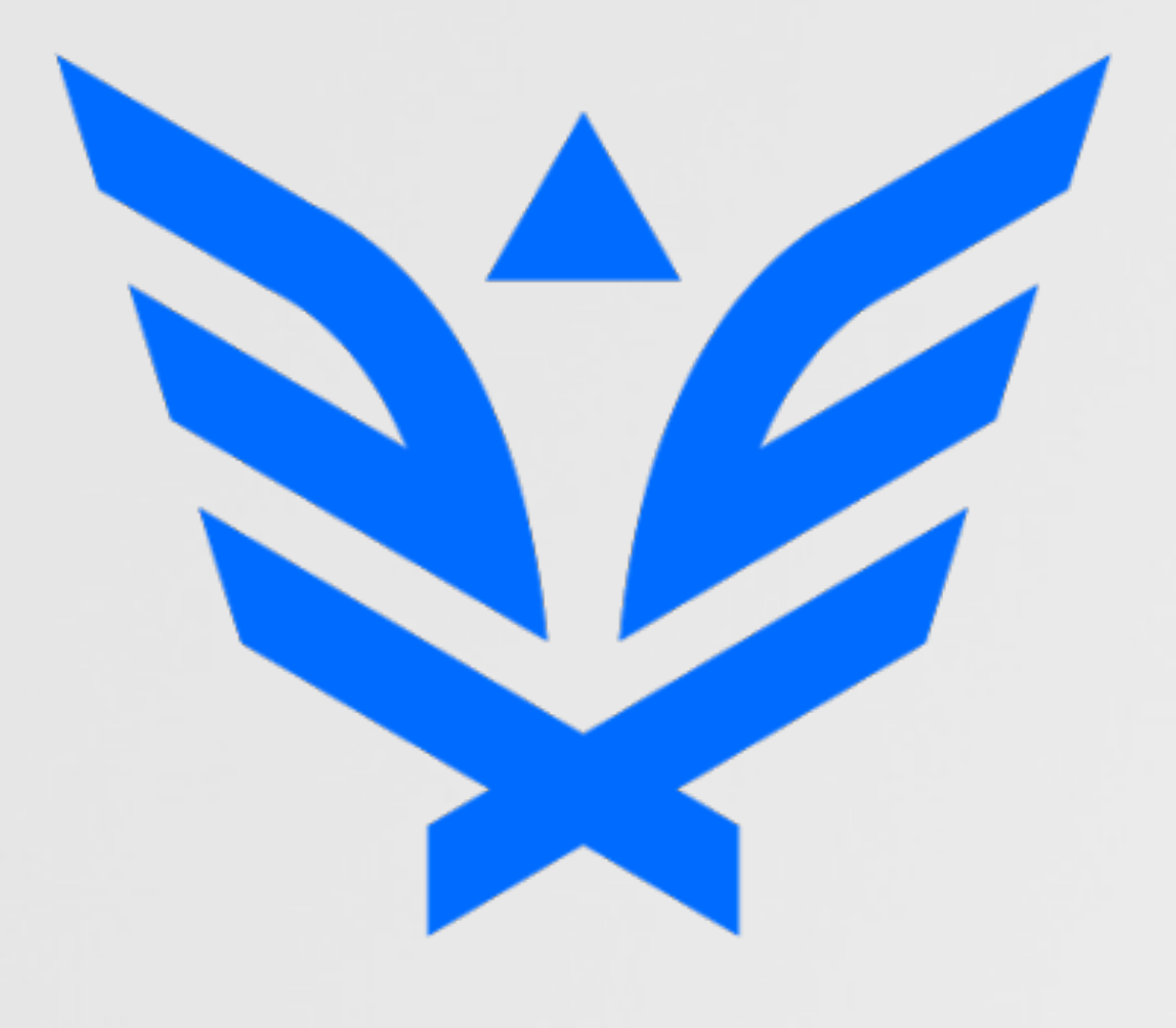

#### Synack's R&D team

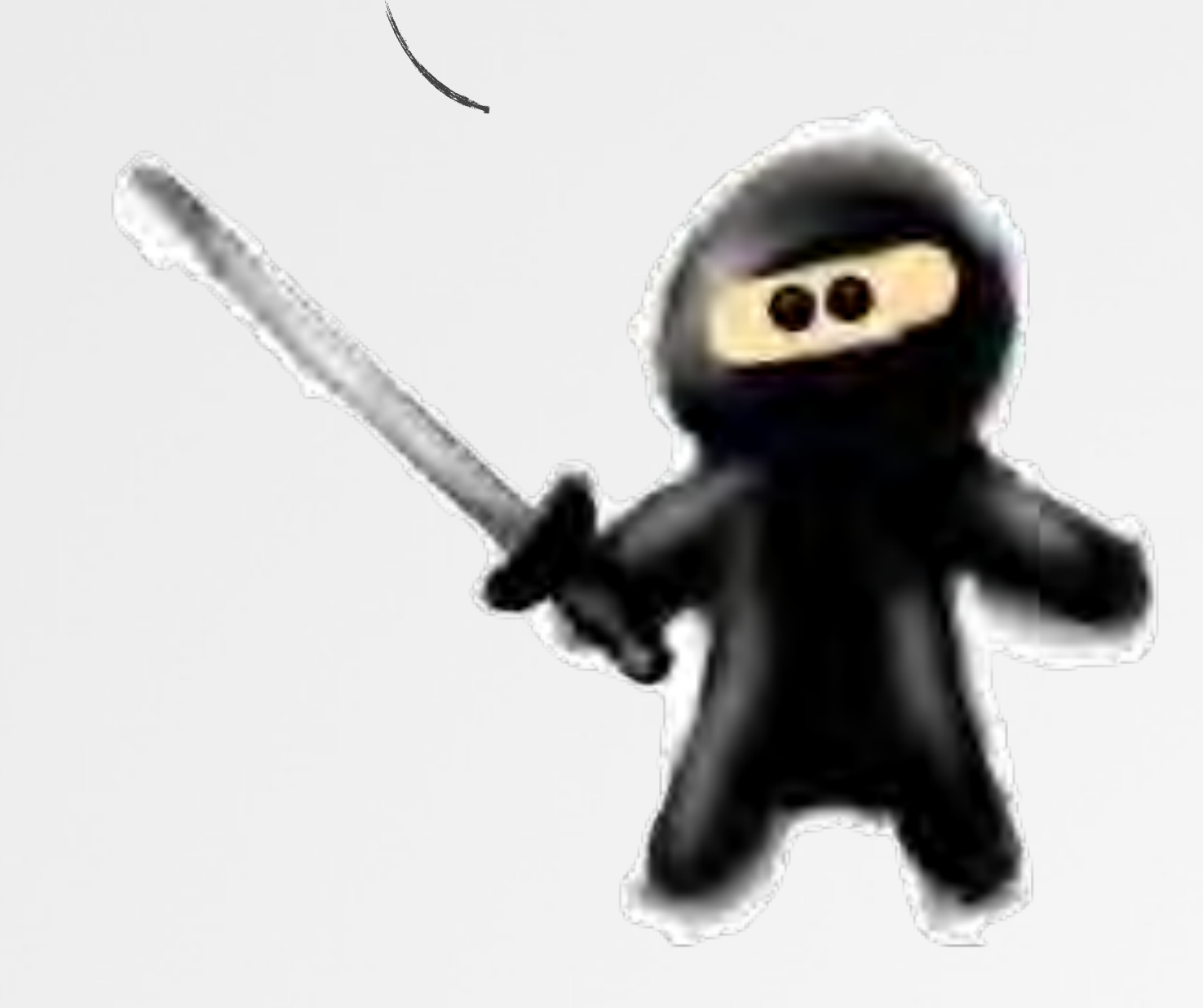

#### > an outline

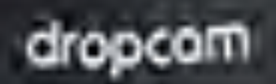

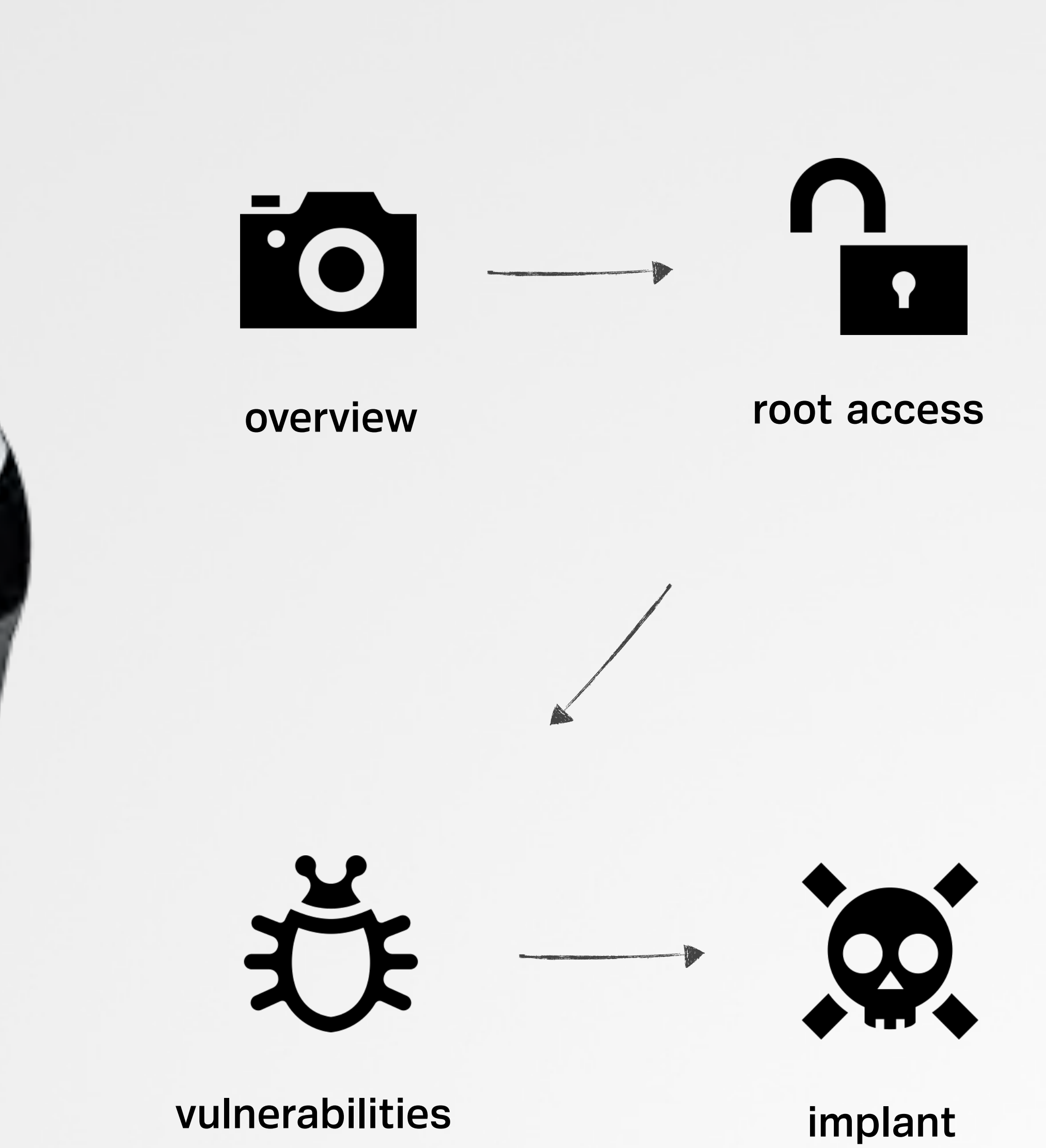

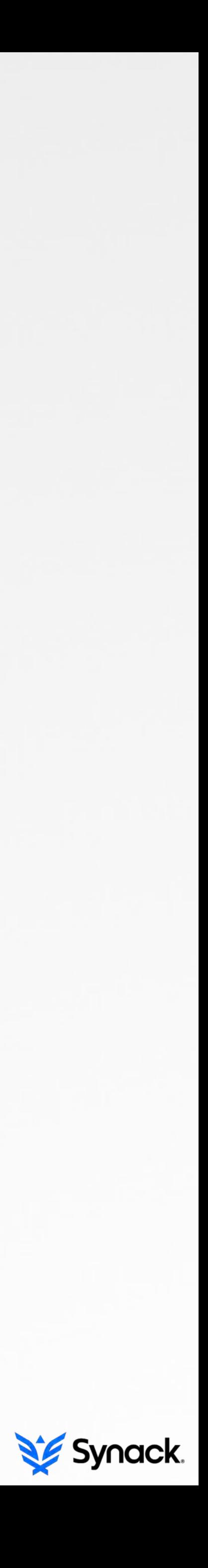

#### an overview what/why?

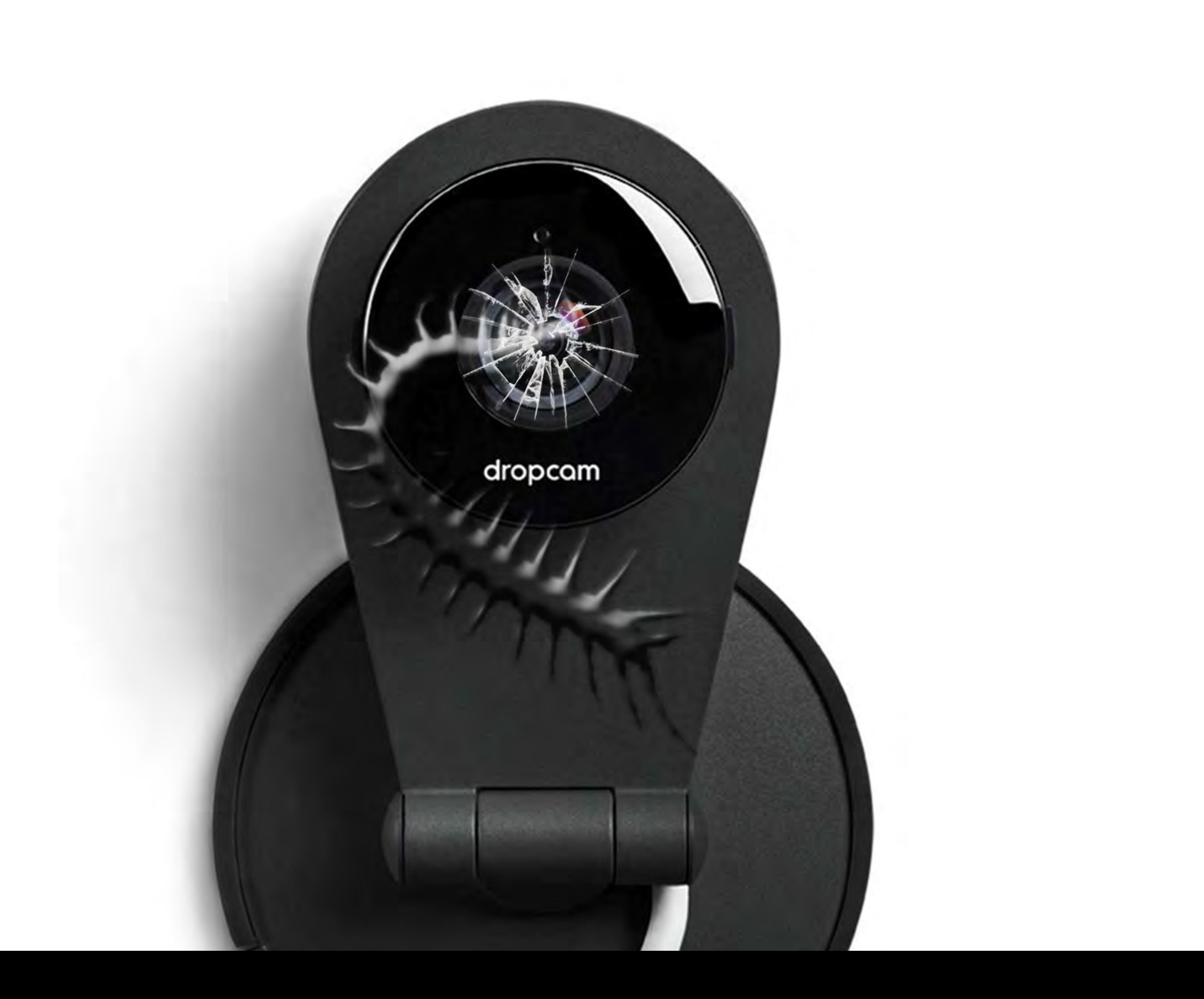

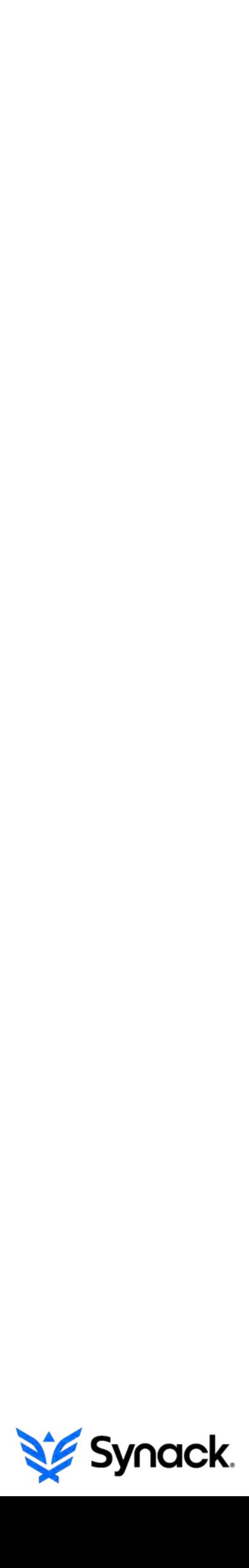

# dropcam

"Dropcam is a cloud-based Wi-Fi video monitoring service with free live streaming, two-way talk and remote viewing that makes it easy to stay connected with places, people and pets, no matter where you are." [\(dropcam.com](http://dropcam.com))

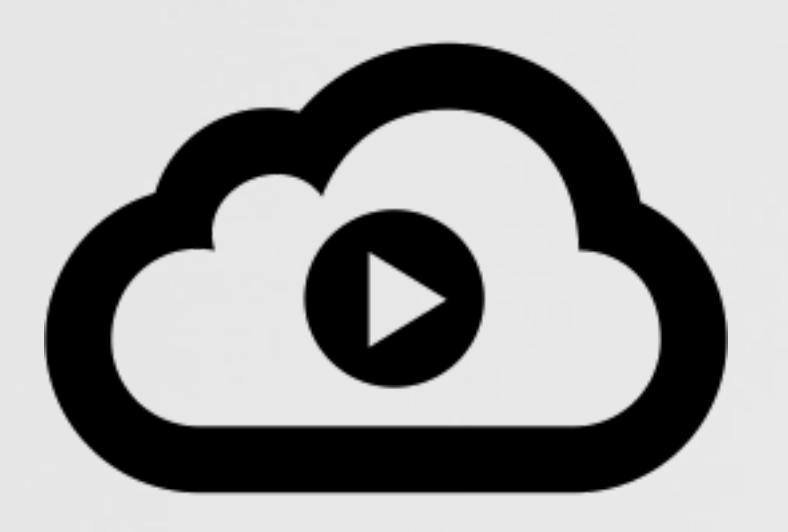

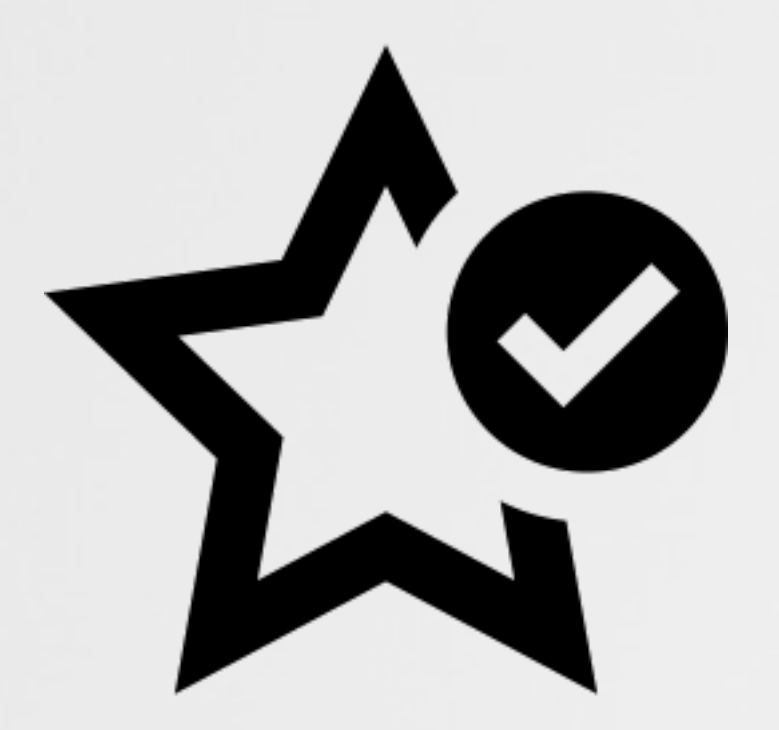

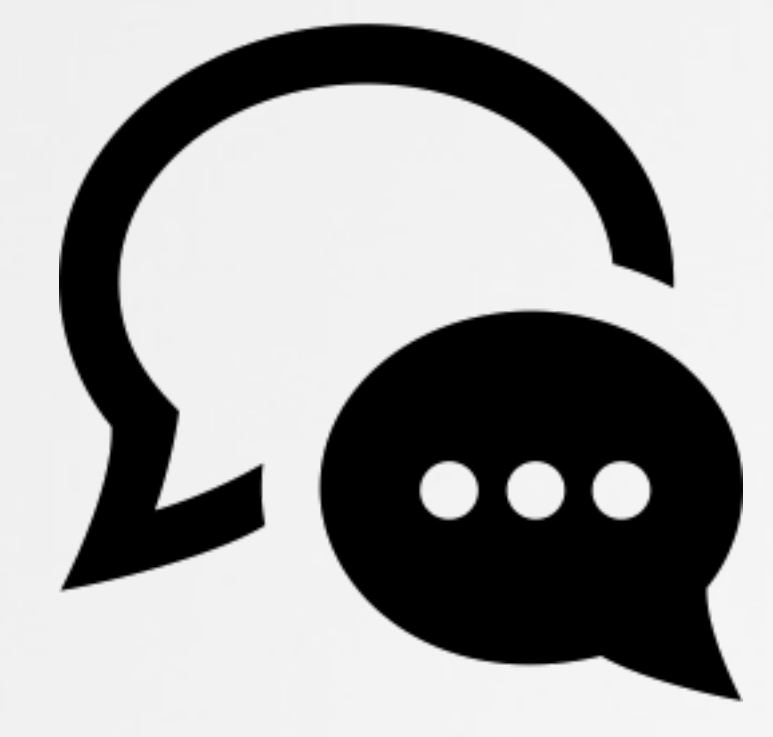

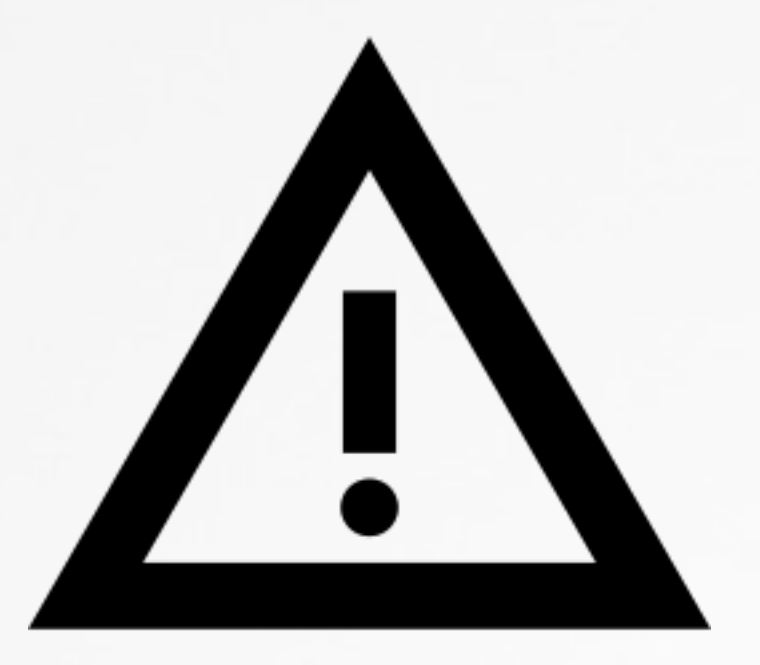

cloud recording and intelligent alerts intelligent alerts

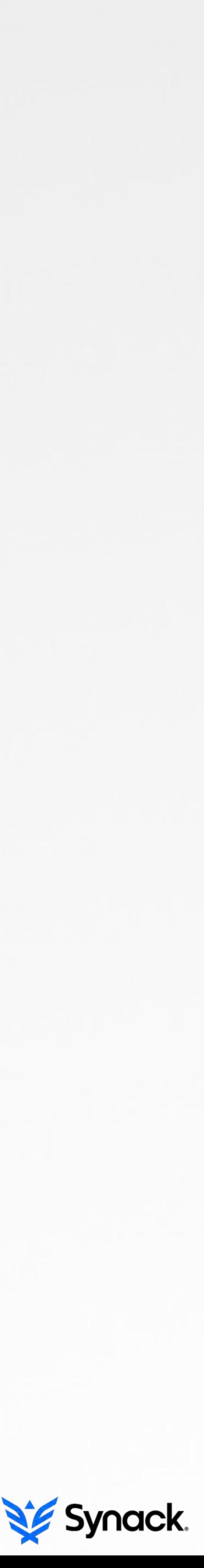

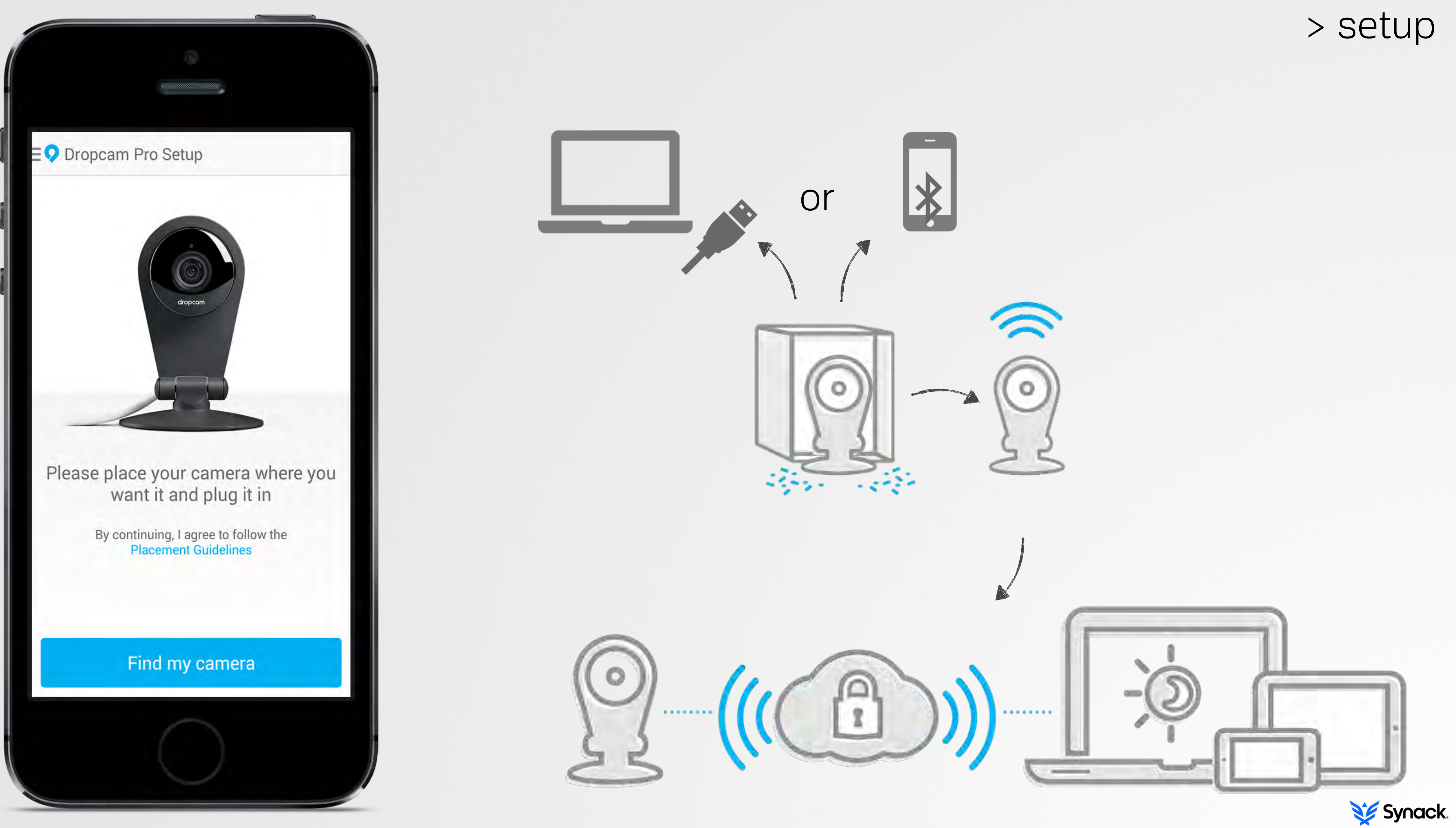

#### > a target

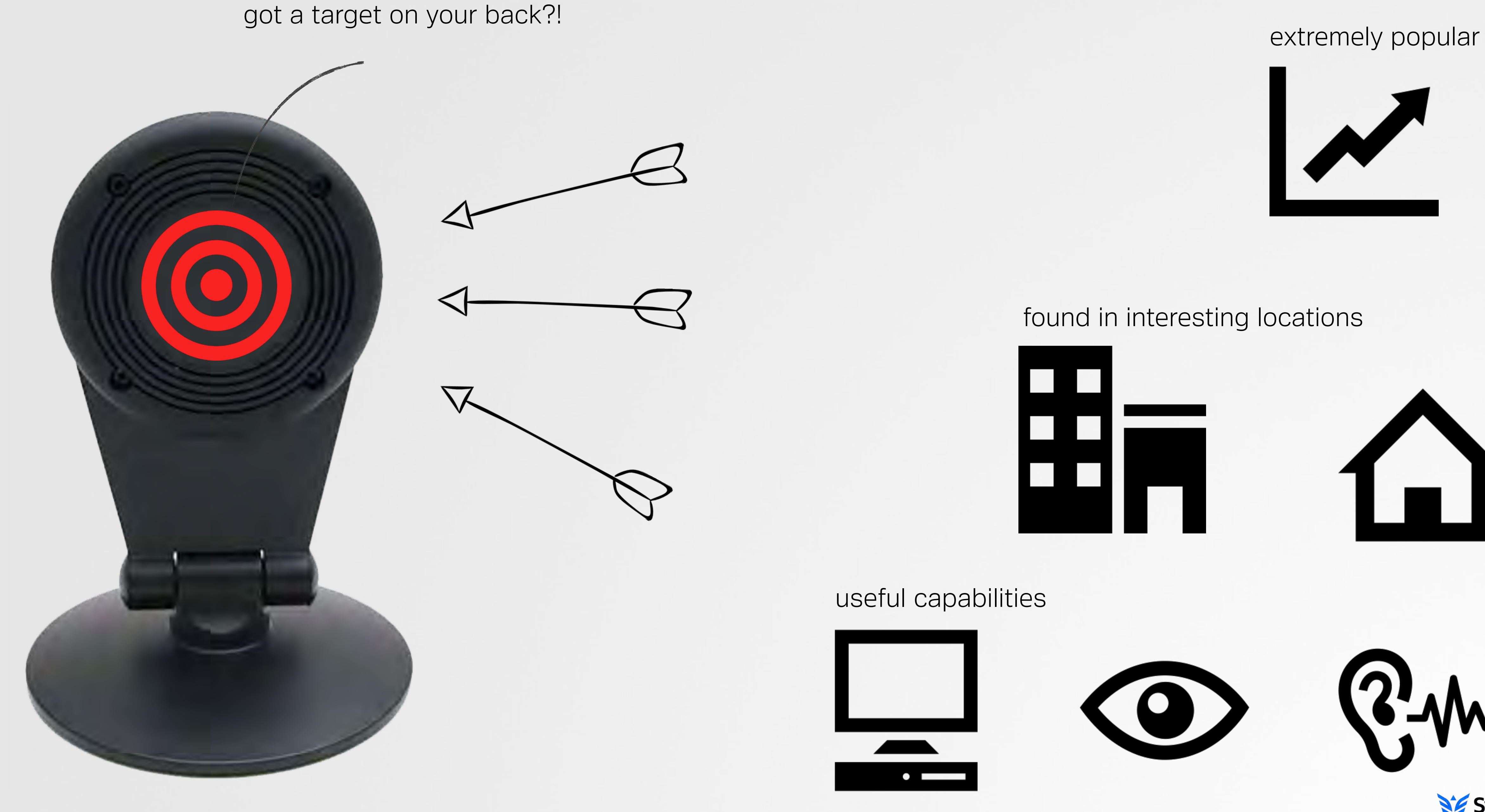

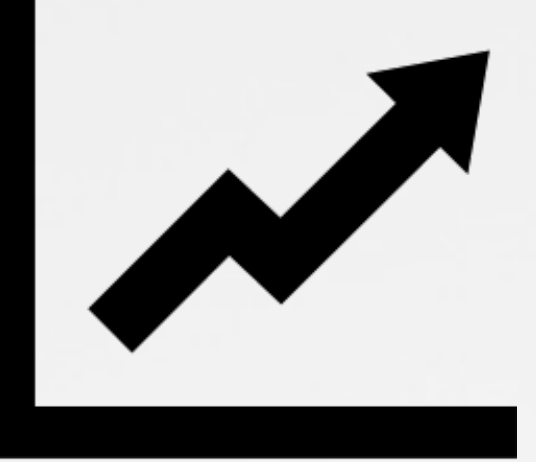

#### found in interesting locations

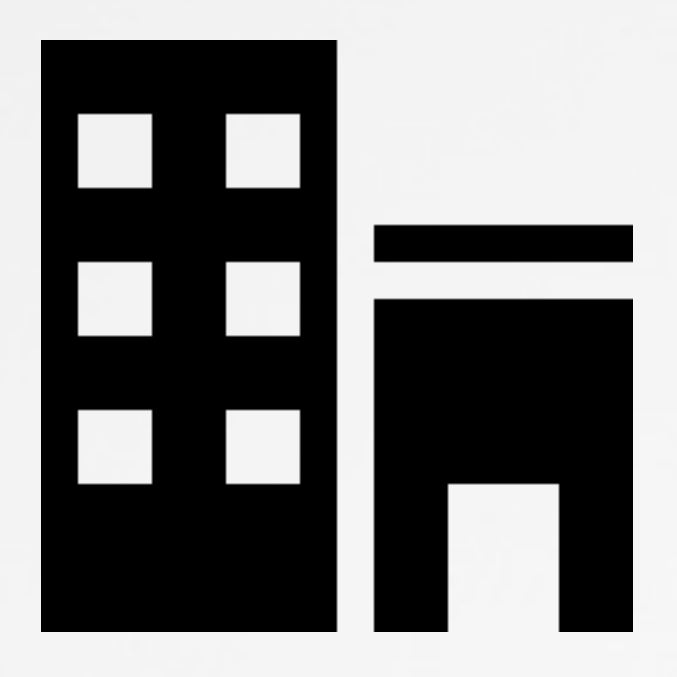

useful capabilities

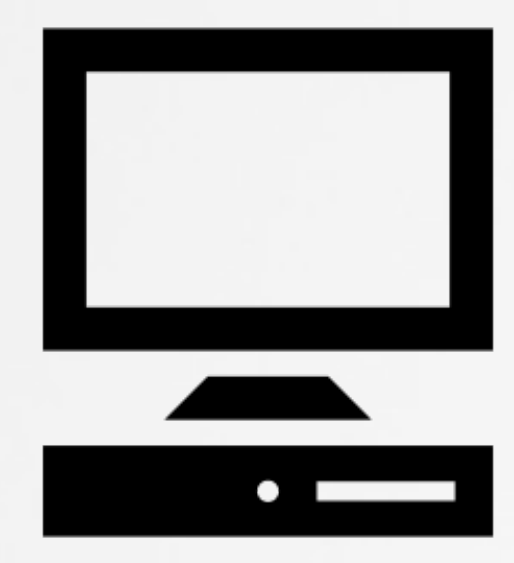

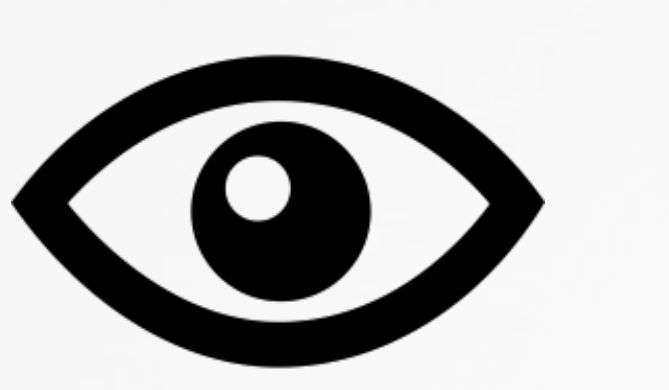

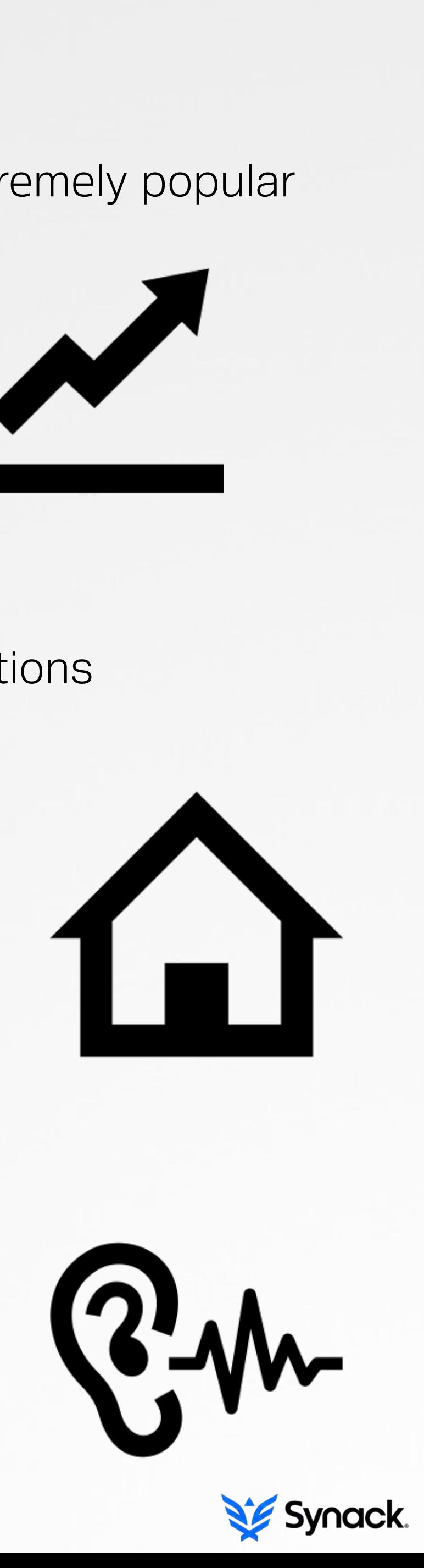

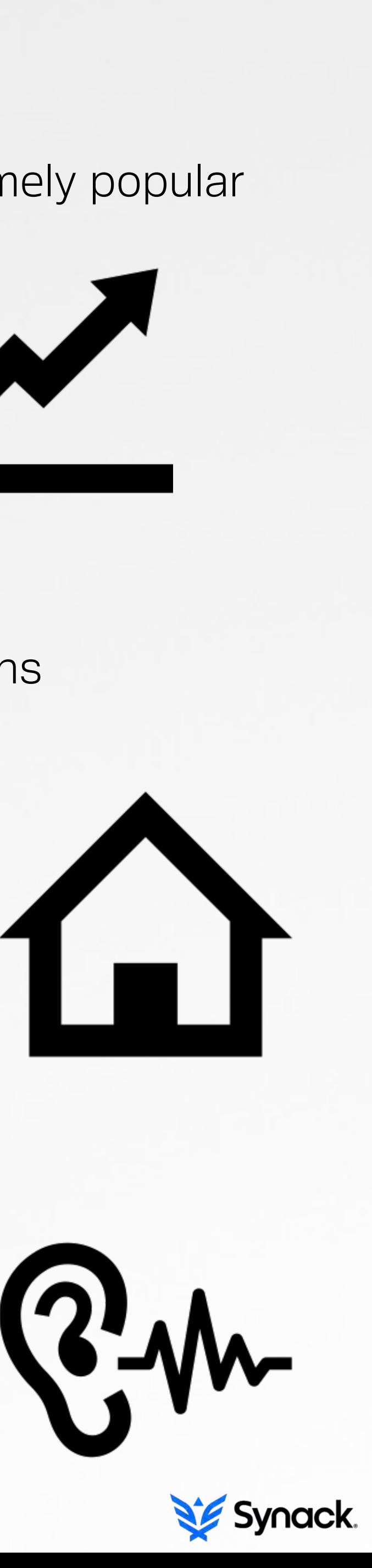

#### rooting a dropcam popping one of these #

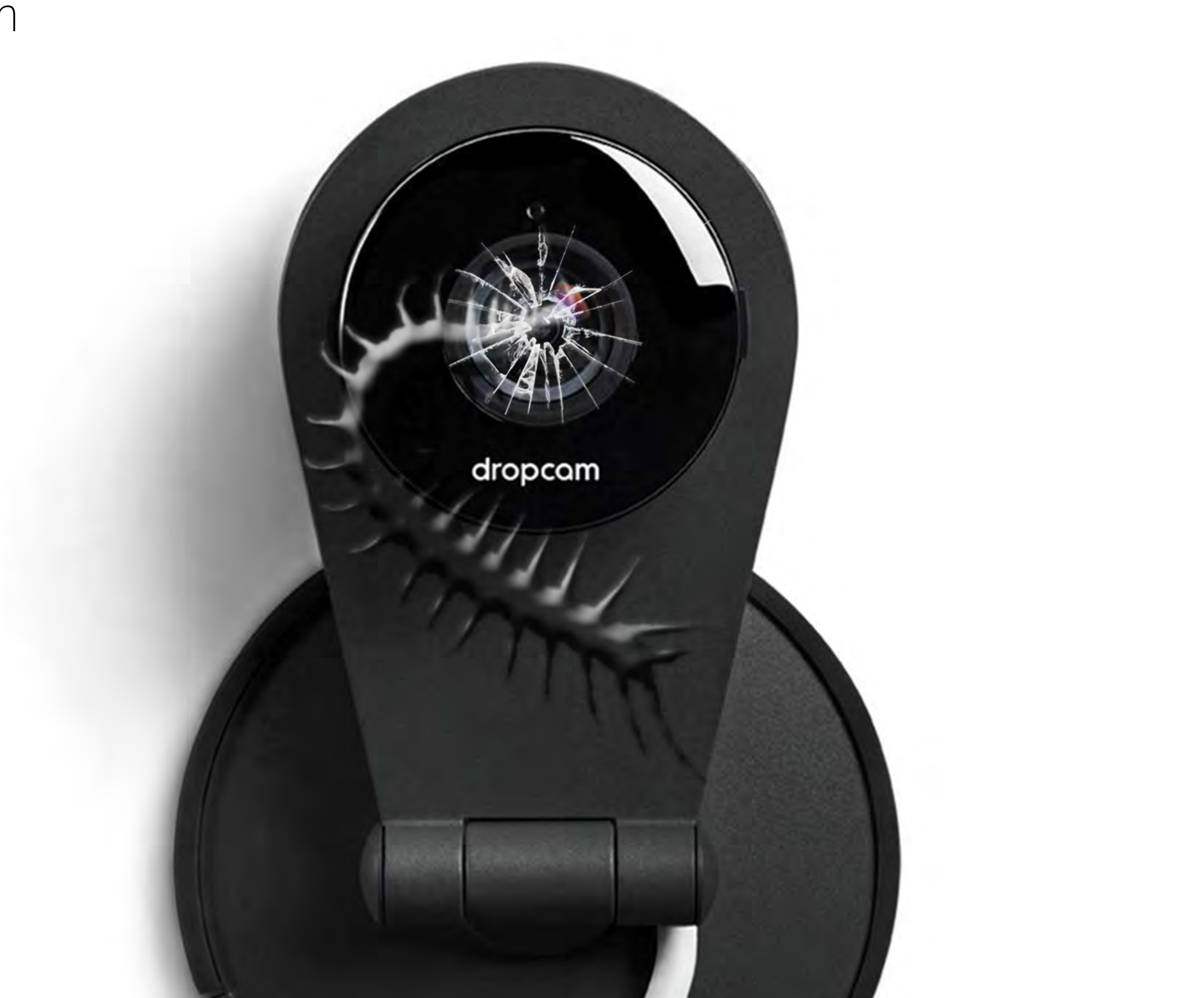

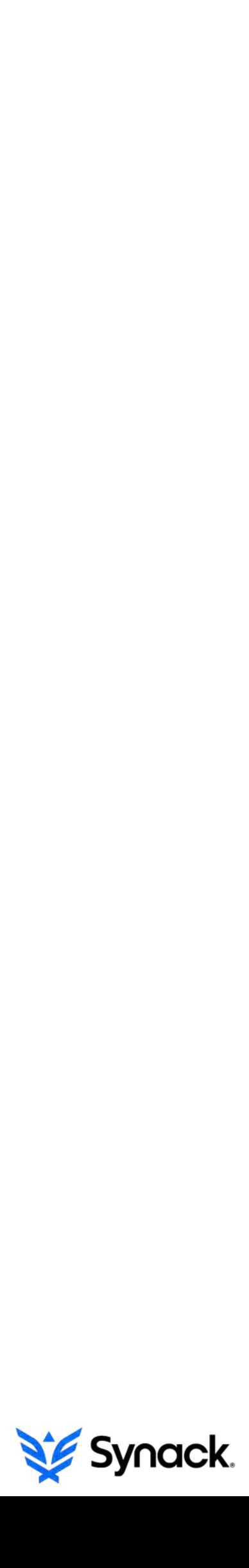

#### > probing some portz

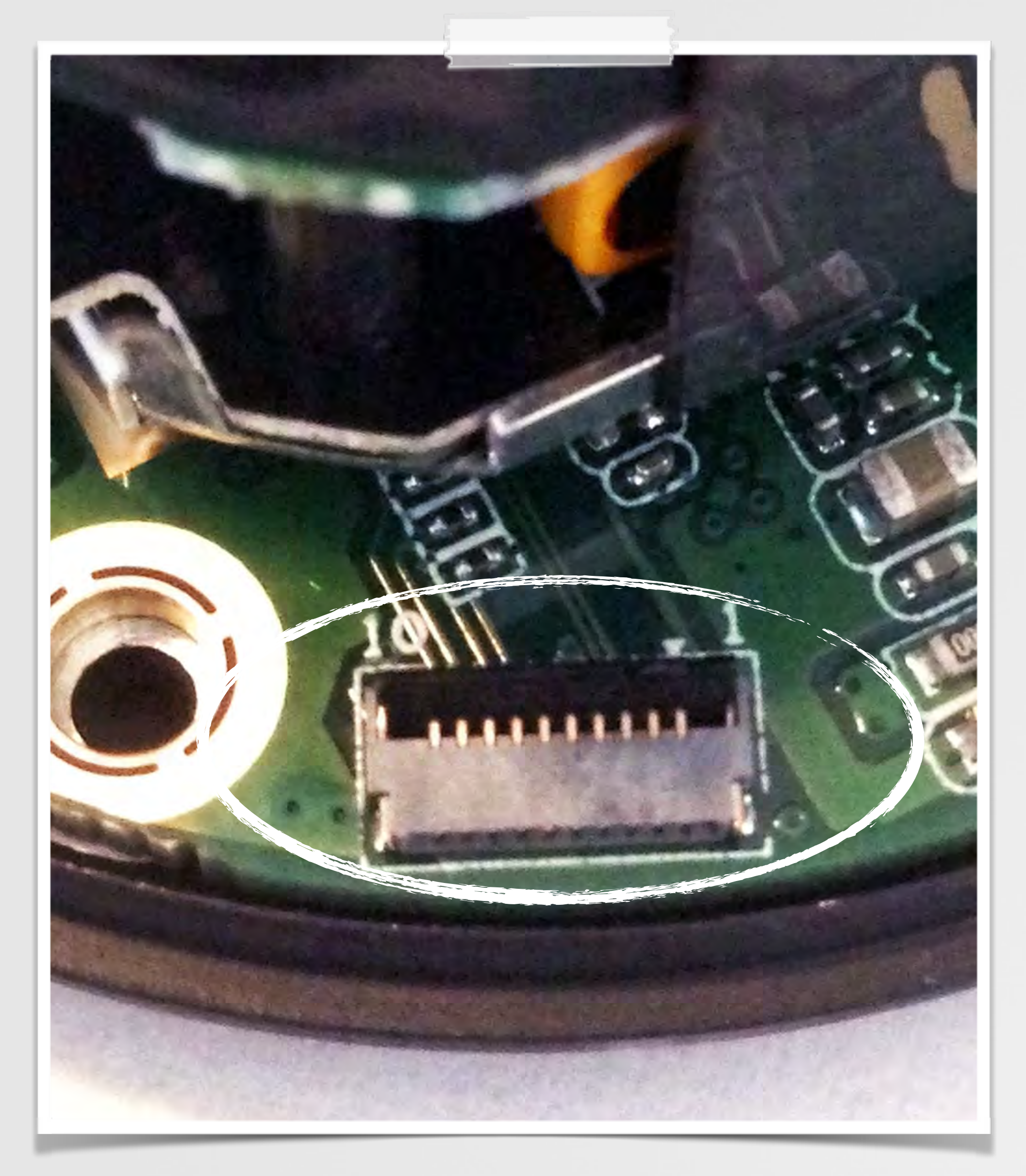

exposed 3.3v UART

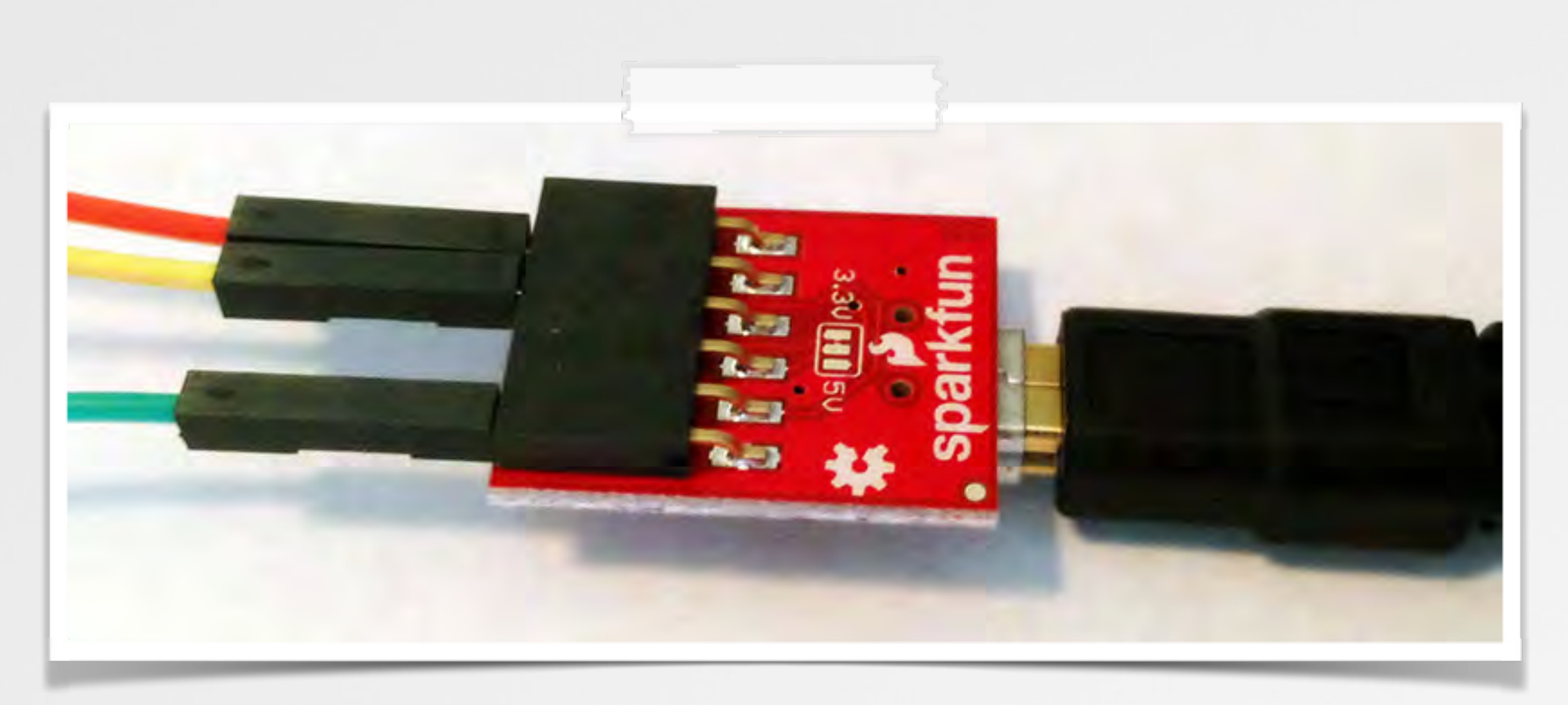

#### breakout board (FTDI serial to USB)

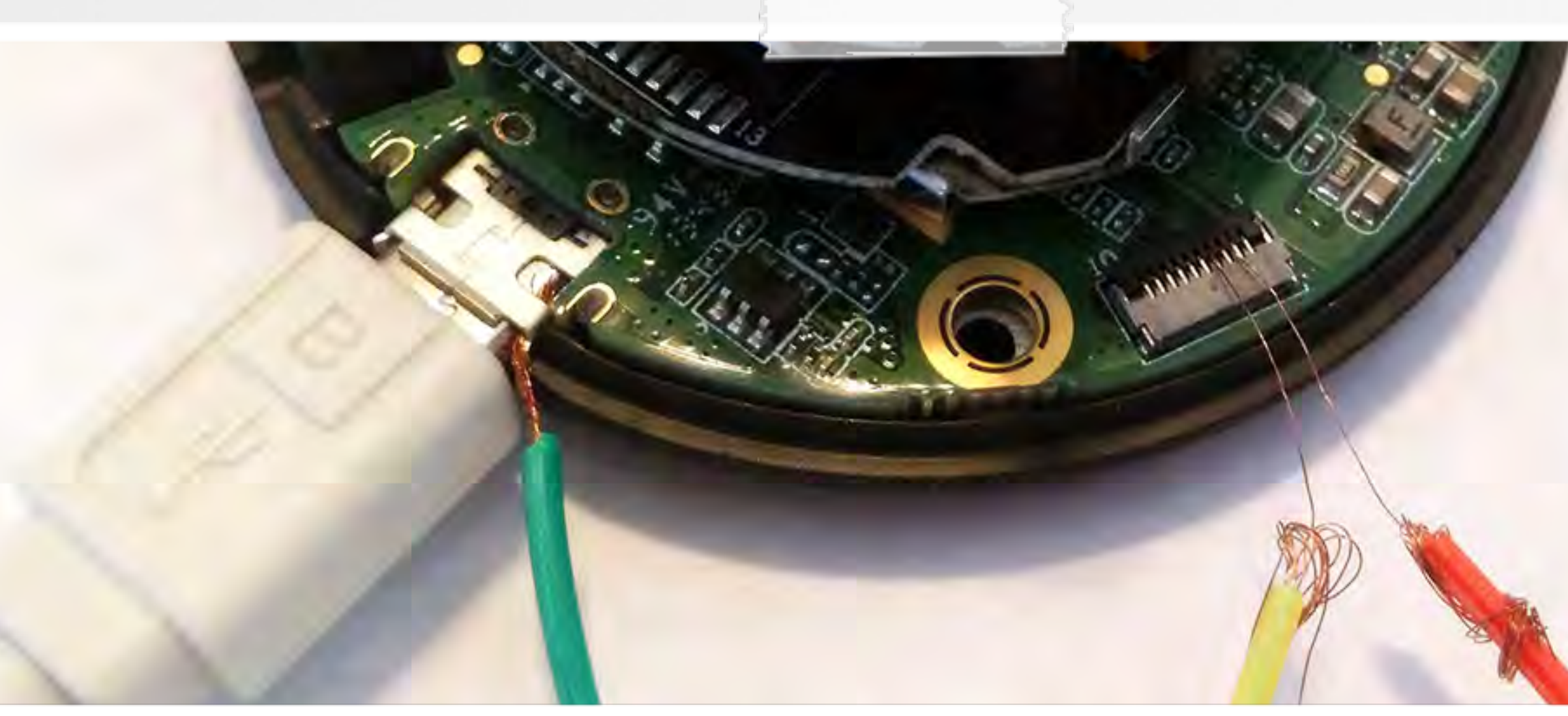

serial connection (pin 3 & 4)

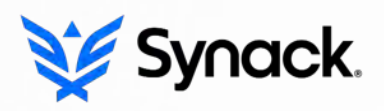

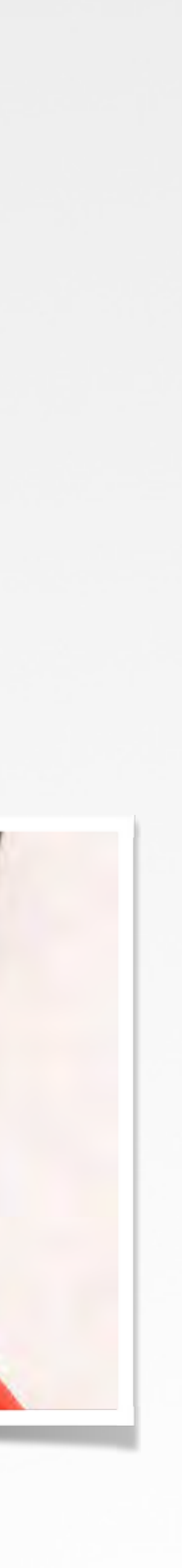

#### > and action!

password prompt

# [0.000000] Linux version 2.6.38.8 (dropcambuild@linux-ws) (gcc version 4.5.2 (Sourcery G++ Lite 2011.03-41) )

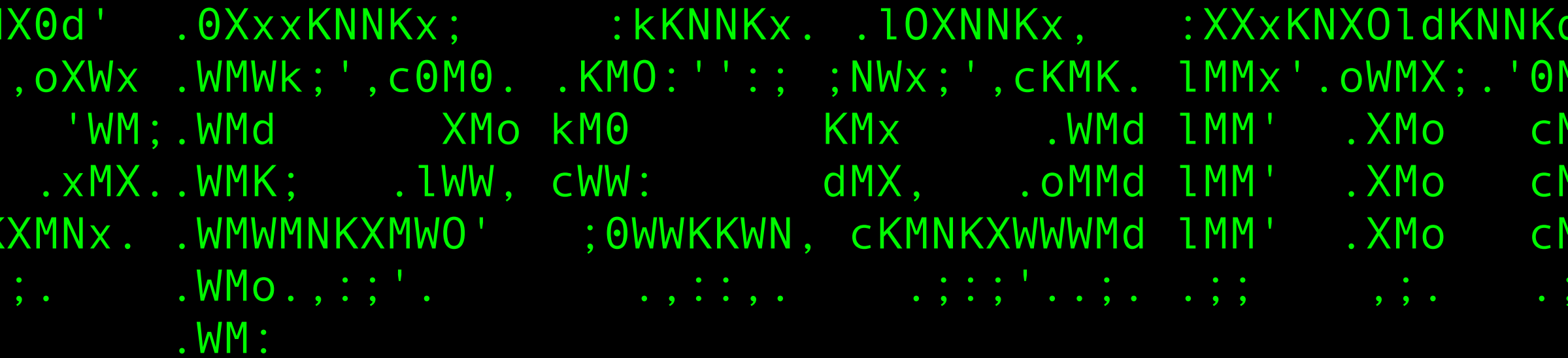

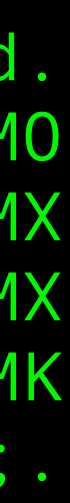

```
$ screen /dev/tty.usbserial-A603NJ6C 115200
[0.000000] CPU: ARMv6-compatible processor [4117b365] revision 5 (ARMv6TEJ), cr=00c5387f 
[0.000000] CPU: VIPT nonaliasing data cache, VIPT nonaliasing instruction cache
\mathbf{.}^{\mathbf{.}\mathbf{.}\mathbf{.}}.o0WMMMMMMOc. lk,
      dWMMMMXNMMMMWl .NMc
     dMMMMd. .KMMMM1 .oOXNX0kWMc cX0xXNo .oOXN
     KMMMO KMMMO lWNd;',lXMMc oMMo'..dWNo,
     OMMMW; CWMMMX .MM: .WMC OMX 'MM,
      .0MMMM0..cKMMMMK 0M0' .dMMc oMX .XMk'
       :XM0:dNMMMMO; oNMNKXMNWMc oMX .dNMNI
          ;.0MMMMO, .;:;. ';. .;. .;:;. .WMo.,:;'. .,::,. .;:;'..;. .;; ,;. .;. 
\mathsf{M}\mathsf{M} . WM:
Ambarella login:
```
#### > accessing the bootloader

bootloader

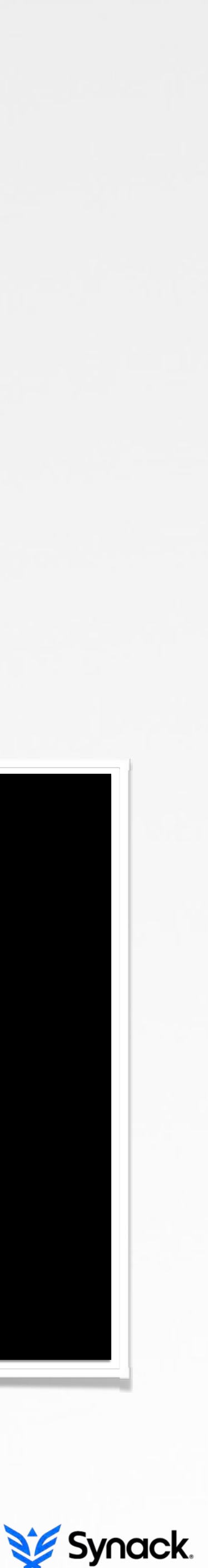

\$ screen /dev/tty.usbserial-A603NJ6C 115200  $\frac{1}{\sqrt{2}}$  ,  $\frac{1}{\sqrt{2}}$  ,  $\frac{1}{\sqrt{2}}$  ,  $\frac{1}{\sqrt{2}}$  ,  $\frac{1}{\sqrt{2}}$  ,  $\frac{1}{\sqrt{2}}$  ,  $\frac{1}{\sqrt{2}}$  ,  $\frac{1}{\sqrt{2}}$  ,  $\frac{1}{\sqrt{2}}$  ,  $\frac{1}{\sqrt{2}}$  ,  $\frac{1}{\sqrt{2}}$  ,  $\frac{1}{\sqrt{2}}$  ,  $\frac{1}{\sqrt{2}}$  ,  $\frac{1}{\sqrt{2}}$  ,  $\frac{1}{\sqrt{2}}$  $\mathcal{N} = \mathcal{N} \cup \mathcal{N}$  ,  $\mathcal{N} = \mathcal{N}$  ,  $\mathcal{N} = \mathcal{N}$  ,  $\mathcal{N} = \mathcal{N}$  ,  $\mathcal{N} = \mathcal{N}$  / /\_\ \| . . || |\_/ / \_\_\_ \_\_\_ | |\_ | \_ || |\/| || \_\_\_ \ / \_ \ / \_ \ | \_\_| | | | || | | || |\_/ /| (\_) || (\_) || |\_  $\setminus \_ \ | \_ / \setminus \_ \ | \_ \mathcal{N} \_ \ | \_ \mathcal{N} \_ \mathcal{N} \_ \mathcal{N$ ---------------------------------------------------------- Amboot(R) Ambarella(R) Copyright (C) 2004-2007 ... amboot>

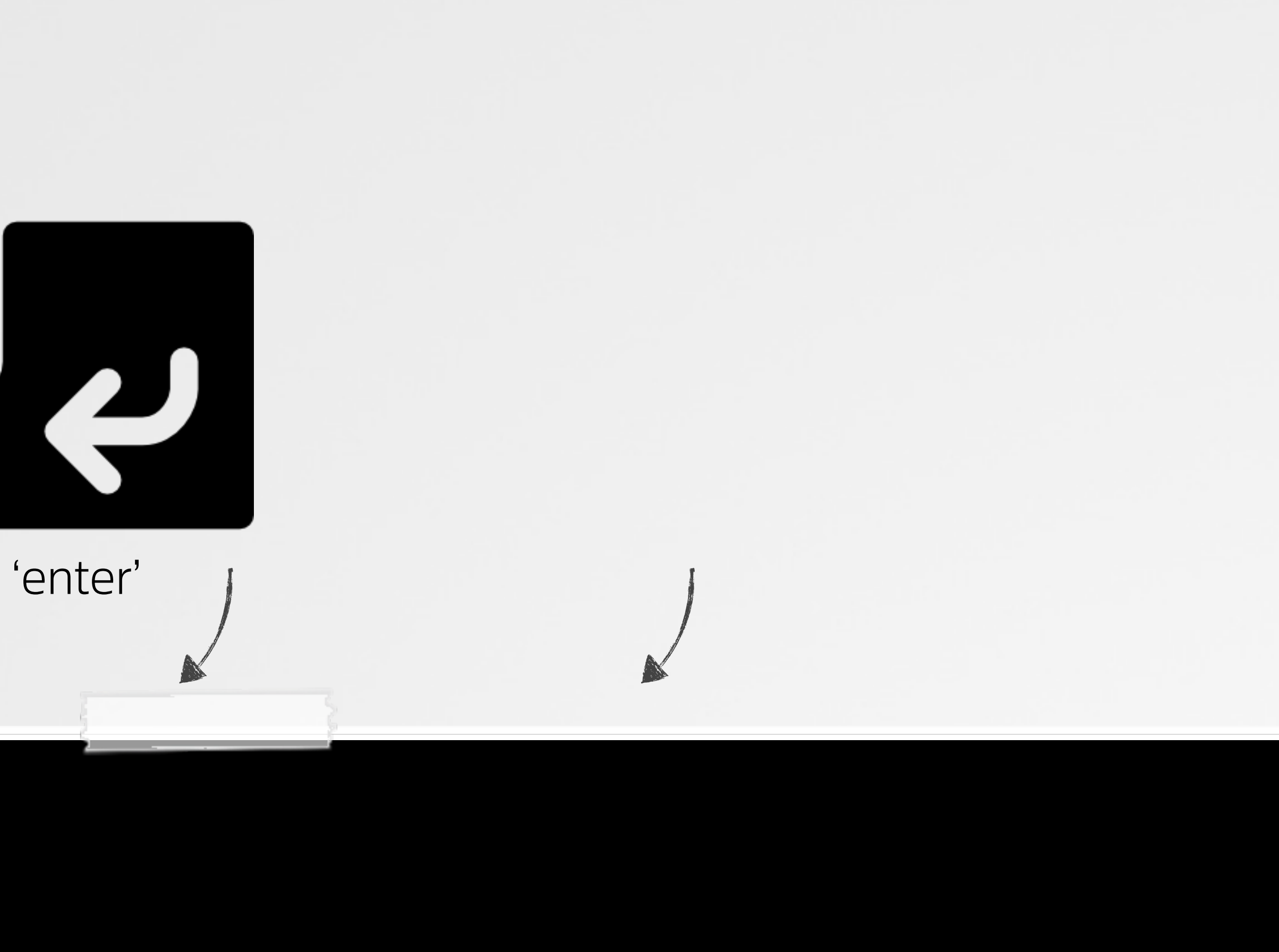

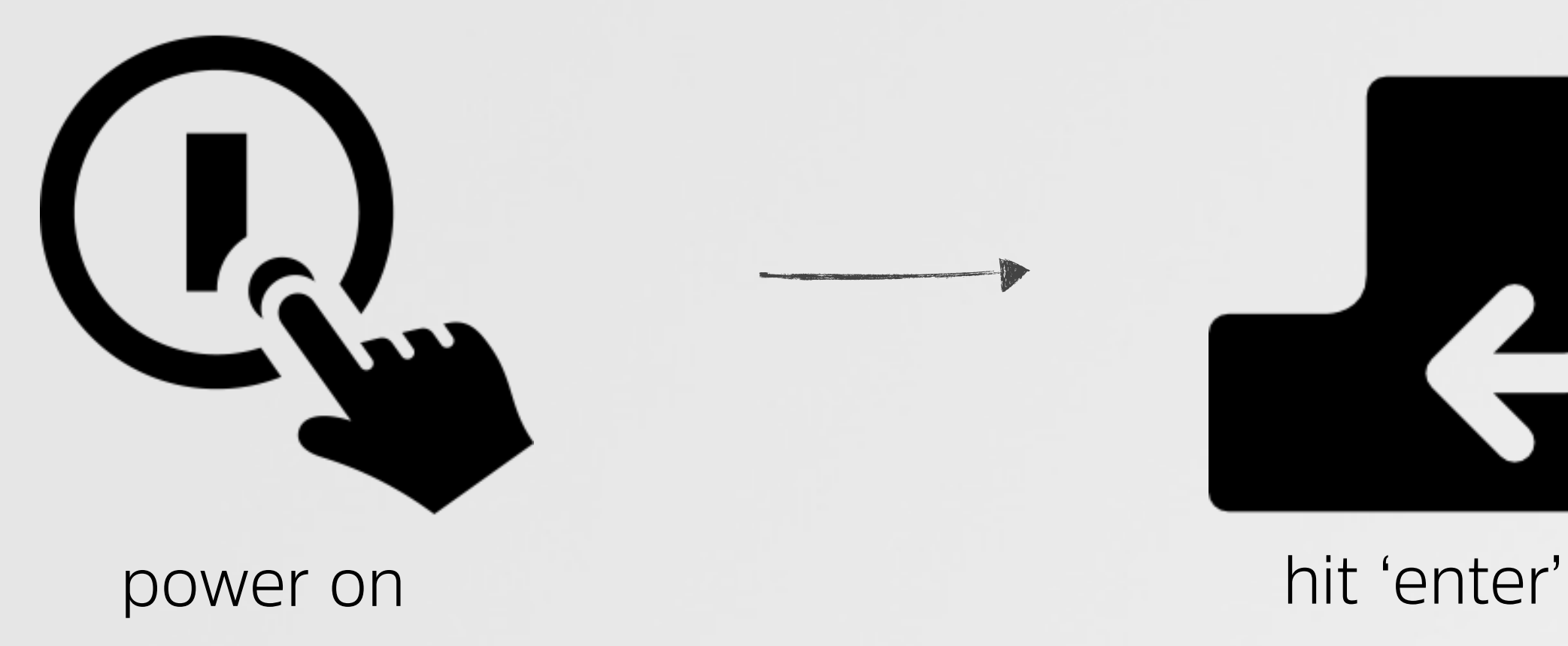

#### > booting in a root shell

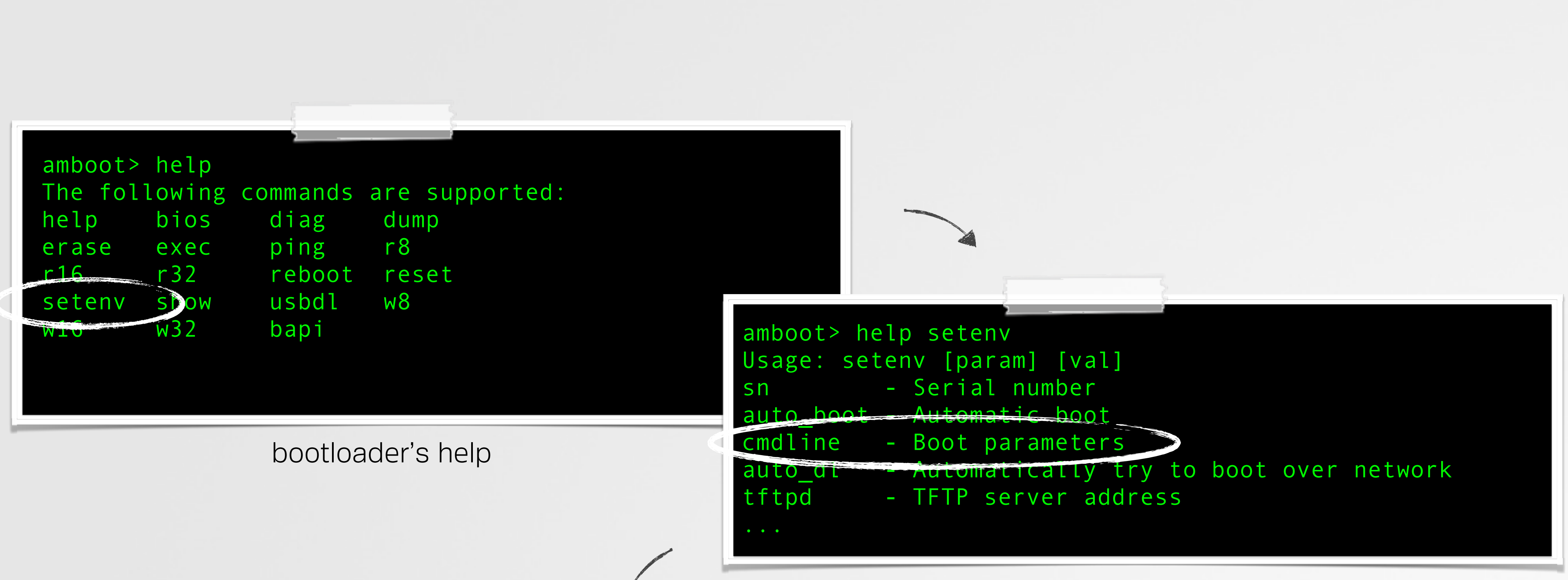

amboot>setenv cmdline DCSEC console=ttyS0 ubi.mtd=bak root=ubi0:rootfs rw rootfstype=ubifs init=/bin/sh

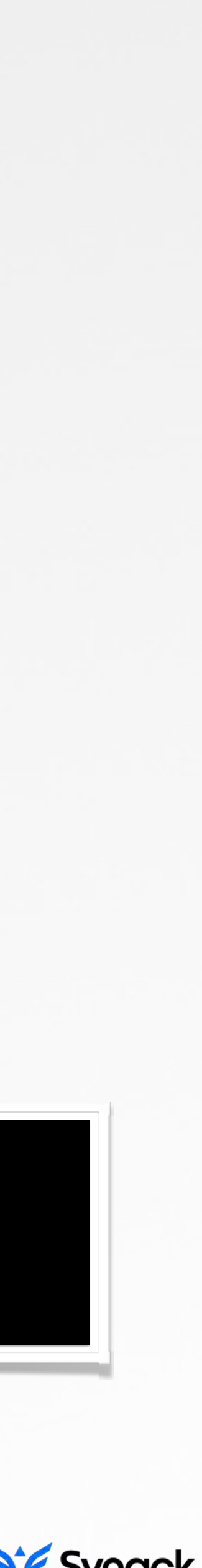

amboot>reboot

set boot parameters to /bin/sh

bootloader's setenv command

#### > nop'ing out r00t's password

# ls -l /etc/shadow /etc/shadow -> /mnt/dropcam/shadow # more /etc/fstab # /etc/fstab: static file system information. # # <file system> <mount pt> <type> # /dev/root / ext2 … # NFS configuration for ttyS0 /dev/mtdblock9 /mnt/dropcam jffs2 # mount -tjffs2 /dev/mtdblock9 /mnt/dropcam

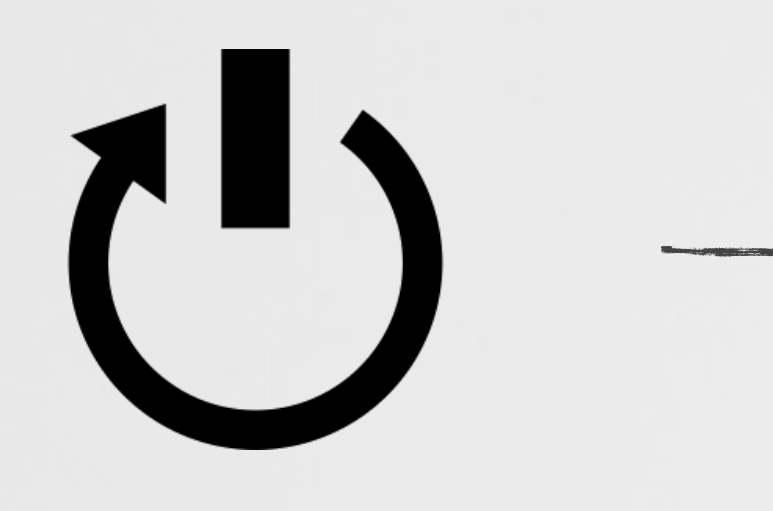

# vi /etc/shadow root:\$1\$Sf9tWhv6\$HCsGEUpFvigVcL7aV4V2t.:10933:0:99999:7::: bin:\*:10933:0:99999:7::: daemon:\*:10933:0:99999:7:::

# more /etc/shadow root::10933:0:99999:7::: bin: : 10933:0:99999:7::: daemon:\*:10933:0:99999:7:::

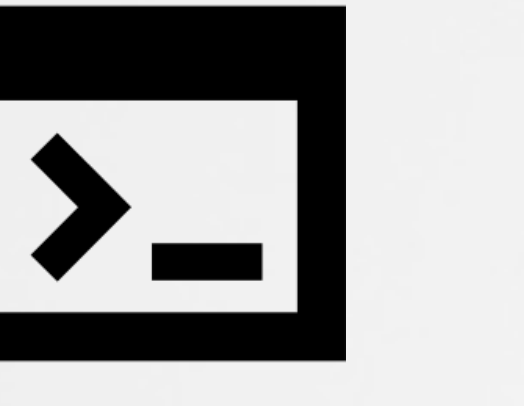

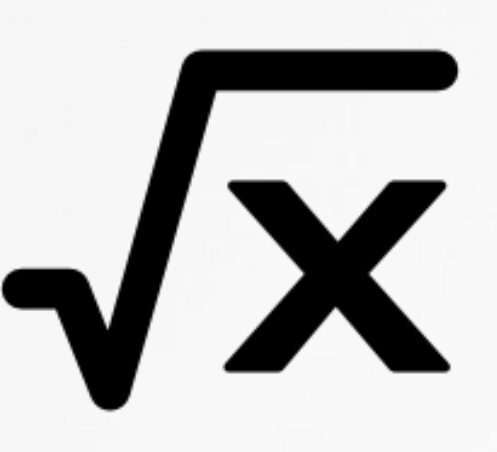

reboot reset boot params root :)

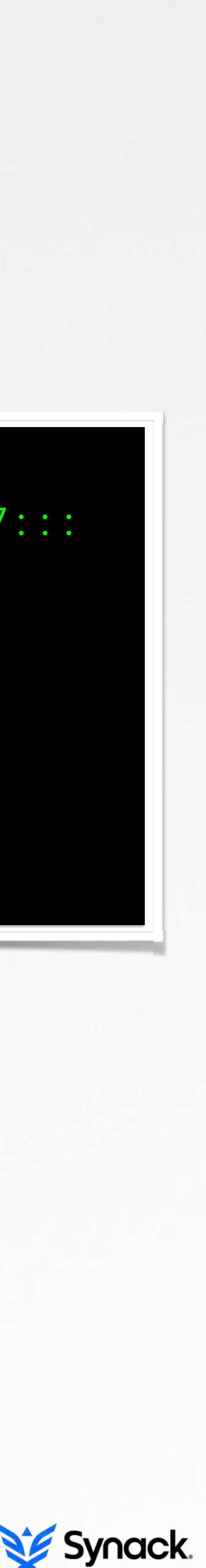

#### vulnerabilities

 $\sim$   $\sim$   $\sim$ 

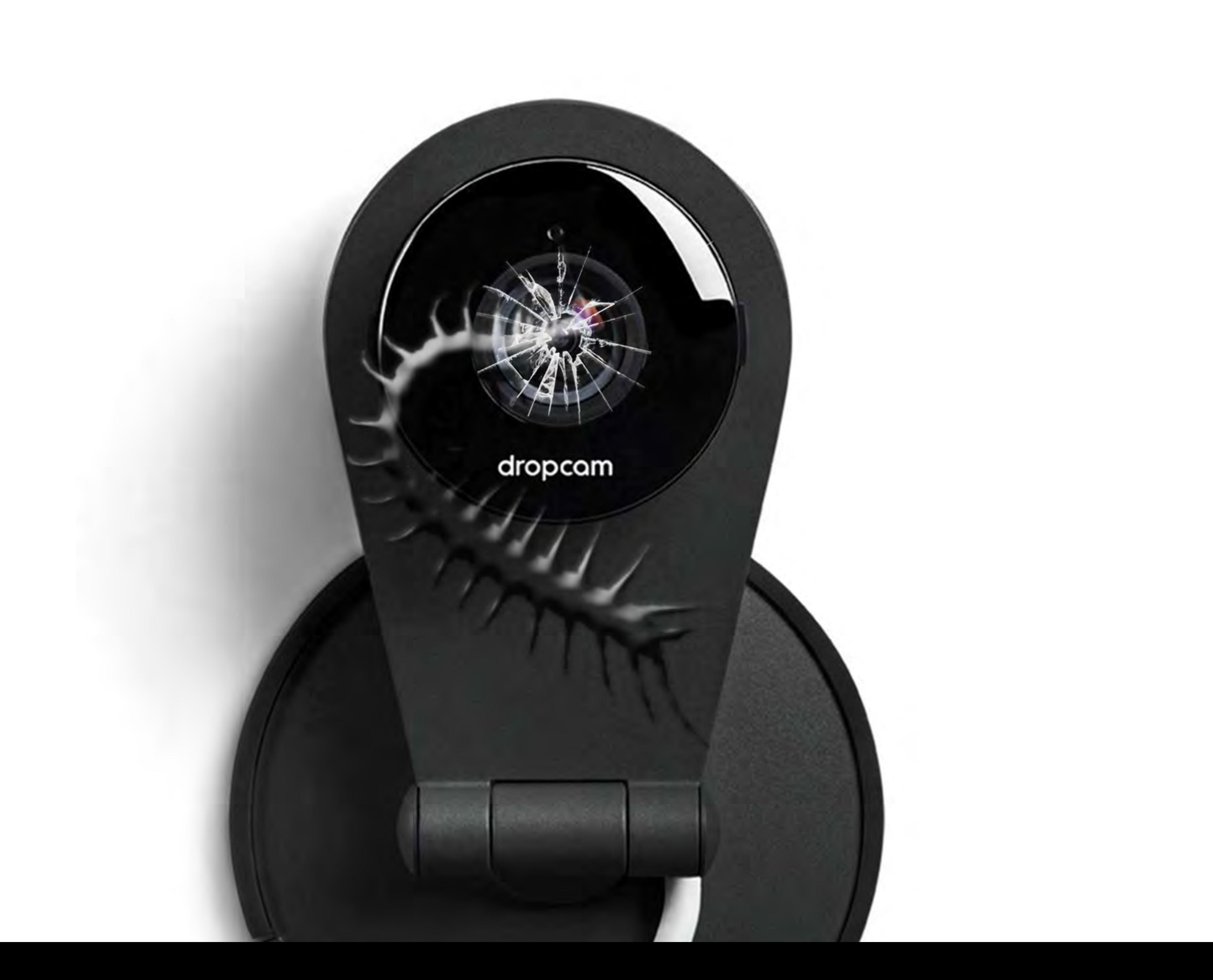

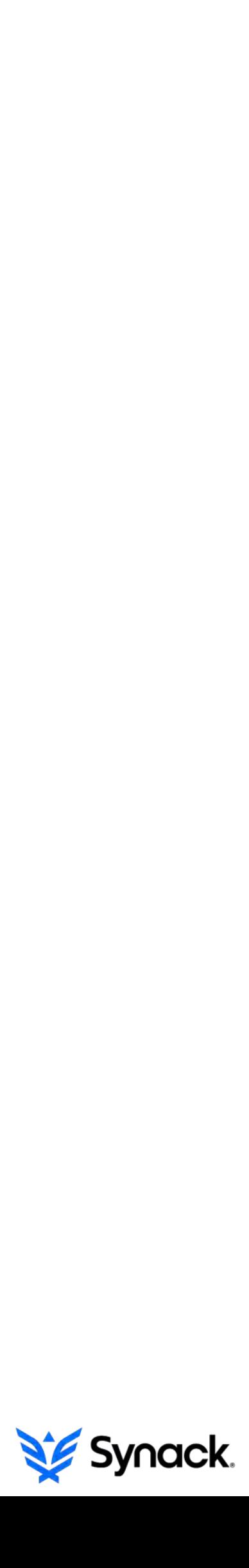

#### > the environment

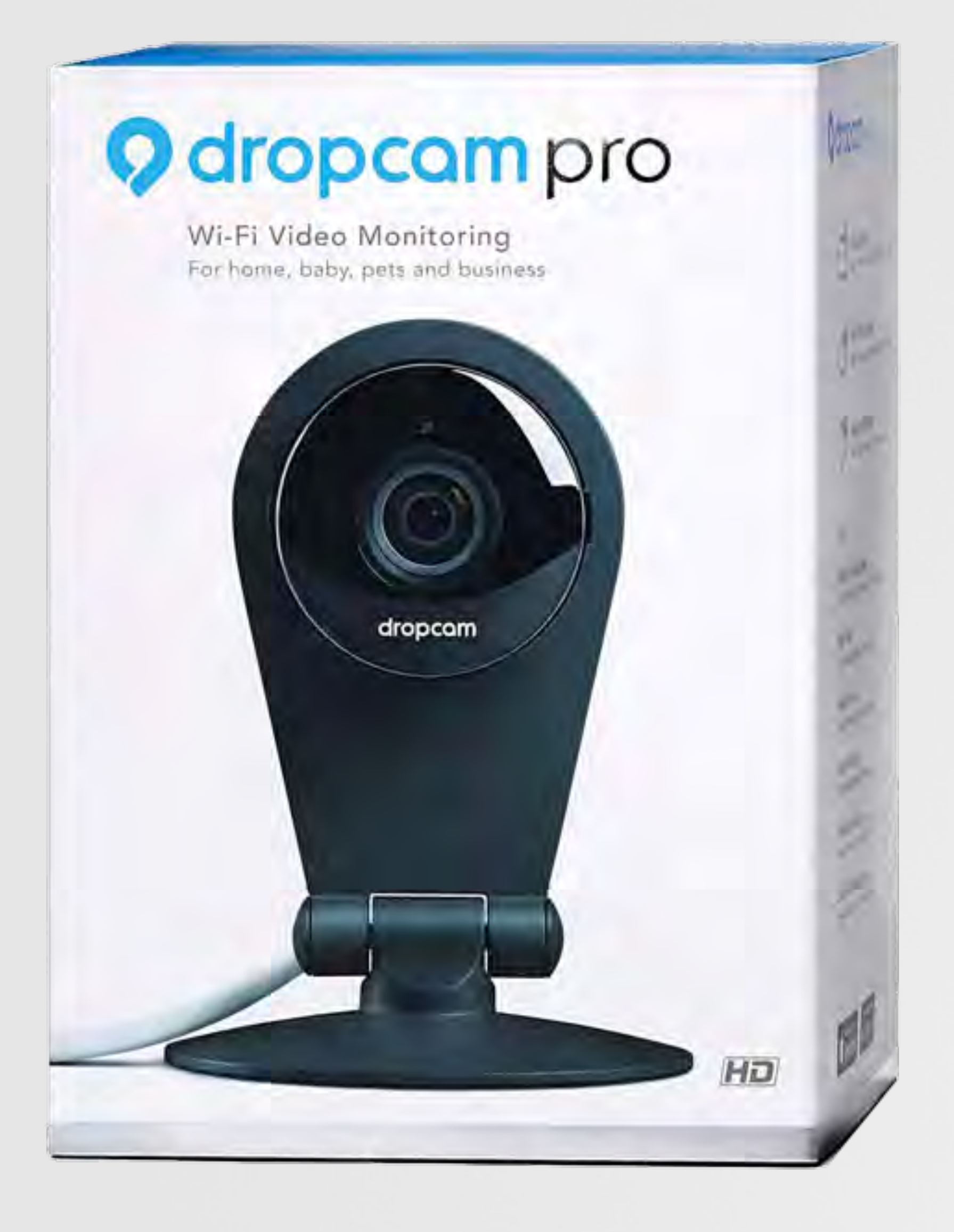

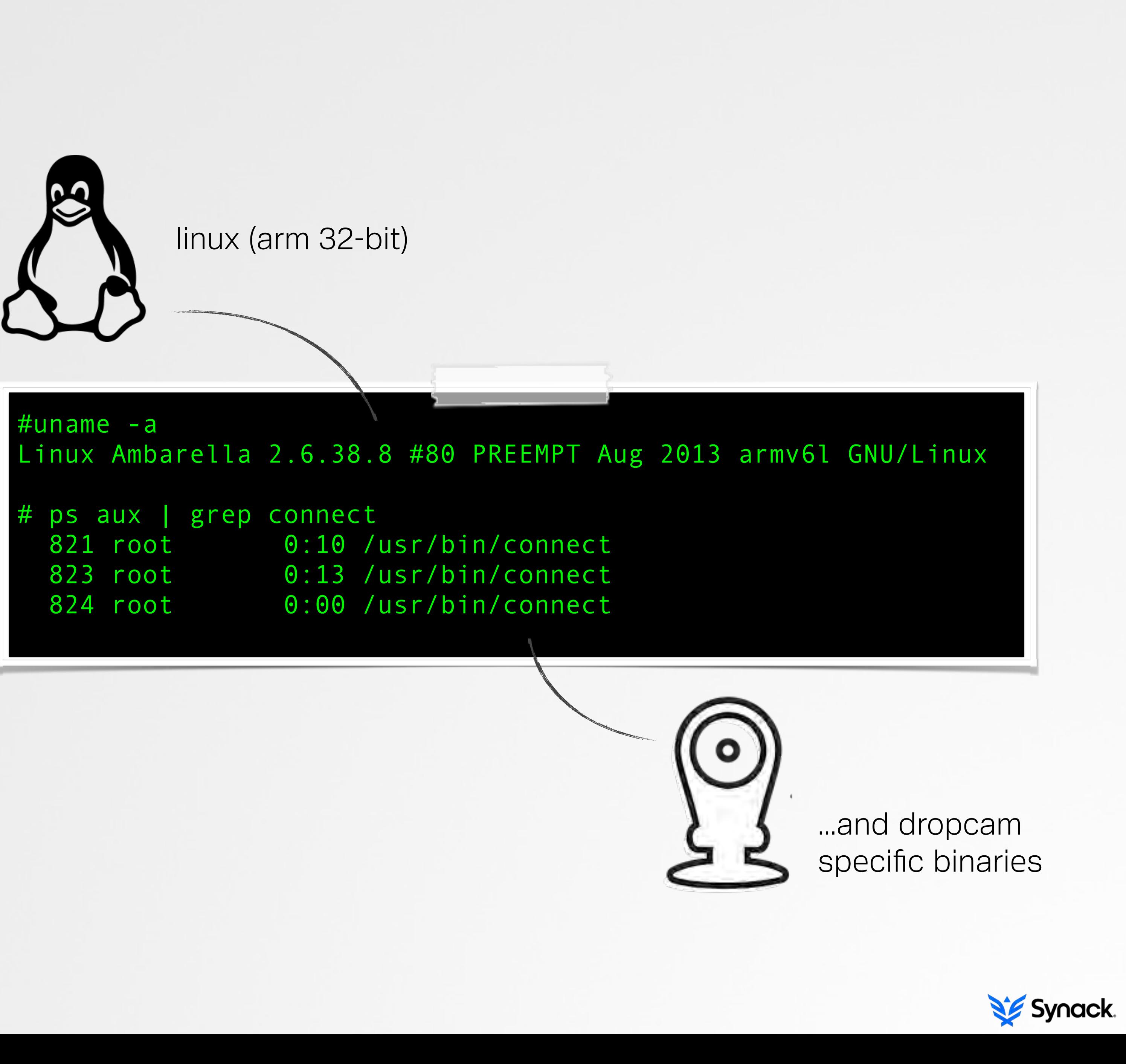

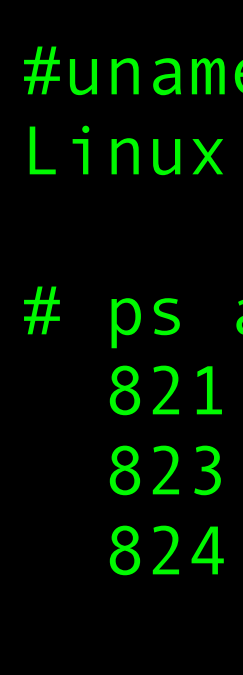

#### > decently secure

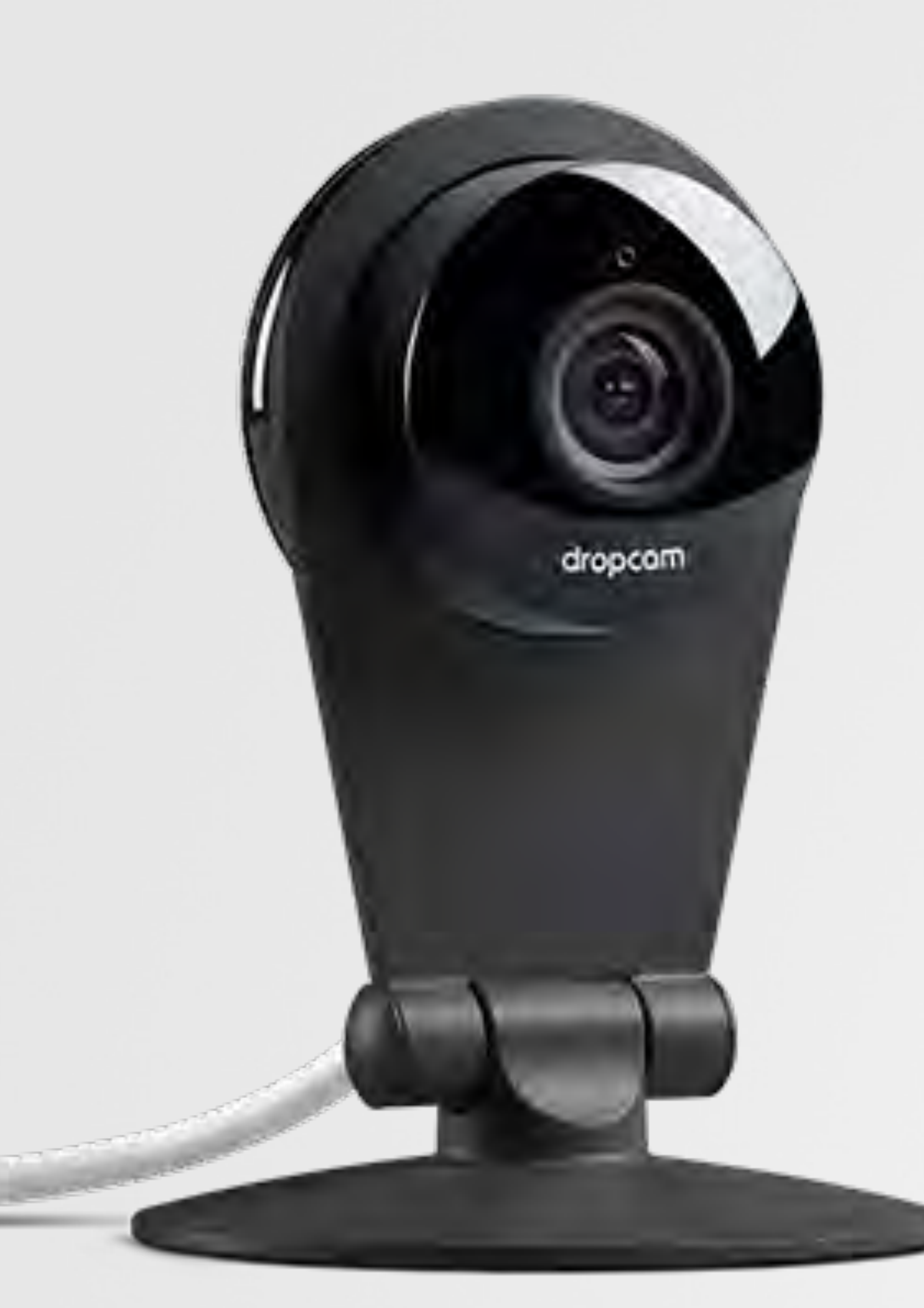

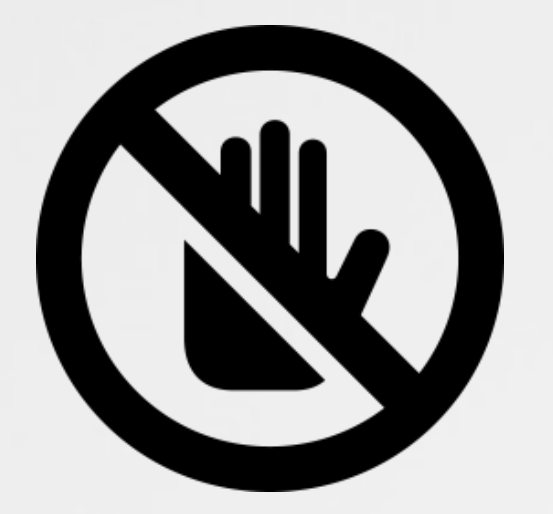

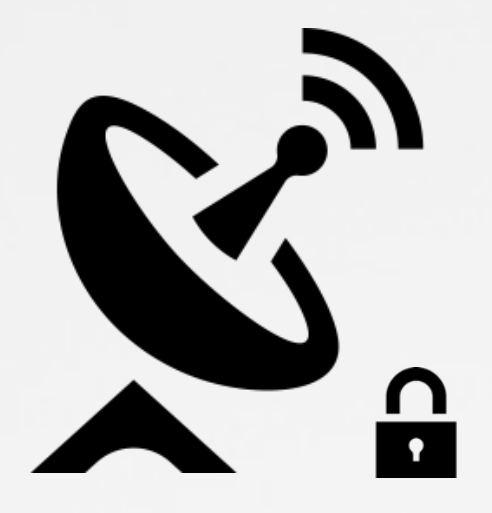

no open ports all communications secured

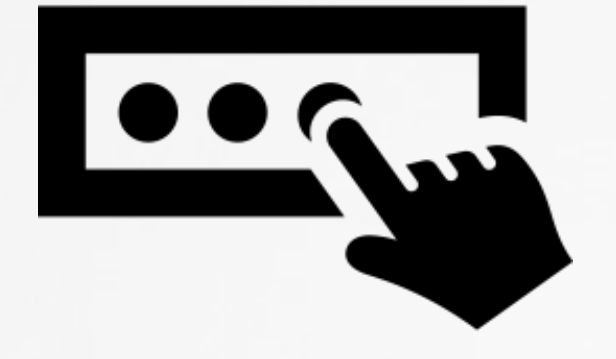

unique provisioning

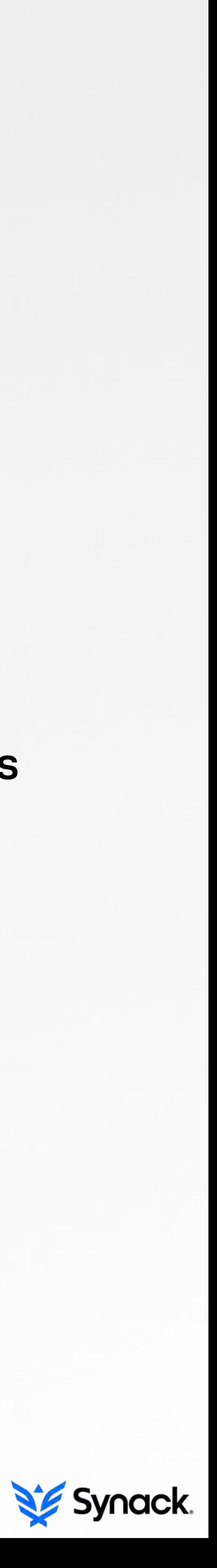

### > heartbleed (client side)

# openssl version OpenSSL 1.0.1e 11 Feb 2013

openssl version

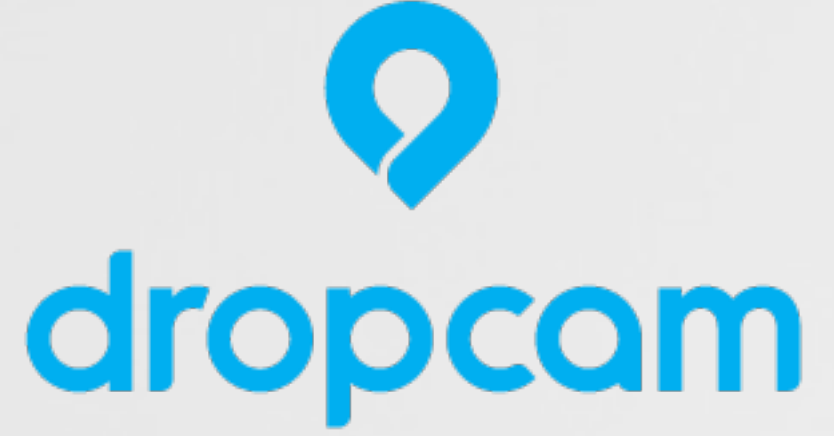

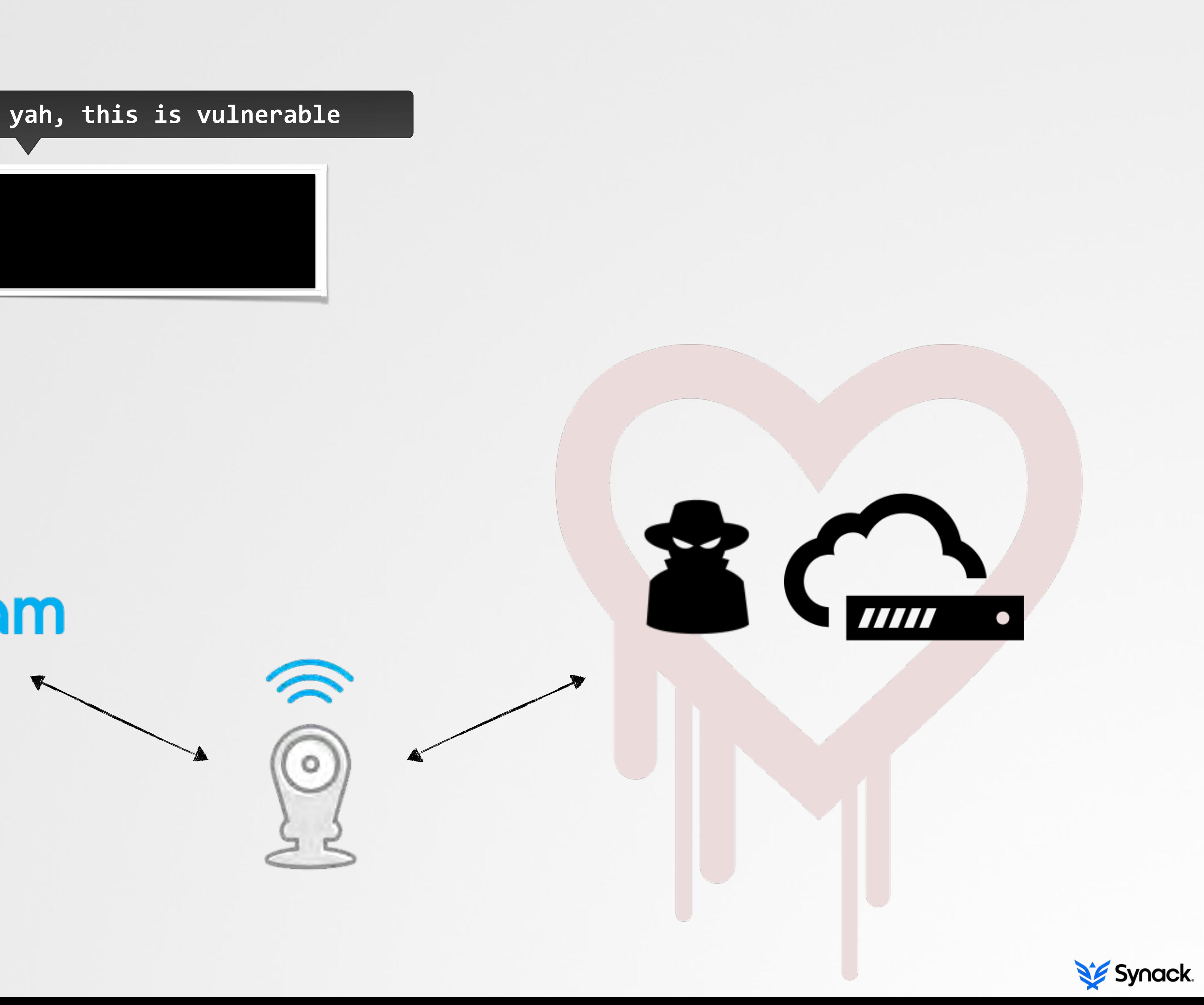

### > heartbleed (client side)

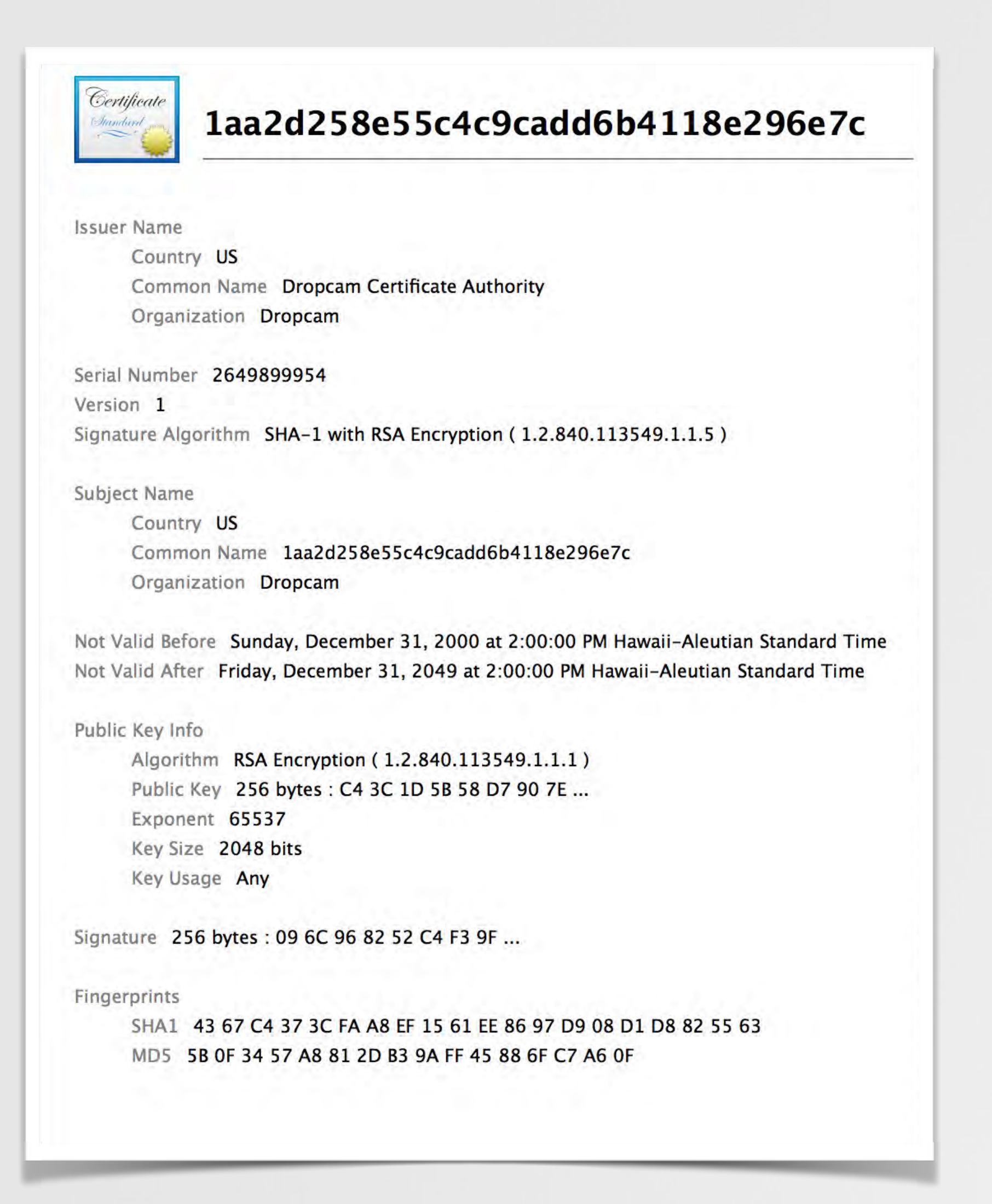

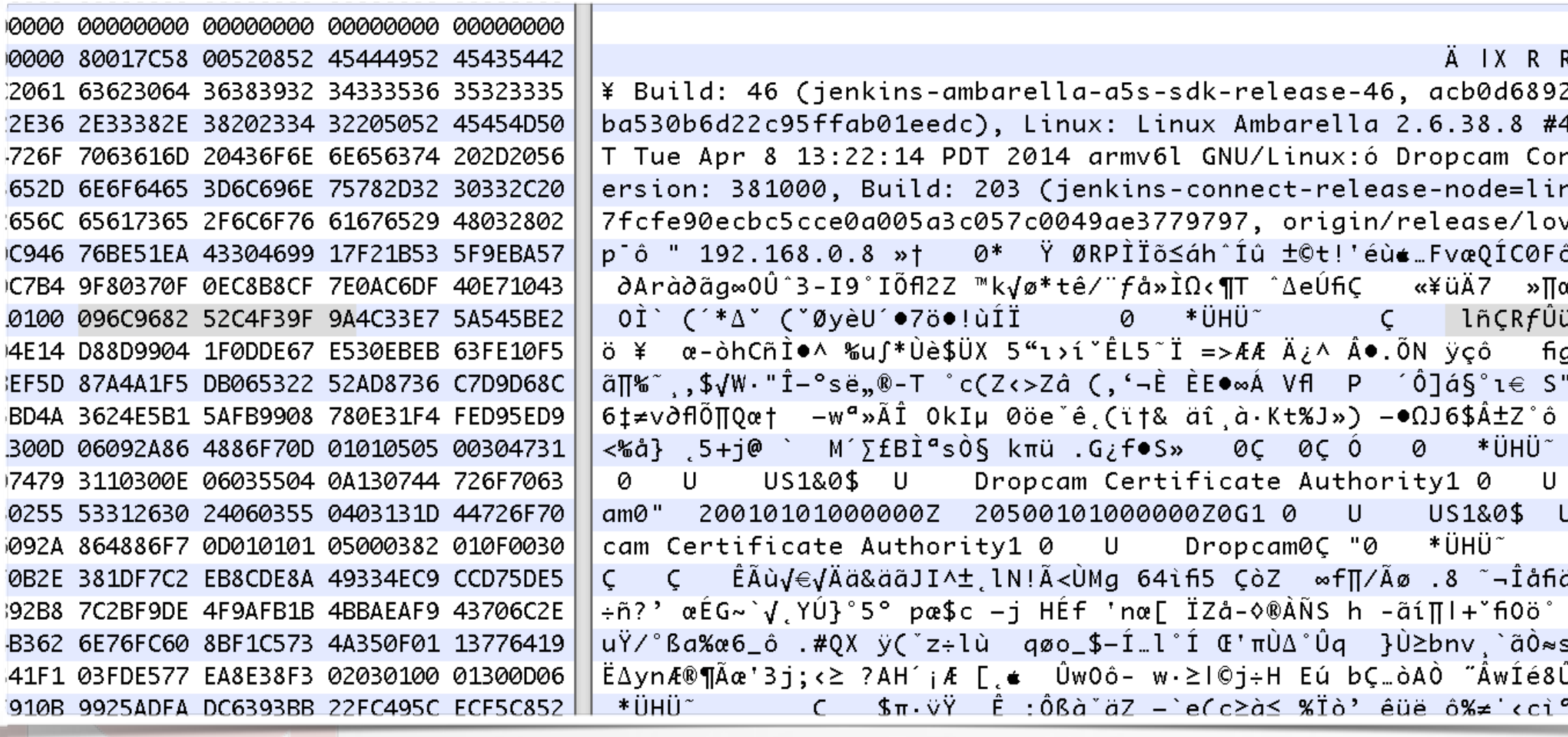

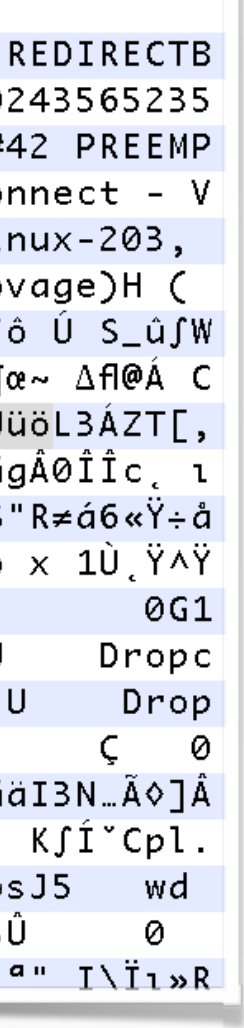

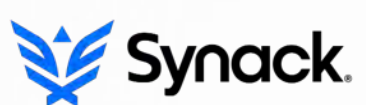

#### > busybox (cve-2011-2716)

**busybox**: "is a multi-call binary that combines many common Unix utilities into a single executable"

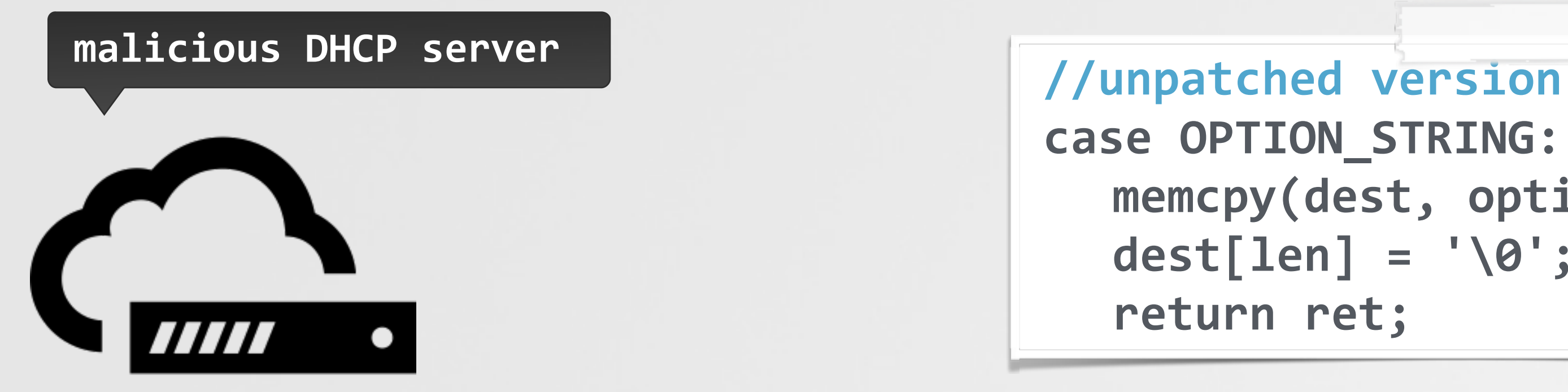

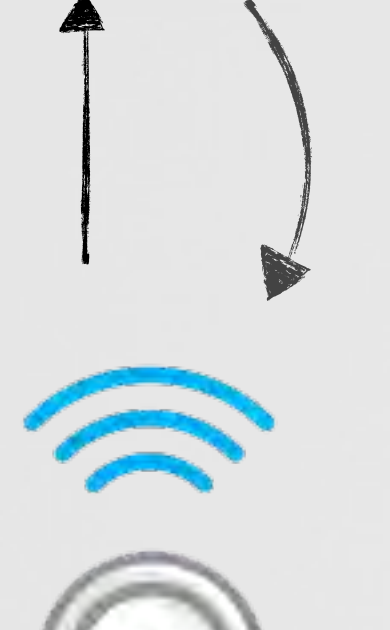

"host.com; evil cmd"

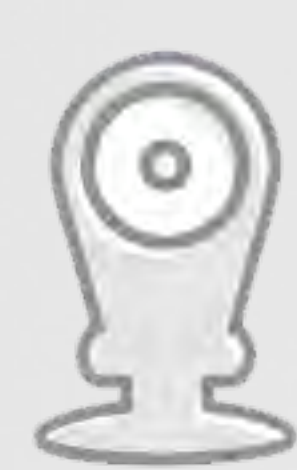

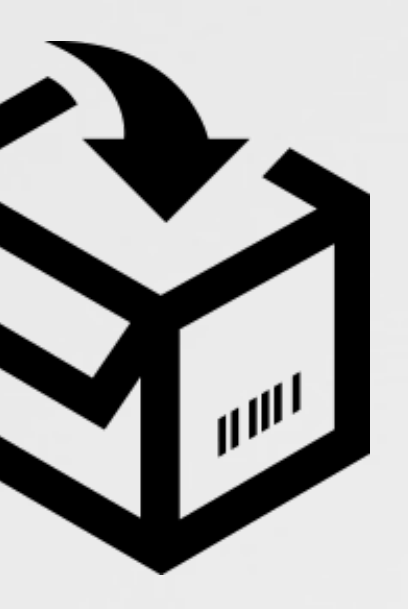

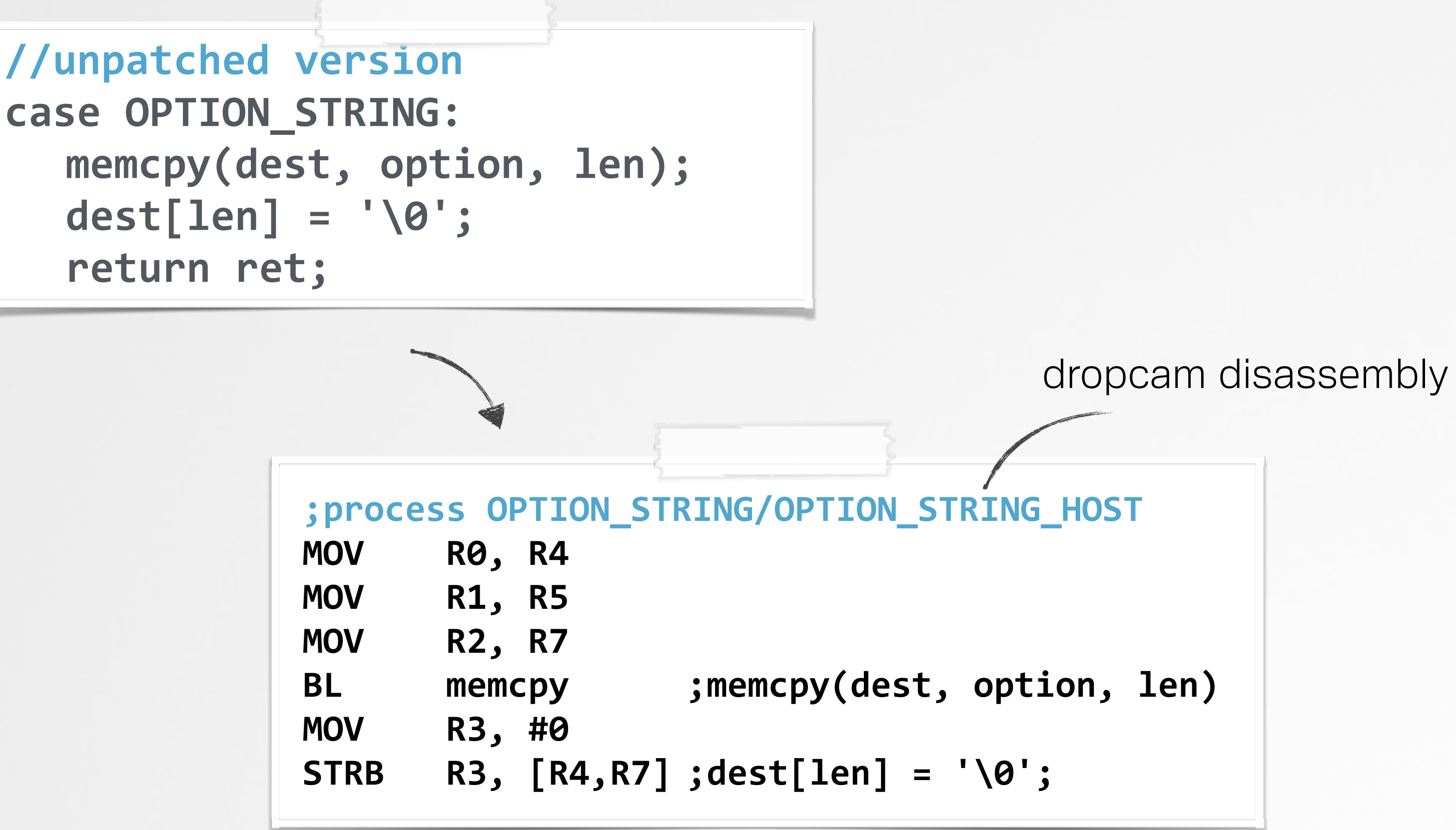

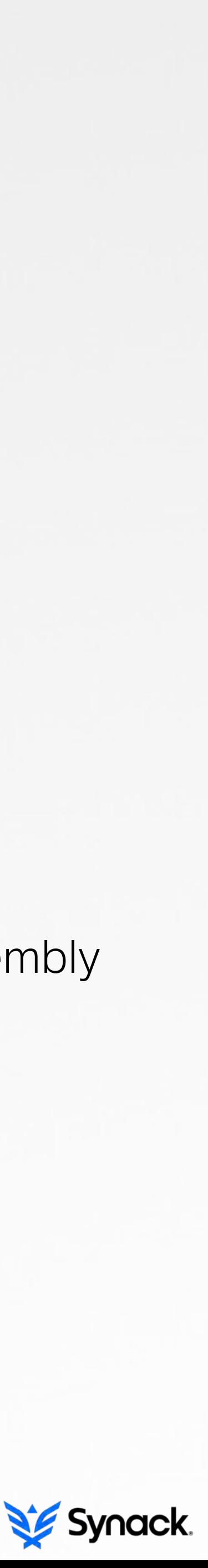

**cve-2011-2716**: "scripts (may) assume that hostname is trusted, which may lead to code execution when hostname is specially crafted"

#### > 'direct usb'

power on

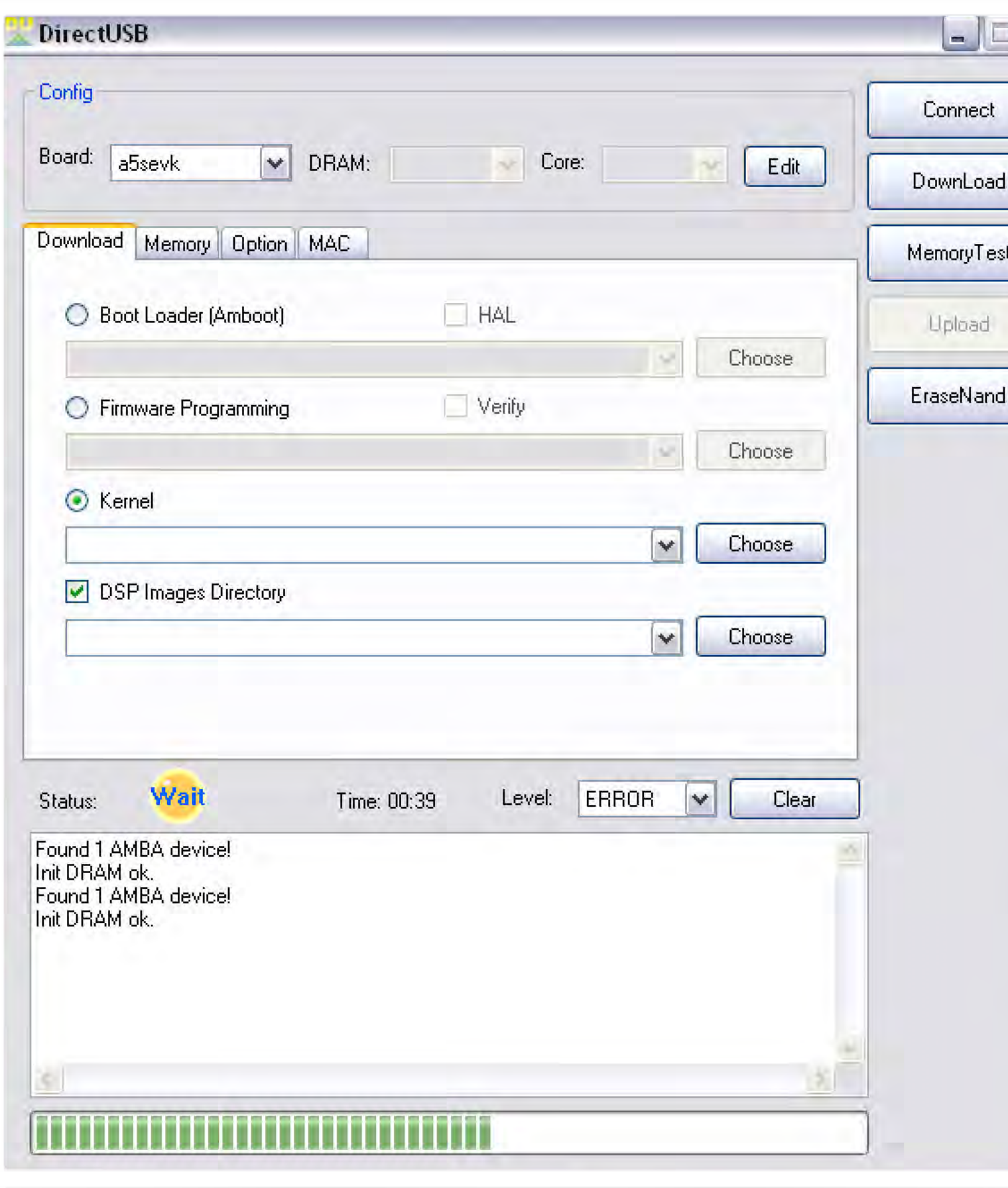

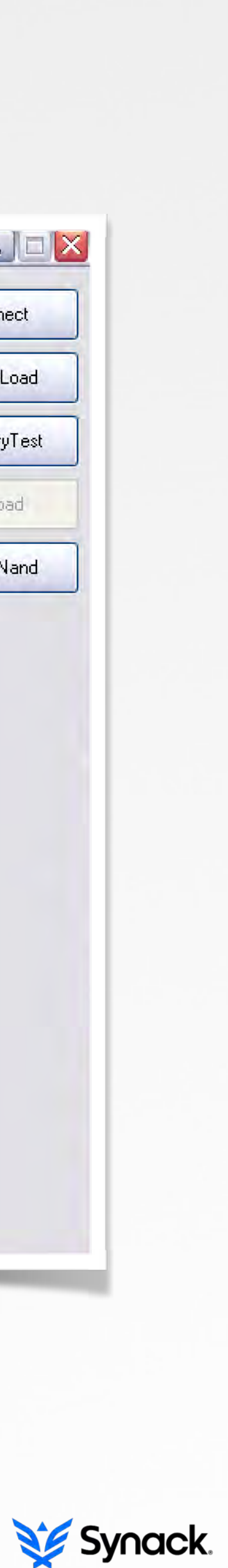

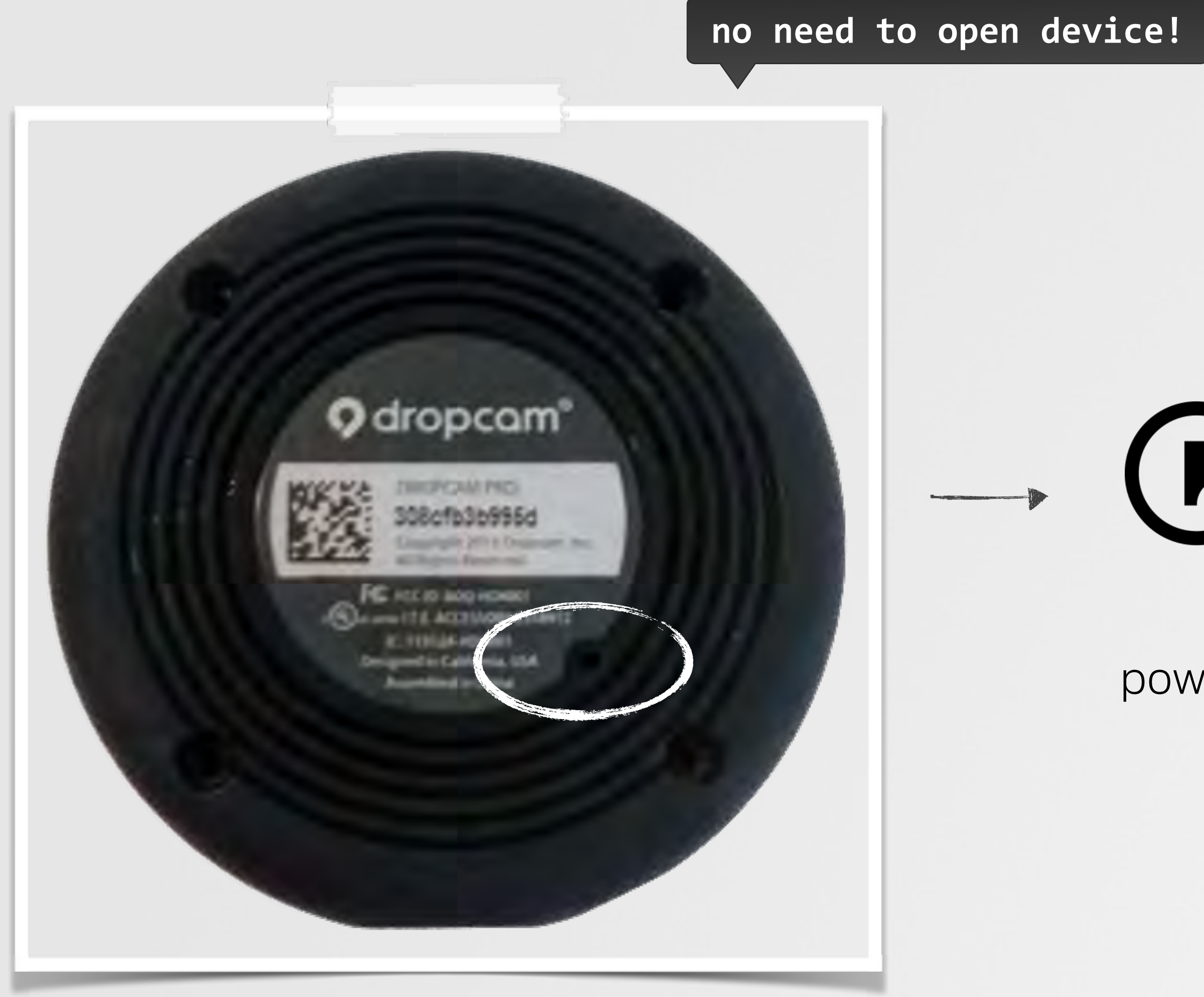

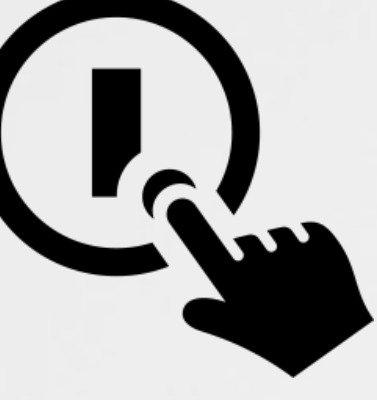

### > OS X privilege escalation

#### \$ ls -lart /Volumes/Dropcam\ Pro/Setup\ Dropcam\ \(Macintosh\).app/Contents/MacOS/

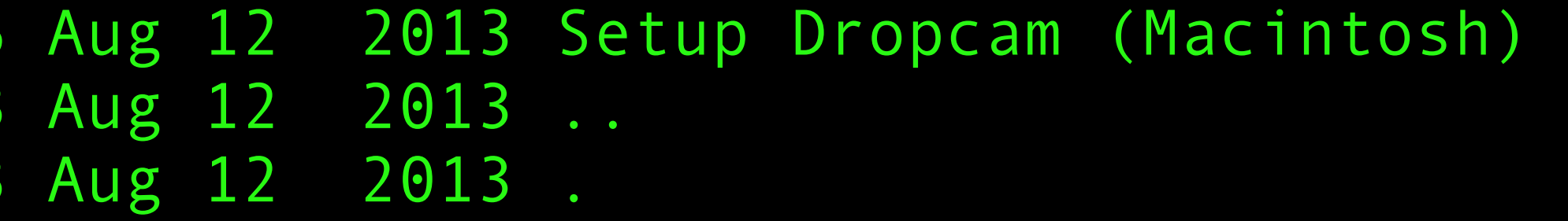

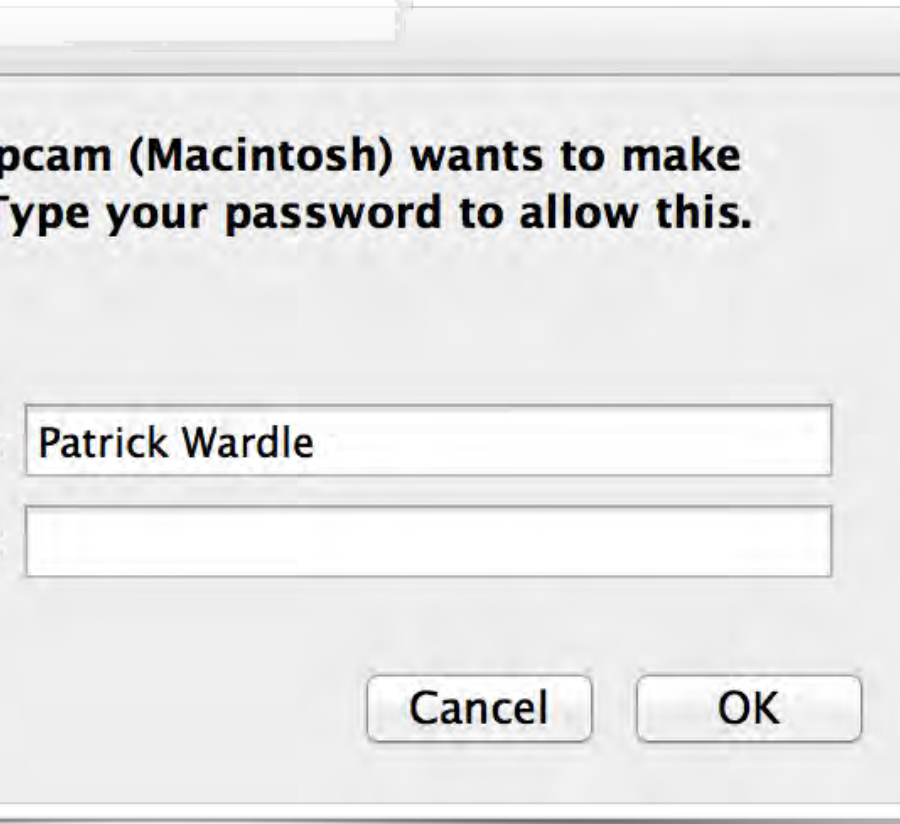

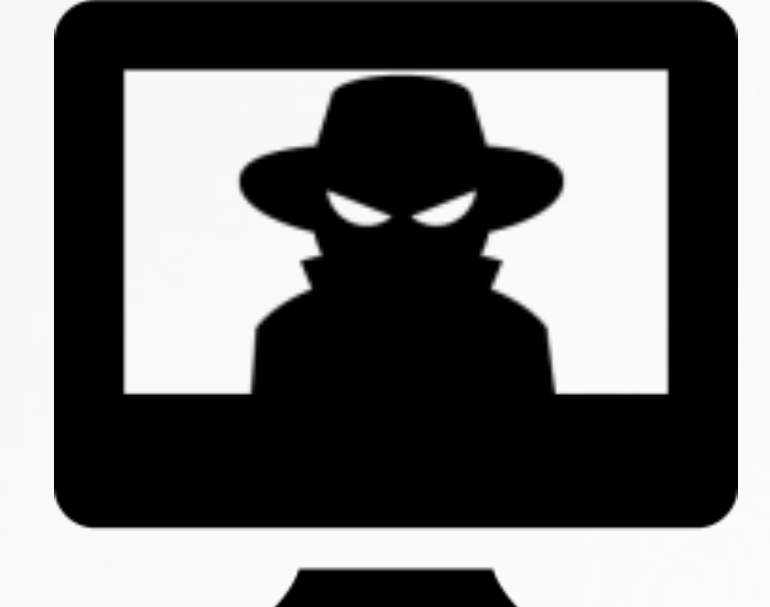

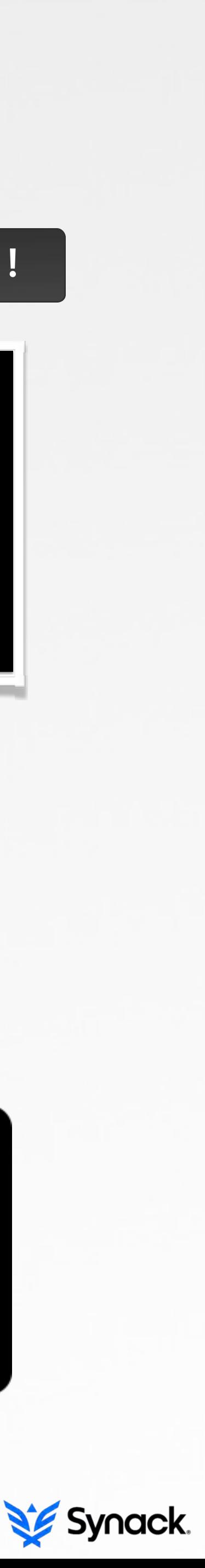

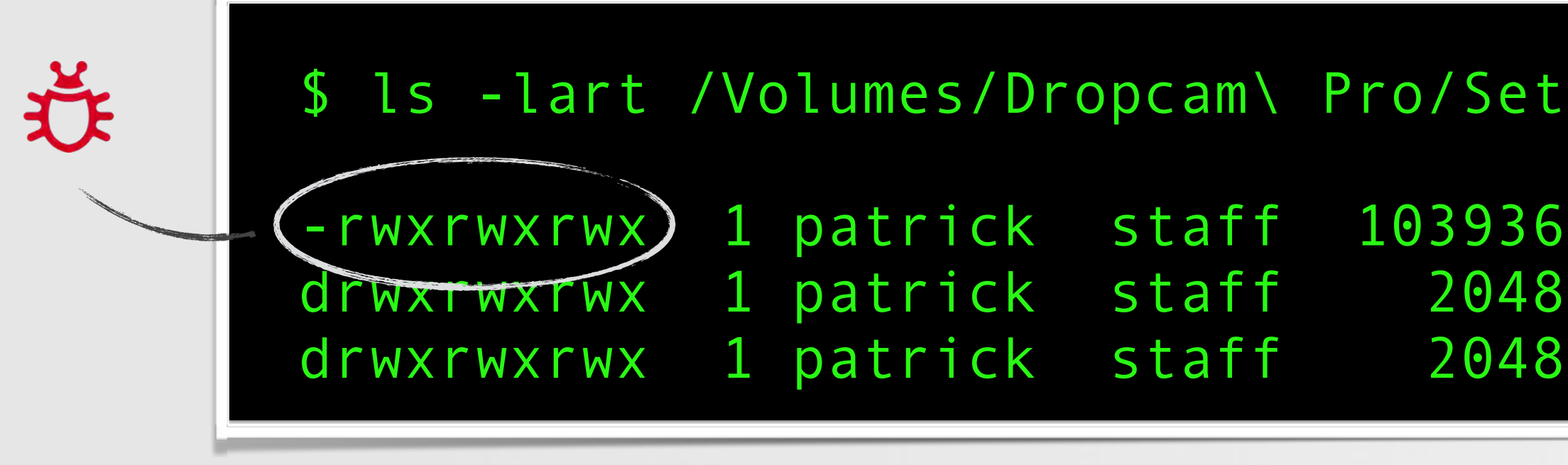

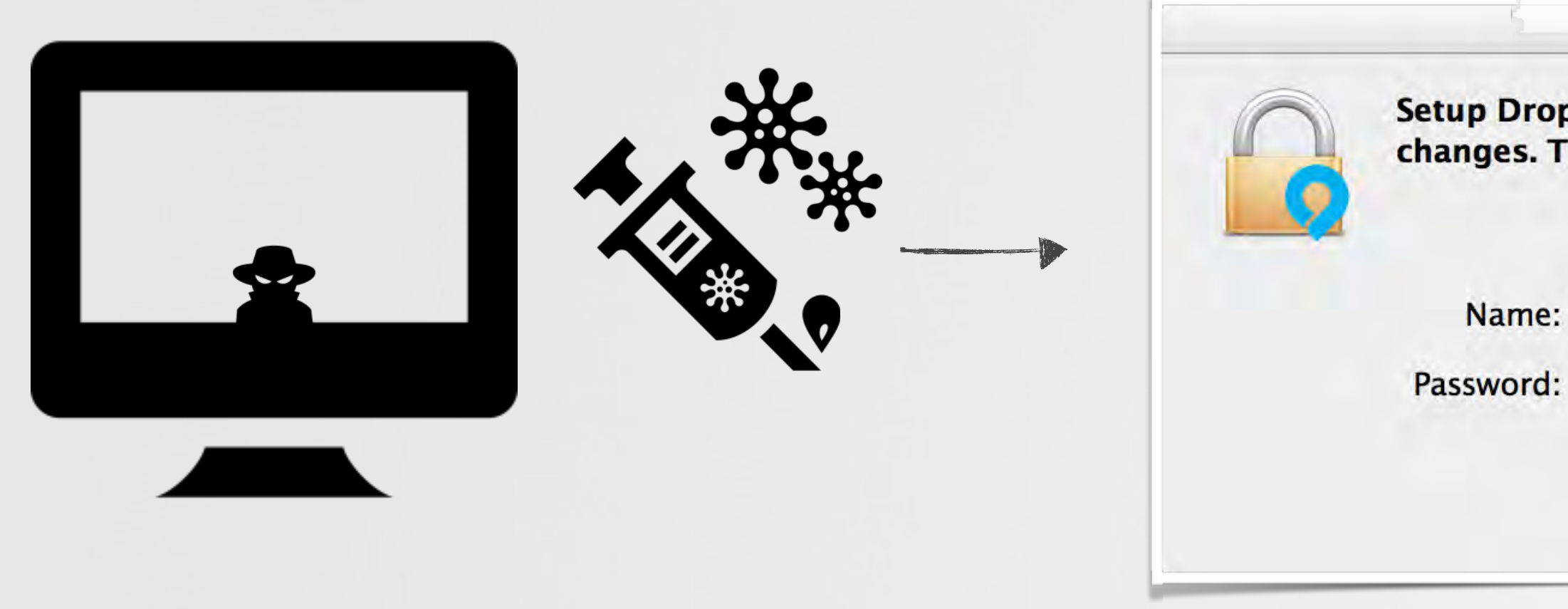

non-priv'd attacker on host infected dropcam app r00t == yes

app binary is world writable!

### cuckoo's egg

a dropcam implant

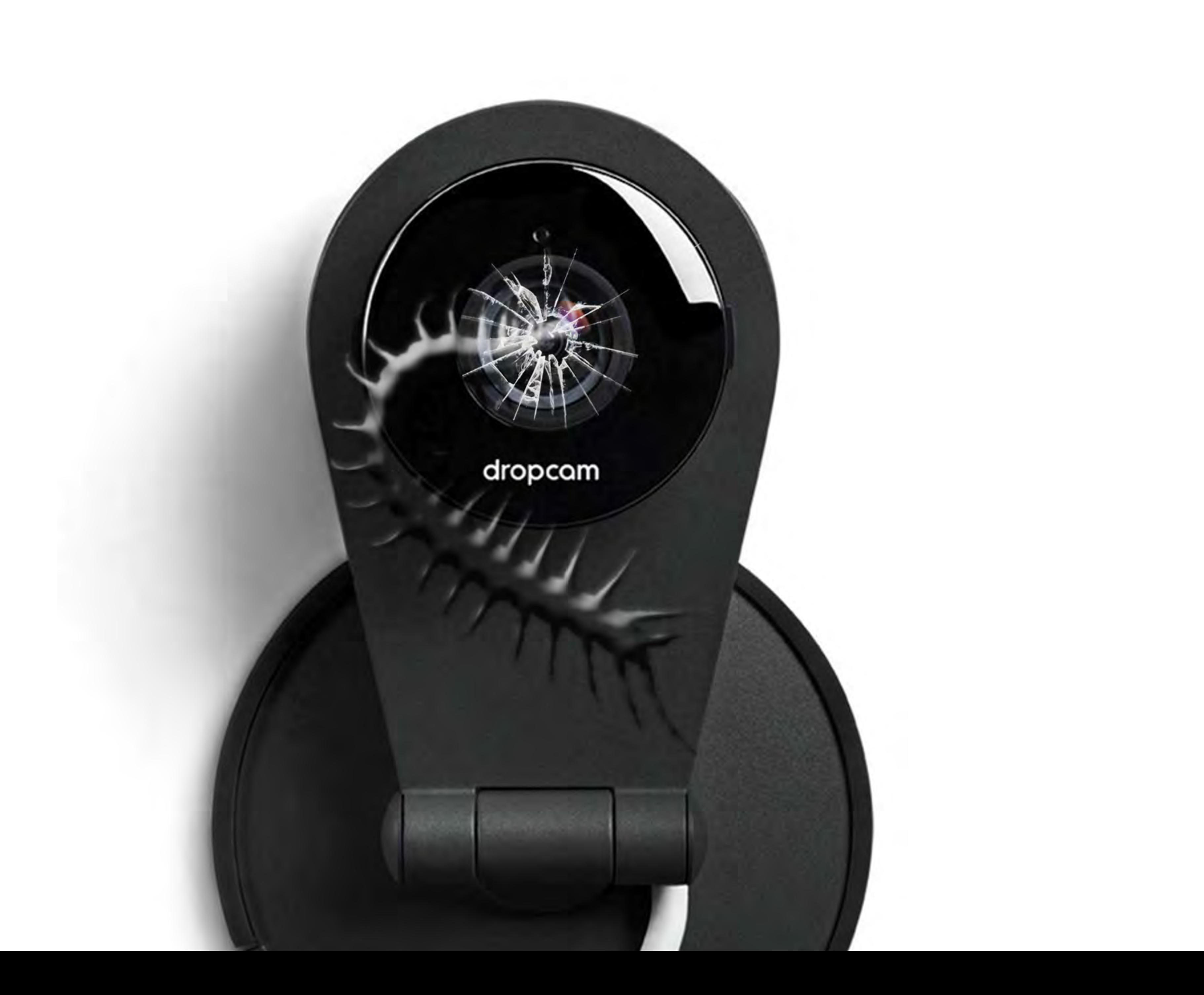

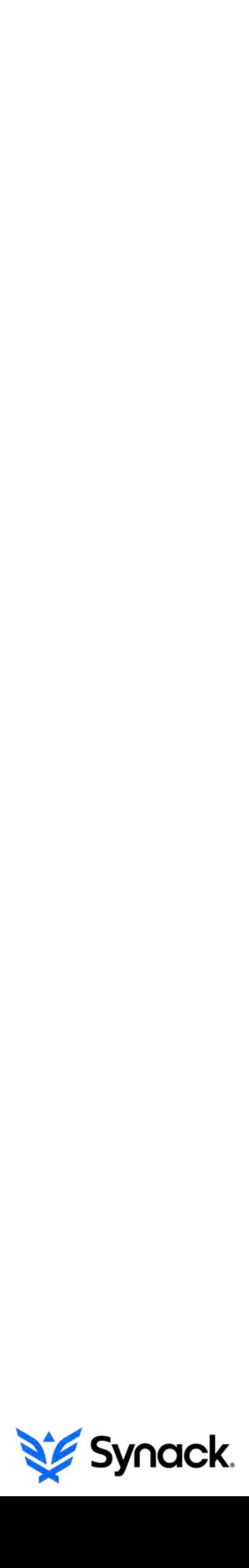

### > the implant should…

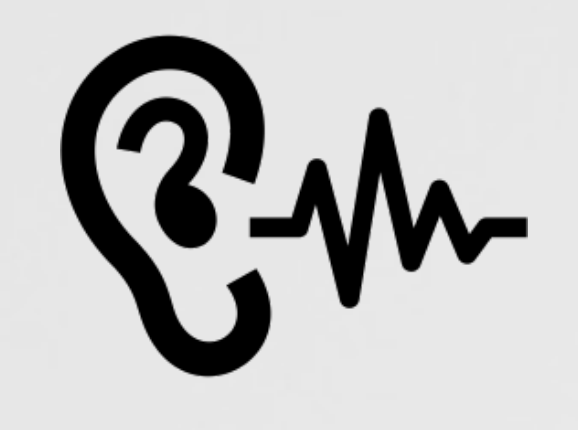

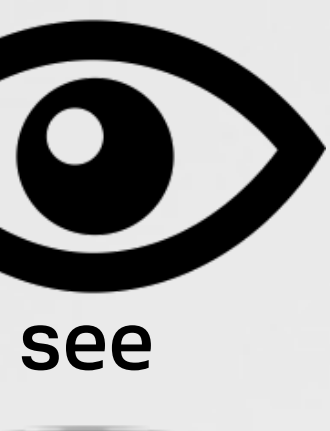

dropcom

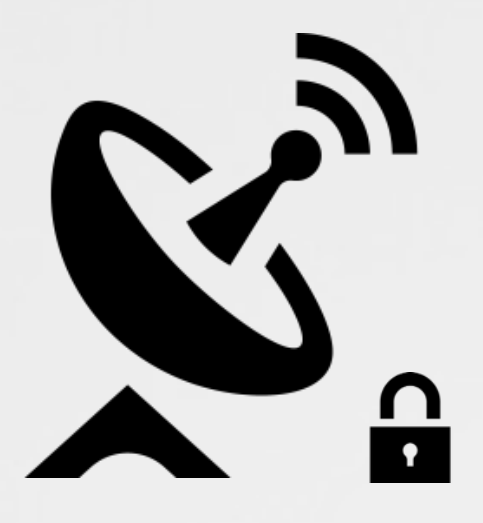

hear

infect

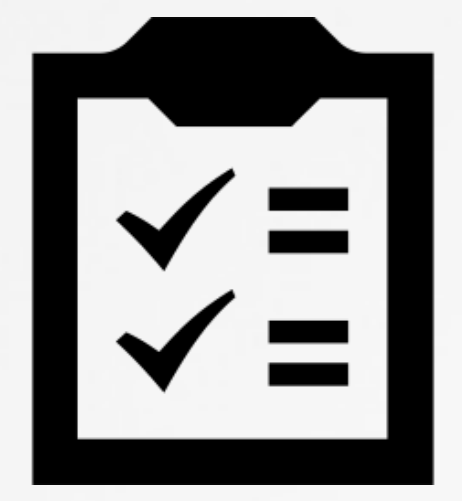

command shell

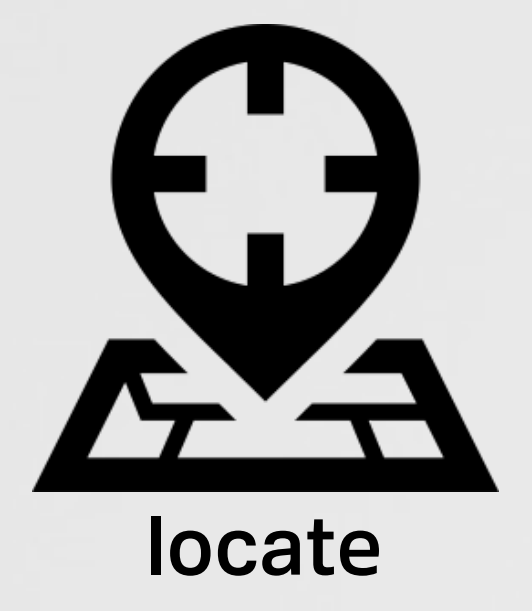

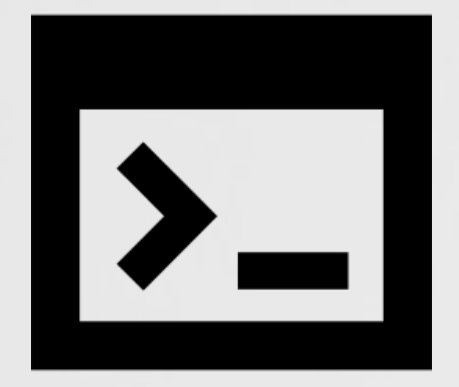

infil/exfil

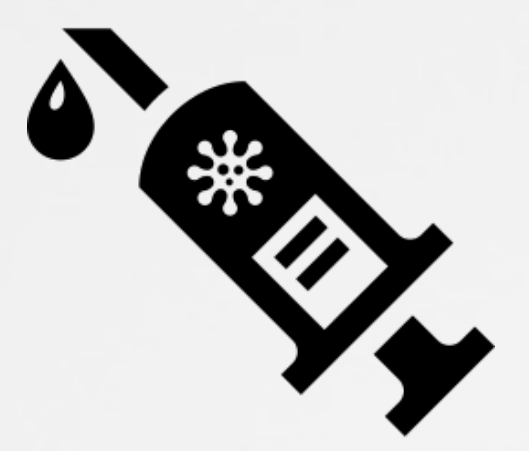

survey

**HEREAL** 

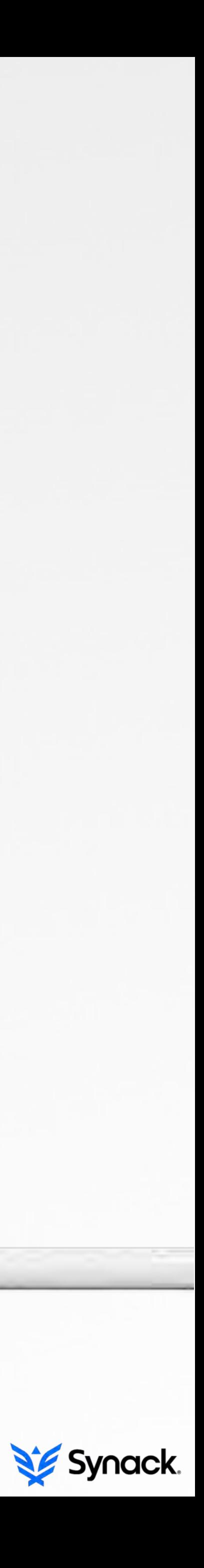

#### > conceptually

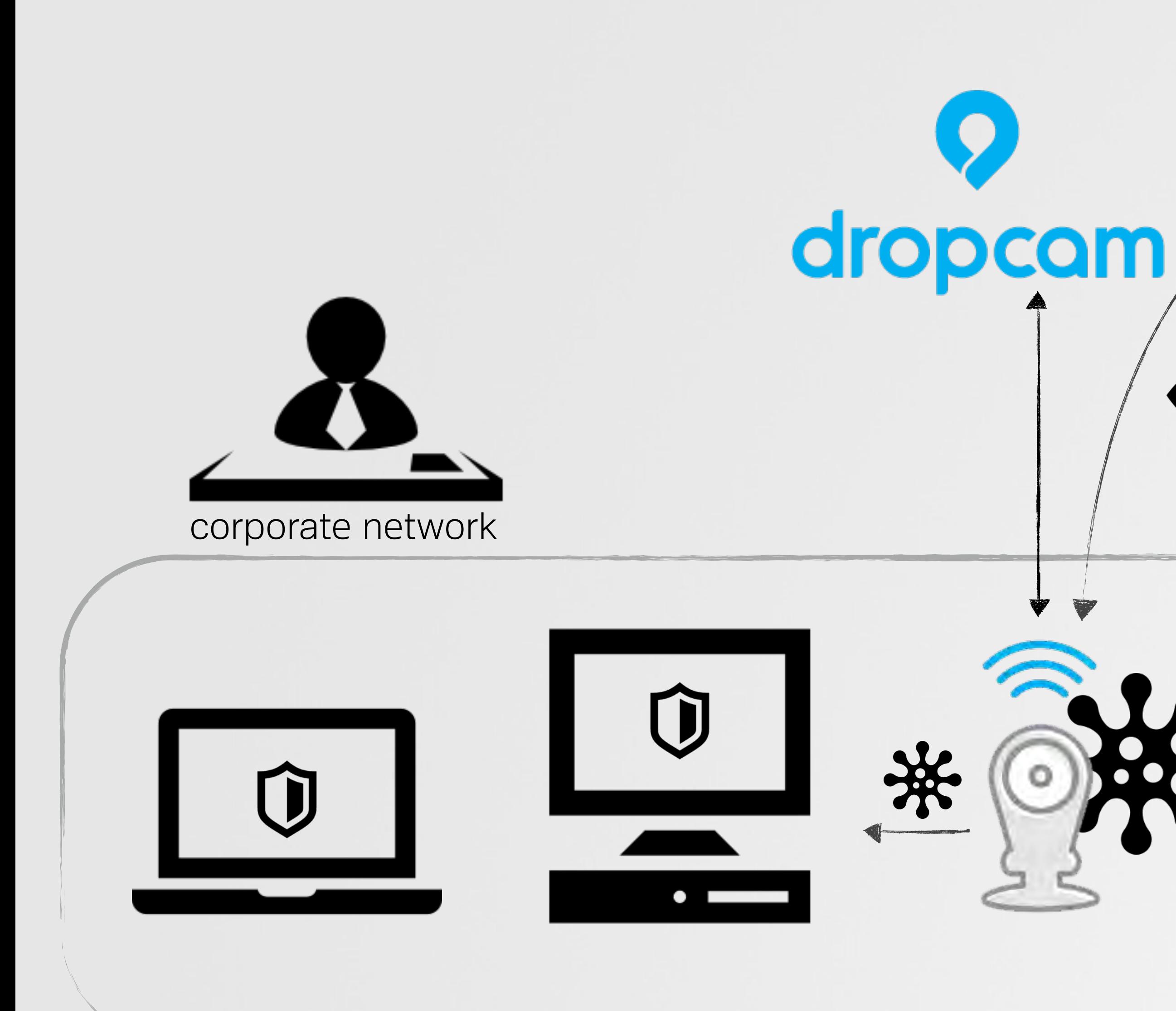

 $2.1$ "He sees you when you're sleeping He knows when you're awake He knows if you've been bad or good" (like the NSA? j/k)

 $\blacktriangleright$ 

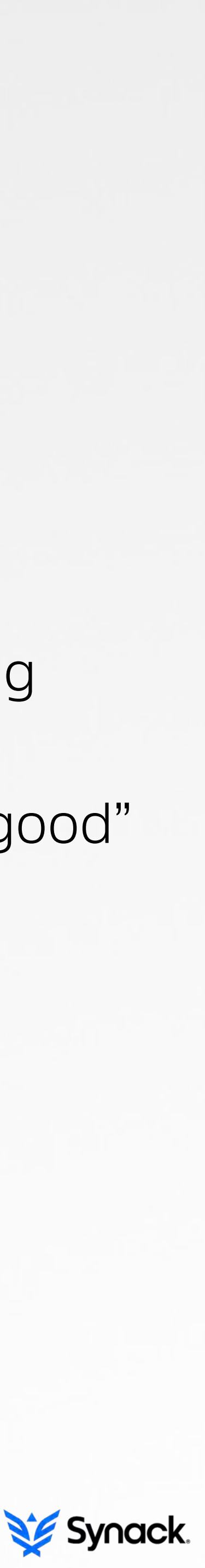

### > finding the "brain"

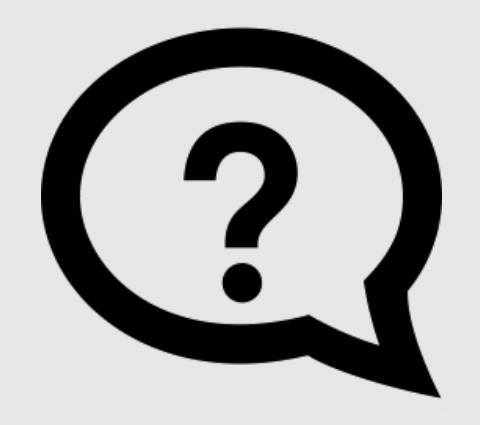

how does the dropcam, hear, see, and

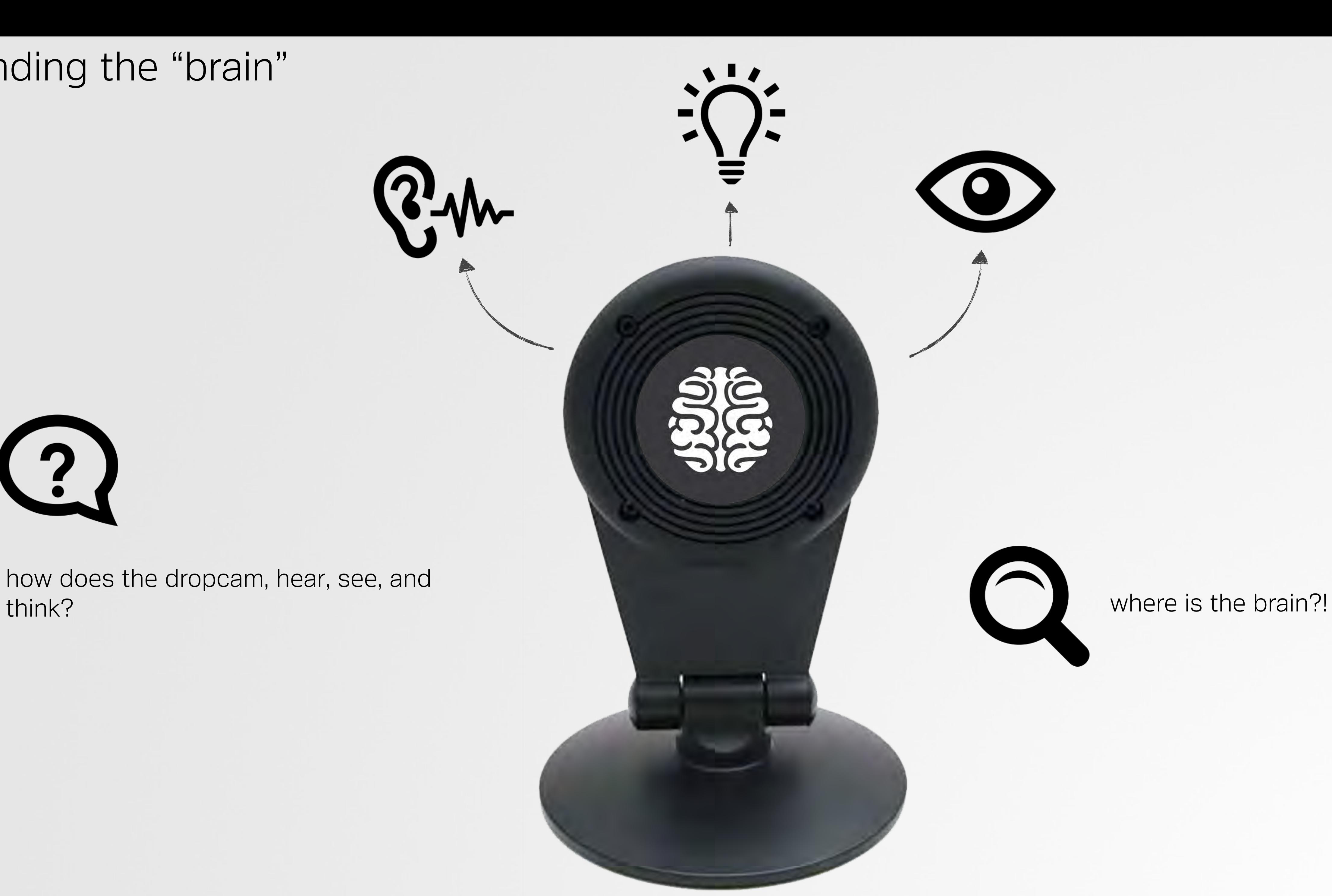

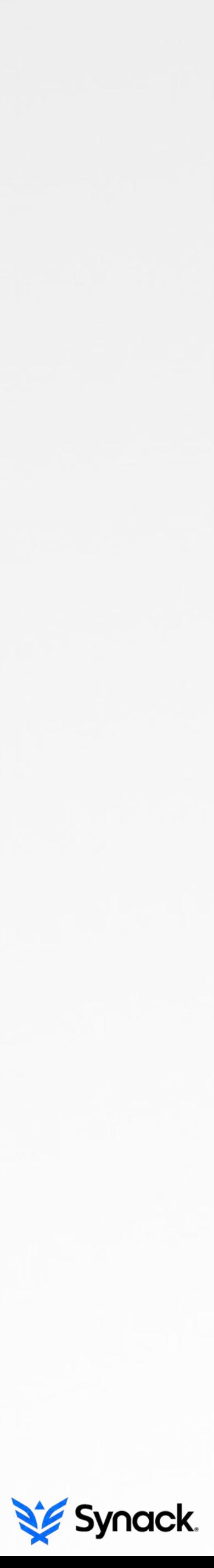

#### > the connect binary

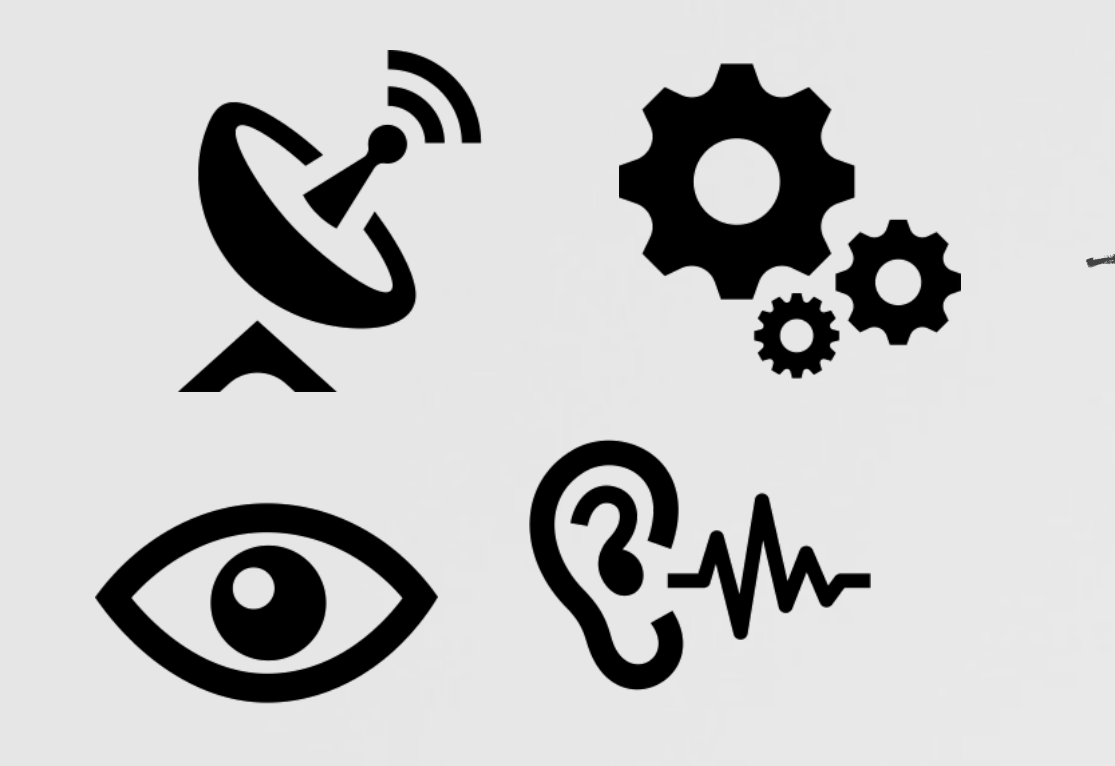

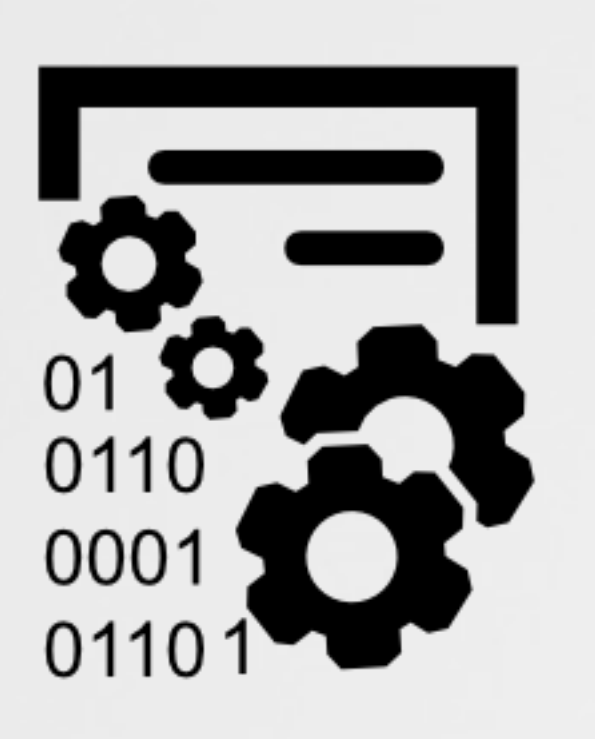

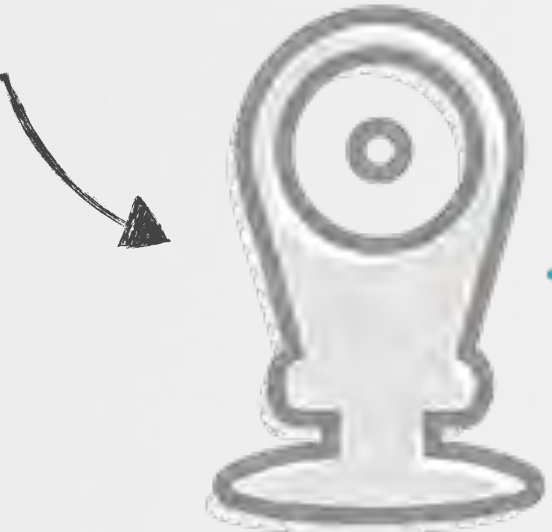

the /usr/bin/connect binary is a monolithic program that largely contains the dropcam specific logic.

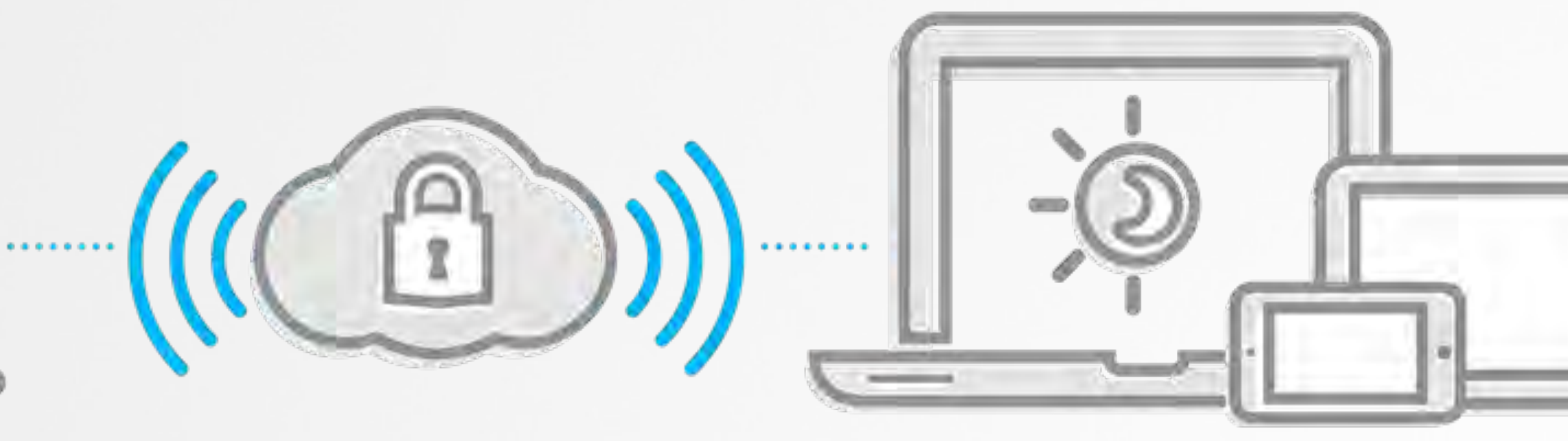

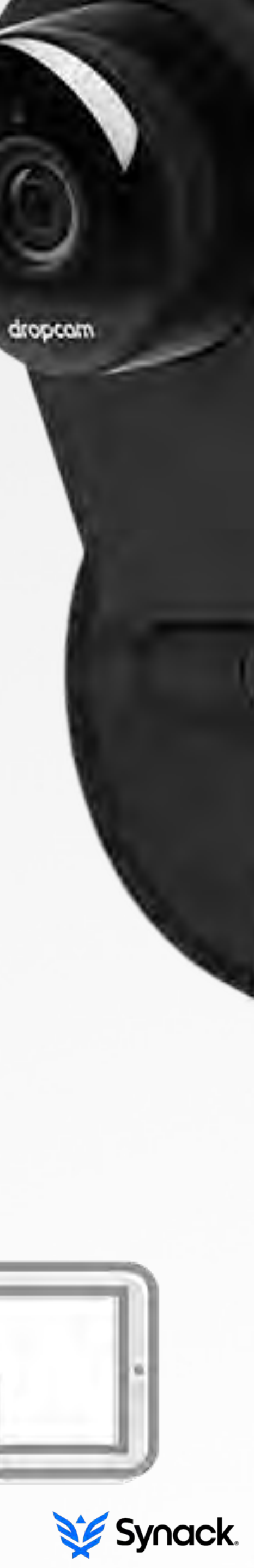

### > but it's non-standardly packed….

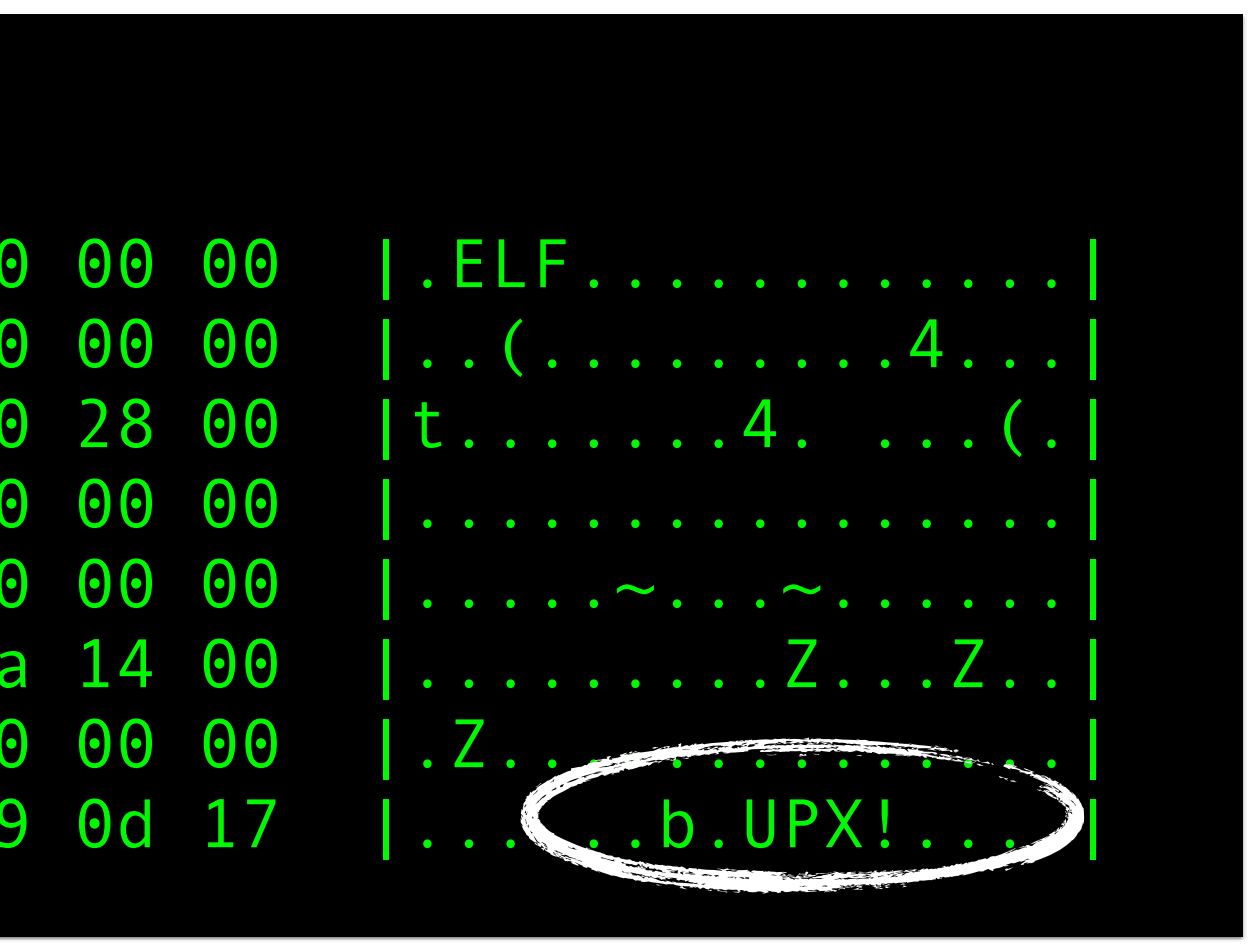

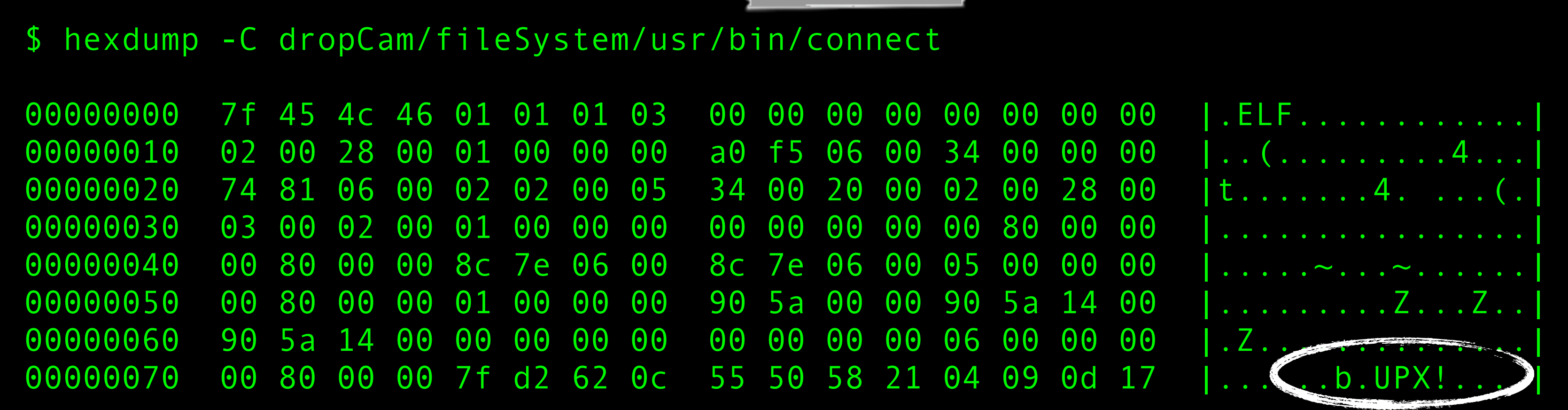

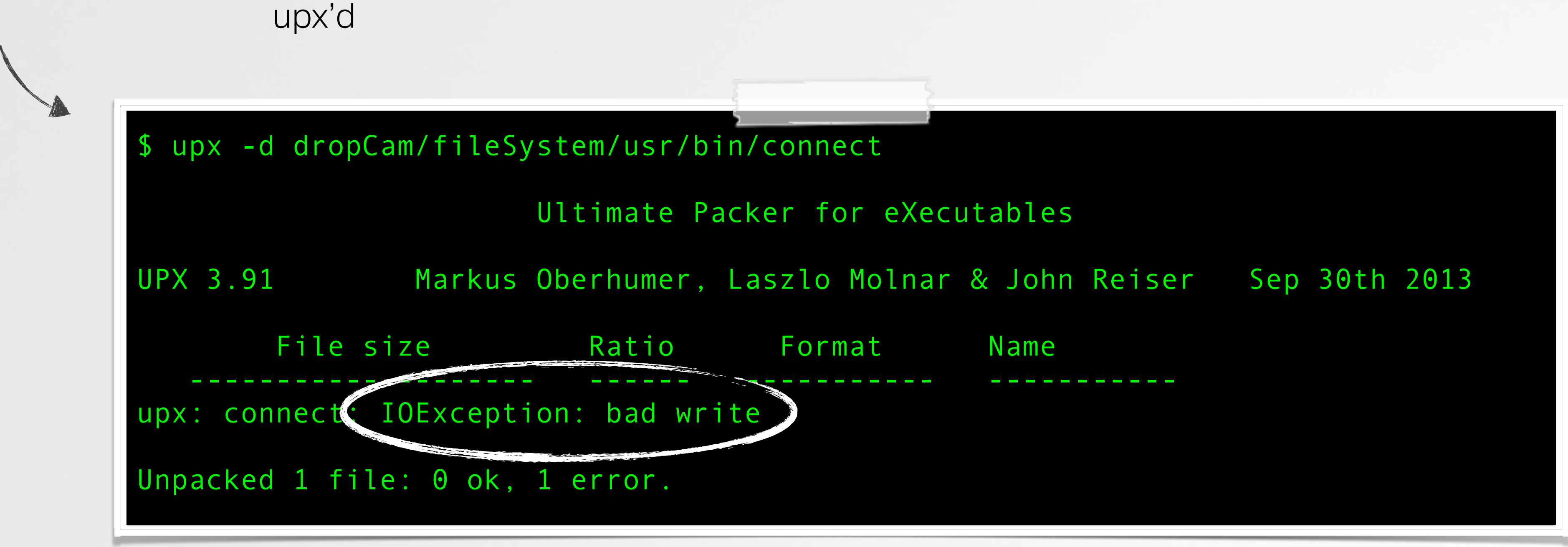

unpack error :/

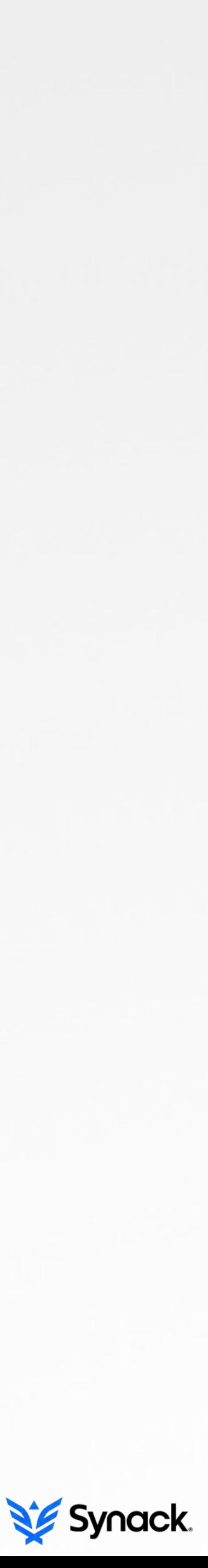

#### > packed connect

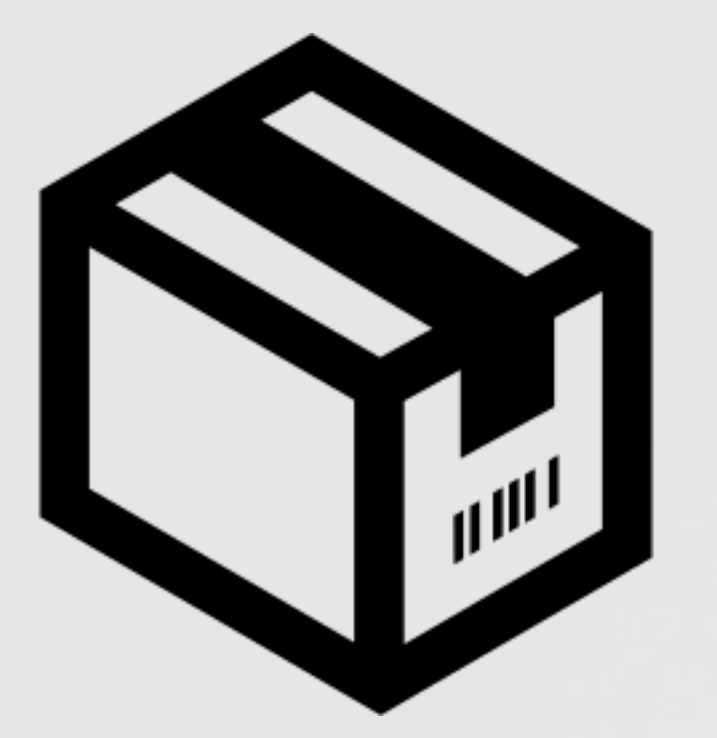

packer stub was identified as NRV2E and identically matched source (armv4\_n2e\_d8.S)

-> the stub was not modified/customized

**//elf%unpack%function** #define EI\_NIDENT 16

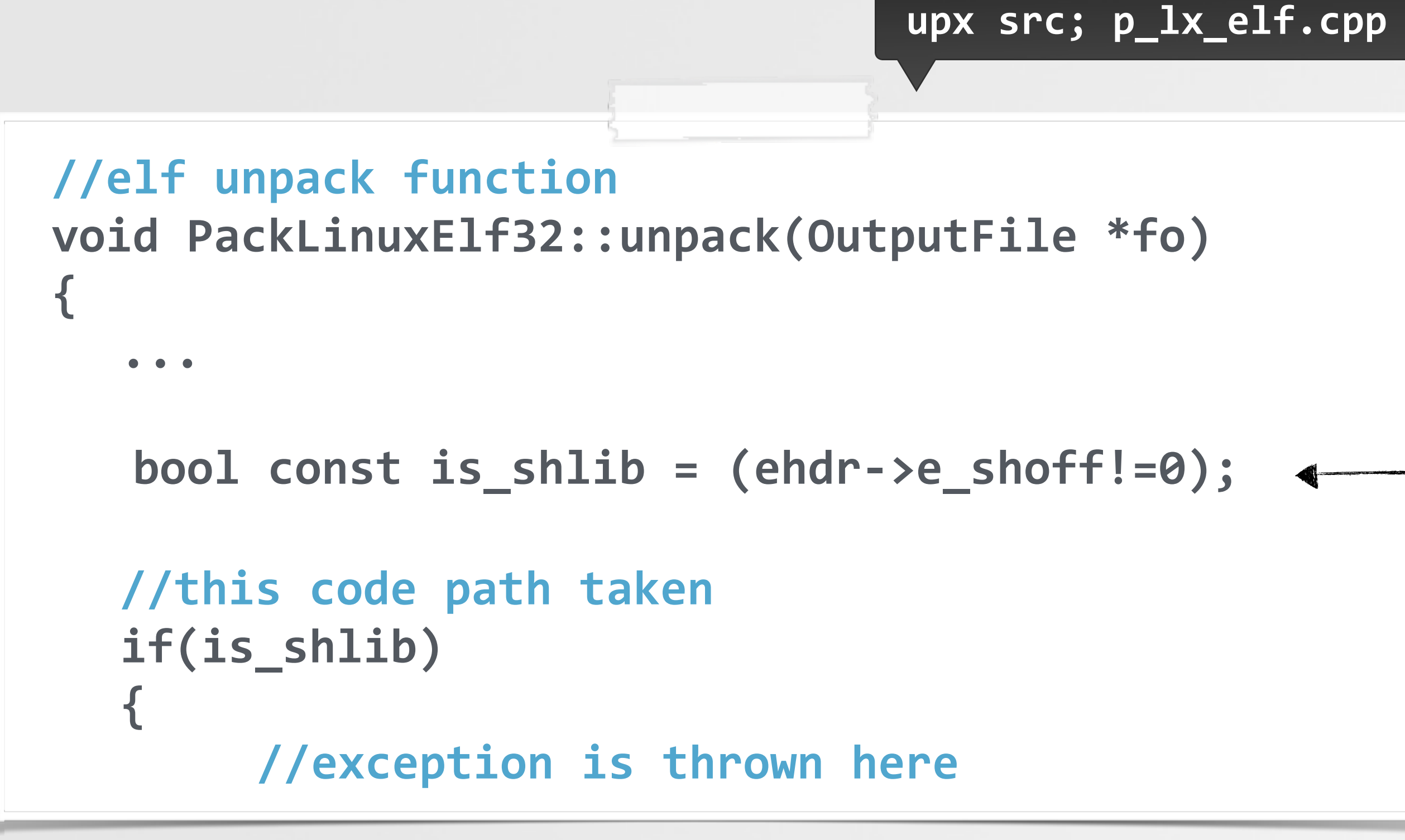

typedef struct { Elf\_Char e\_ident[EI\_NIDENT]; Elf32\_Halfe\_type; **% Elf32\_Half%e\_machine;** Elf32\_Worde\_version; Elf32\_Addre\_entry; Elf32\_Off e\_phoff; **% Elf32\_Off%e\_shoff; %%%%…**

**}%Elf32\_Ehdr;**

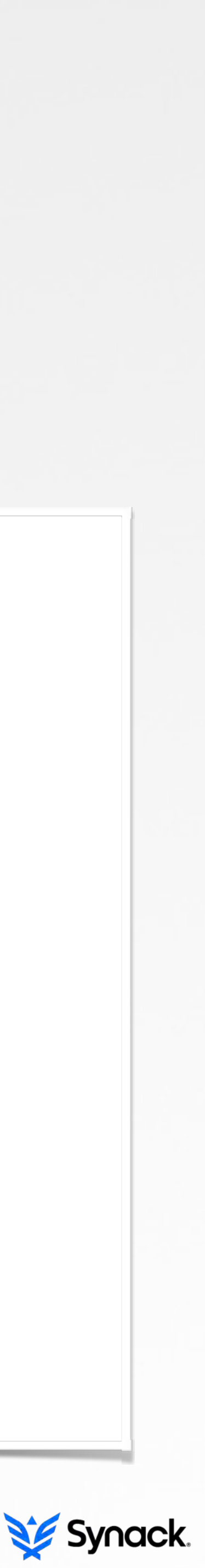

> generically unpacking connect

connect is not a shared library

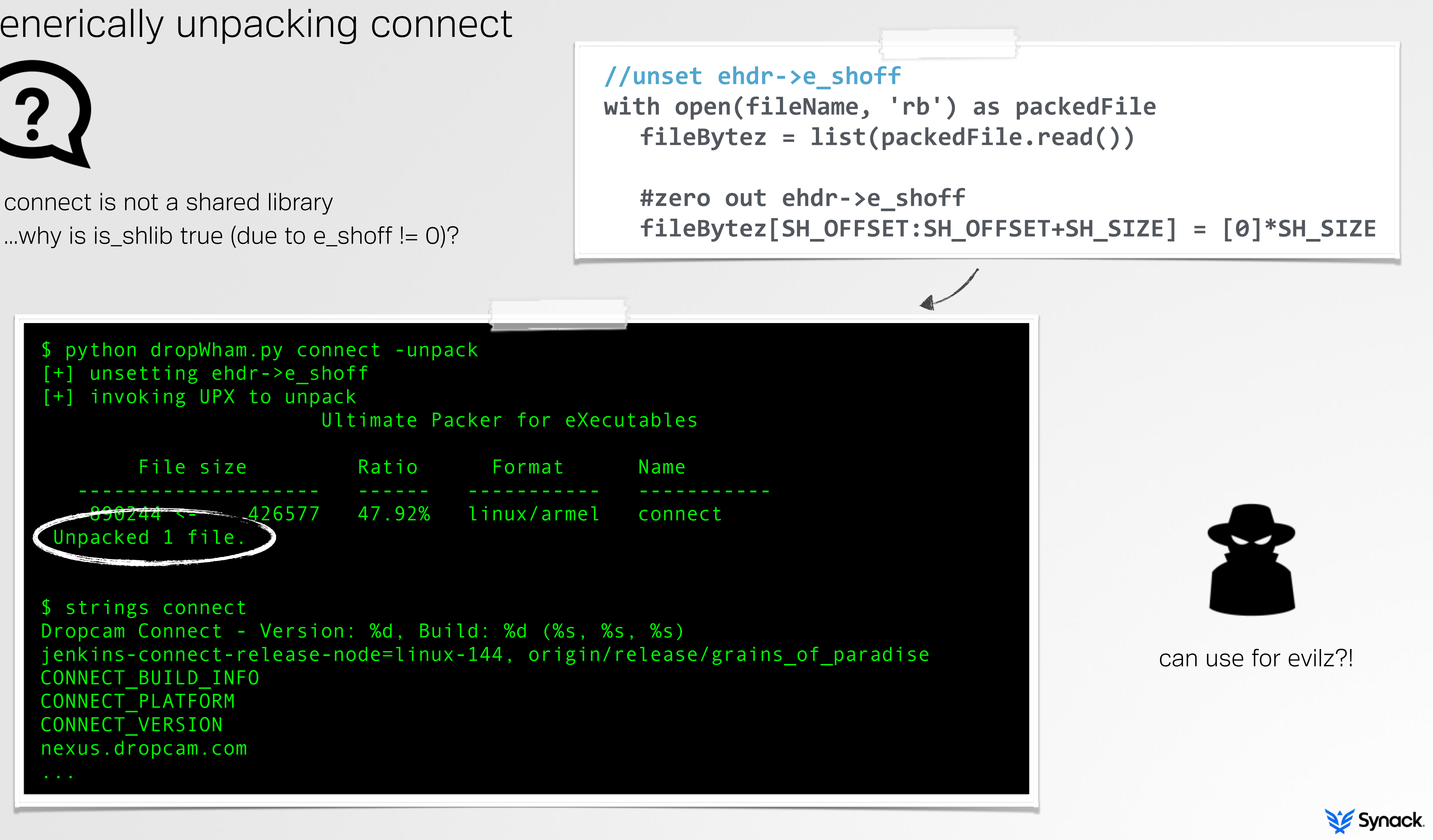

#### > the persistent core

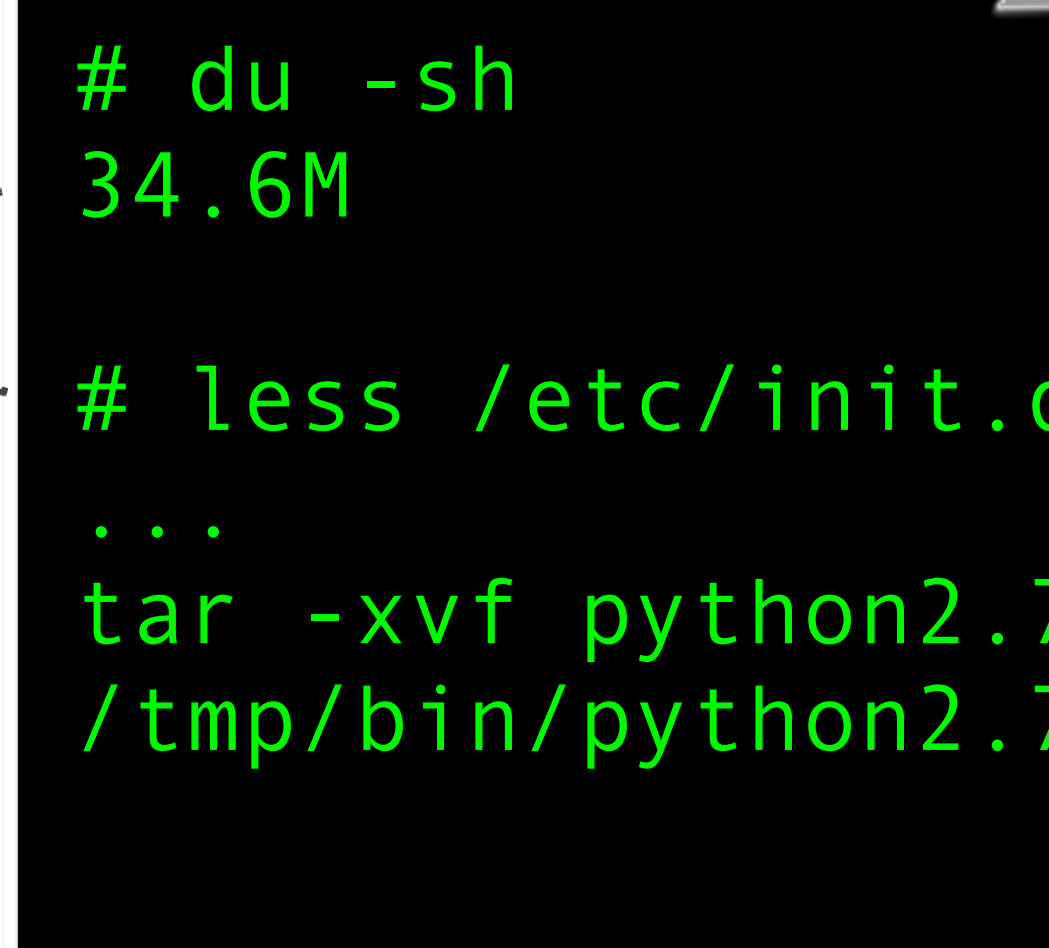

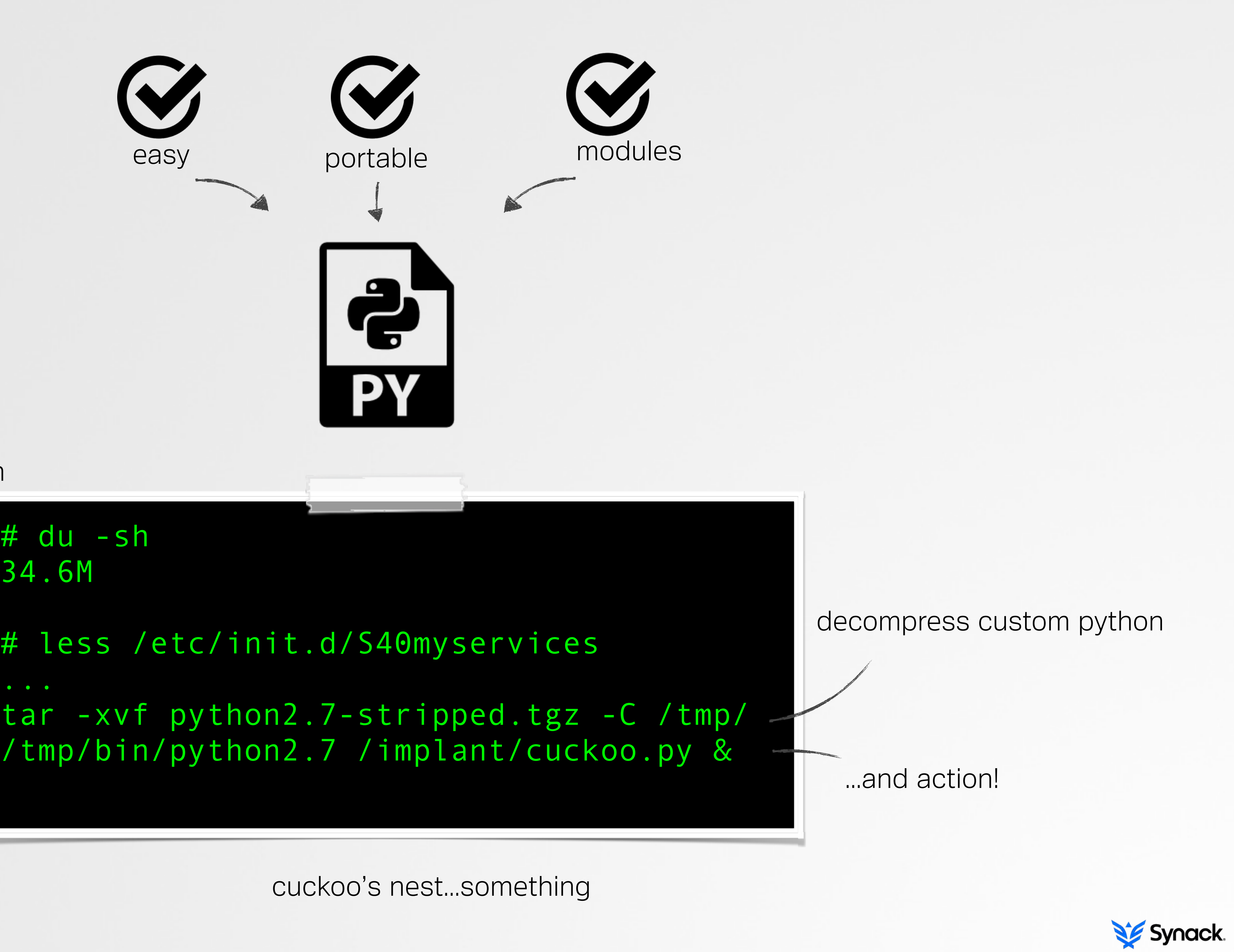

cuckoo's nest…something

#### not enough space for python

persist as init.d script

#### > networking C&C

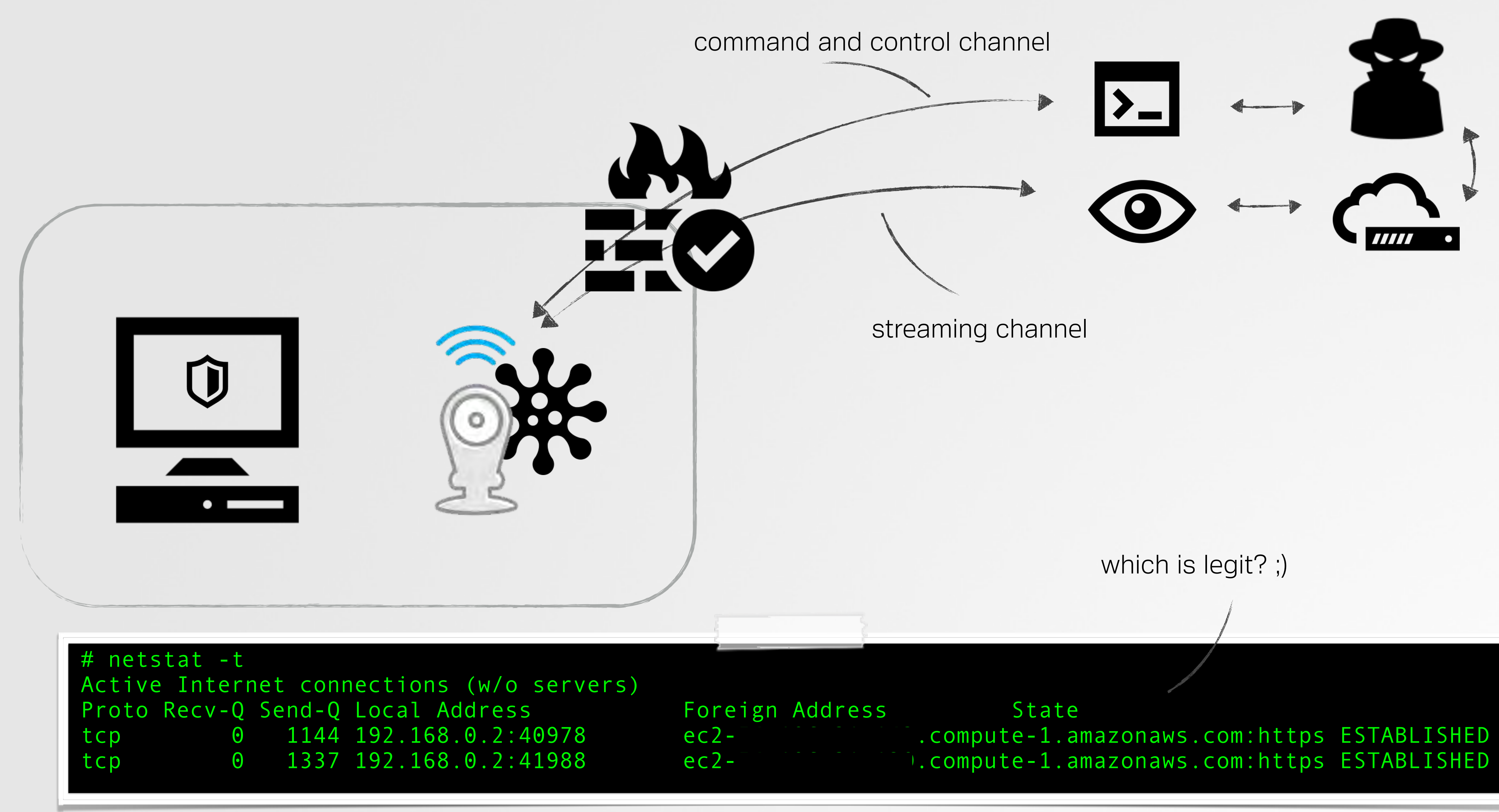

dropcam/cuckoo's egg connections

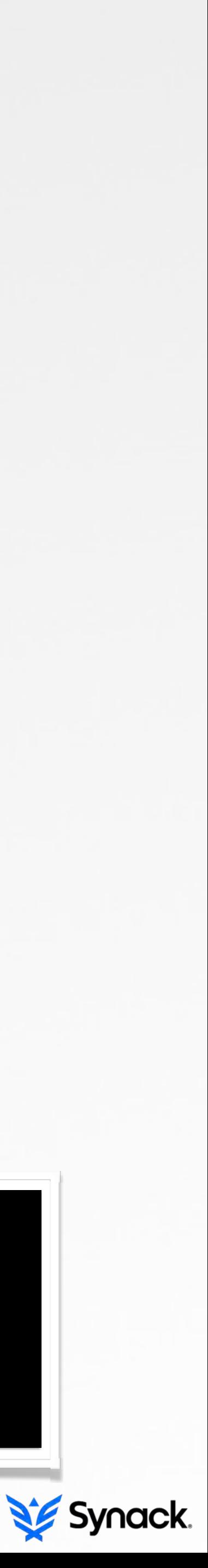

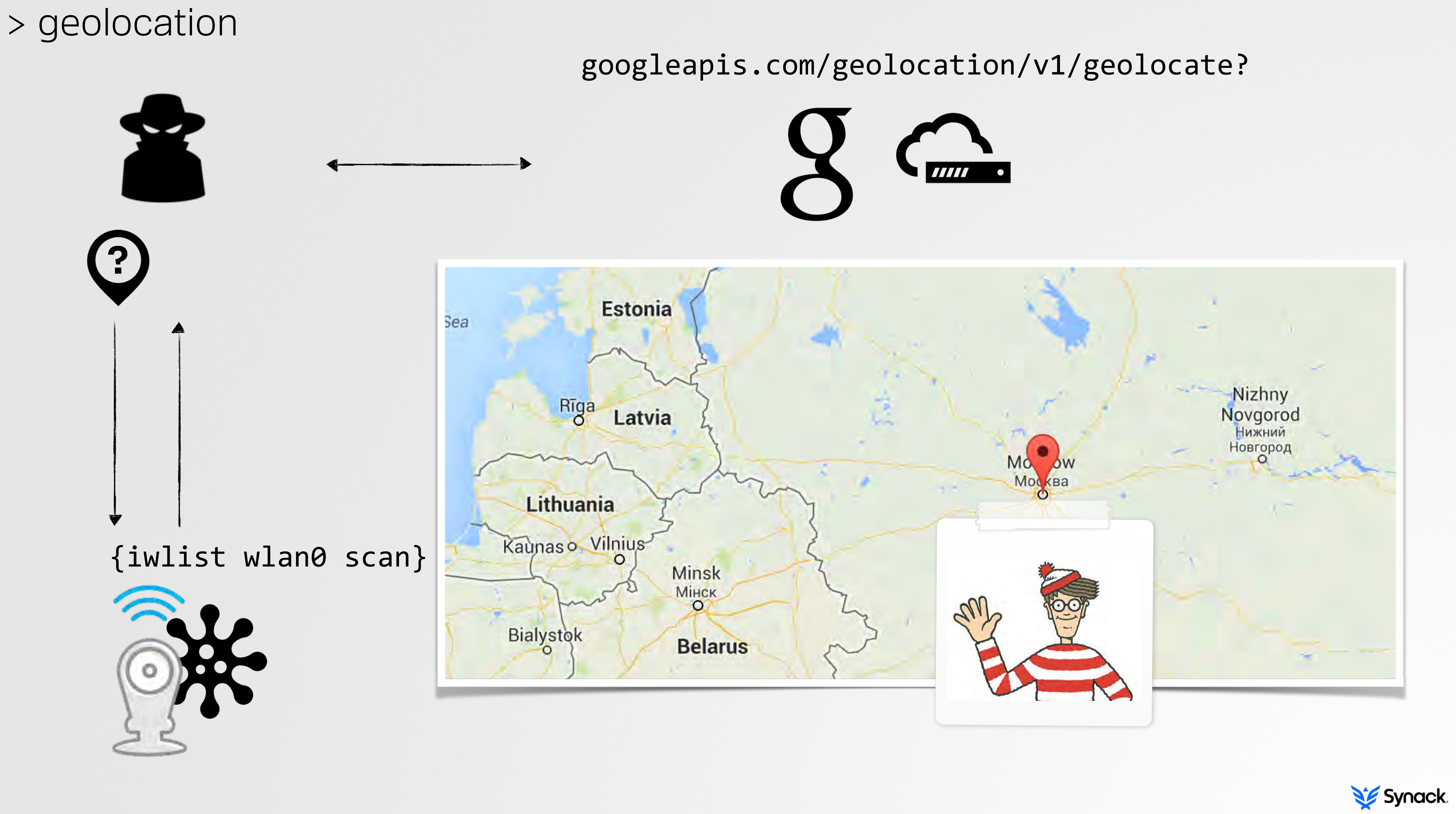

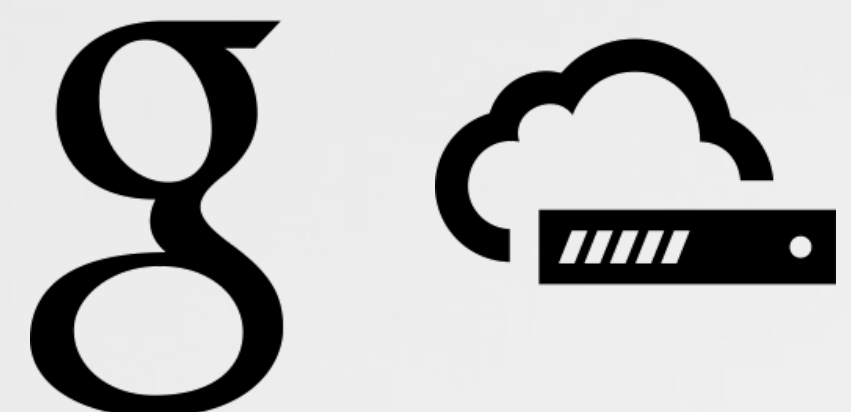

### > host infection

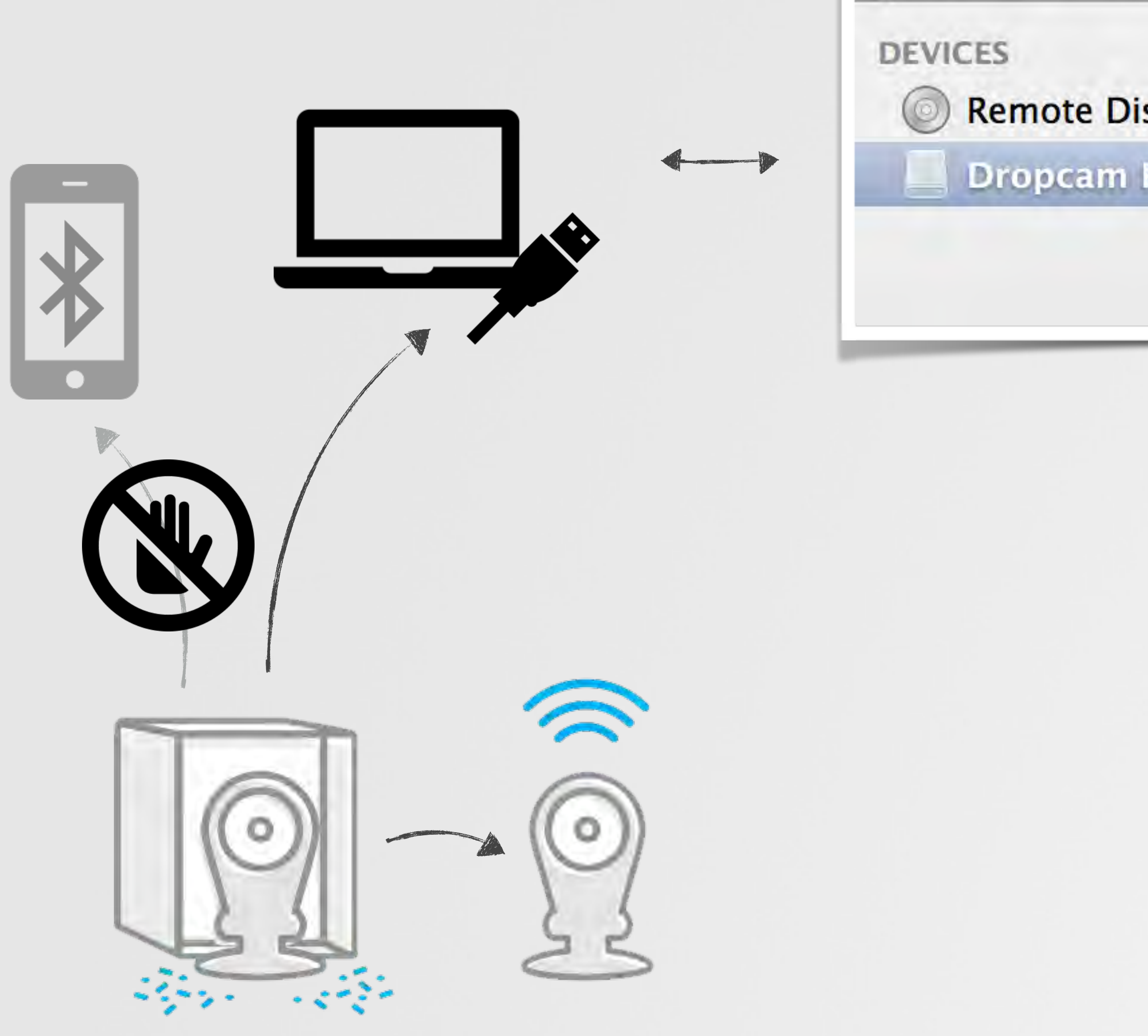

 $000$ 

4 ▶

![](_page_33_Picture_22.jpeg)

![](_page_33_Picture_3.jpeg)

#### > host infection

![](_page_34_Figure_1.jpeg)

### > host infection (OS X)

![](_page_35_Picture_1.jpeg)

![](_page_35_Picture_3.jpeg)

![](_page_35_Picture_5.jpeg)

#### XProtect Gatekeeper

![](_page_35_Picture_8.jpeg)

![](_page_35_Picture_10.jpeg)

OSX Sandbox Code Signing

![](_page_35_Picture_12.jpeg)

![](_page_35_Picture_7.jpeg)

#### > audio and video

#### /usr/bin/connect

![](_page_36_Figure_3.jpeg)

![](_page_36_Picture_5.jpeg)

![](_page_36_Picture_1.jpeg)

### > injection

![](_page_37_Picture_1.jpeg)

![](_page_37_Figure_4.jpeg)

![](_page_37_Picture_5.jpeg)

#### # LD\_PRELOAD=./injectMe.so /usr/bin/connect

module injection

### > hooking

```
//blah
int%main()
{%
  % //do%something
  result = someFunction();printf("result: %#x\n", result);
}
```
![](_page_38_Figure_2.jpeg)

#### > grabbing audio

dropcam uses the Advanced Linux Sound Architecture (ALSA) for audio

![](_page_39_Picture_77.jpeg)

![](_page_39_Figure_5.jpeg)

![](_page_39_Picture_8.jpeg)

**snd\_pcm\_sframes\_t%snd\_pcm\_readn( % % % snd\_pcm\_t\*%pcm,% % % % void%\*\*bufs,% %%% snd\_pcm\_uframes\_t%size)**

"Read non interleaved frames to a PCM"

#### > programmatically hooking audio

![](_page_40_Figure_1.jpeg)

![](_page_40_Picture_8.jpeg)

#### > grabbing video

dropcam talks to a propriety Ambarrella kernel module to access the h.264 encoded video stream :/

![](_page_41_Figure_2.jpeg)

![](_page_41_Figure_3.jpeg)

> grabbing video

dropcam

open the /dev/iav device

![](_page_42_Picture_2.jpeg)

![](_page_42_Picture_3.jpeg)

map BSB memory via IAV\_IOC\_MAP\_BSB ioctl

![](_page_42_Picture_8.jpeg)

map DSP memory via IAV\_IOC\_MAP\_DSP ioctl

![](_page_42_Picture_10.jpeg)

get the h.264 parameters via IAV\_IOC\_GET\_H264\_CONFIG\_EX ioctl

![](_page_42_Picture_5.jpeg)

![](_page_42_Picture_6.jpeg)

get the streams state via IAV\_IOC\_GET\_ENCODE\_STREAM\_INFO\_EX ioctl then check that its IAV\_STREAM\_STATE\_ENCODING

![](_page_42_Picture_12.jpeg)

finally, read the stream via the IAV\_IOC\_READ\_BITSTREAM\_EX ioctl

![](_page_42_Picture_14.jpeg)

Synack.

### > manipulating video (conceptually)

![](_page_43_Picture_1.jpeg)

### > manipulating video (example)

![](_page_44_Picture_1.jpeg)

allows the malicious code to swap out frames on the fly….or just replay one(s) to loop the video stream!

![](_page_44_Picture_6.jpeg)

![](_page_44_Picture_3.jpeg)

![](_page_44_Picture_7.jpeg)

![](_page_45_Figure_1.jpeg)

![](_page_45_Picture_70.jpeg)

![](_page_45_Picture_5.jpeg)

#### > cuckoo's egg C&C server

# **Job Status**

![](_page_46_Picture_40.jpeg)

![](_page_46_Picture_3.jpeg)

![](_page_46_Picture_4.jpeg)

status/result

![](_page_46_Picture_8.jpeg)

command data

 $\overline{\phantom{a}}$ 

#### > questions/answers

![](_page_47_Picture_1.jpeg)

IT'S HERE

![](_page_47_Picture_2.jpeg)

#### colby@synack.com X patrick@synack.com

![](_page_47_Picture_5.jpeg)

#### > creditz

# images: dropcam.com icons: iconmonstr.com flaticon.com

![](_page_48_Picture_2.jpeg)

![](_page_48_Picture_3.jpeg)